بسمى الله الرحمن الرحيمي إبدأ مع لغة أوبجكت باسكال **Object Pascal** Source Editor Hello.lpr 30 1 program Hello; تأليف: معتز عبدالعظيم الطاهر (Smode objfpc)(SH+)  $\overline{\phantom{a}}$ uses (SIFDEF UNIX) (SIFDEF UseCThreads) cthreads. (SENDIF)(SENDIF) Classes { you can add units after this }; 10 begin Writeln('Hello world'): 13 end. 15 كود لبرمجيات الكمبيولر

 أول إصدار ذي الحجة 1430 هجرية الإصدار الحالي جمادى الأولى 1437 هجرية الموافق فبراير 2016 ميلدية [code.sd](http://code.sd/)

#### مقدمة الكتاب

بسم الله الرحمن الرحيم، والصلاة والسلام على أشرف الأنبياء والمرسلين، نبينا محمد وعلى آله وصحبه . أجمعين

أما بعد فهذا الكتاب موجه لمن يريد أن يتعلم لغة باسكال الكائنية (Pascal Object (لستخدمها مع مترجم فرى باسكال Free Pascal أو أداة التطوير دلفى Delphi. فهو يصلُح للمبرمج الجديد الذي ليست لديه خبرة في البرمجة شرط أن يكون لديه خبرة ومعرفة في علوم الحاسوب. كذلك فهو يصلُح لمن كانت لديه خبرة في لغة برمجة أخرى ويريد تعلم هذه اللغة. وبالنسبة للمبرمج الجديد فهذا الكتاب يُساعد أيضاً على فهم وتعلم البرمجة عموماً حيث أنه يساعد

المبرمج على فهم كيفية حل المشاكل والحِيل البرمجية التي يستخدمها المبرمج في التطبيقات المختلفة.

### لغة أوبجكت باسكال

أول ظهور للغة باسكال تدعم البرمجة الكائنية الموجهة ( Programming Oriented Object (كان في عام 1983 في شركة أبل للكمبيوتر. بعد ذلك تلتها تيربو باسكال 5.5 الشهيرة التابعة لسلسة تيربو باسكال التى انتجتها شركة بورلاند، وقد قام المبرمج أندرس هجلسبيرغ بإضافة البرمجة الكائنية لخط تيربو باسكال في عام 1989.

لغة باسكال الكائنية هي لغة تدعم البرمجة الهيكلية (Structured Programming) كما وتدعم .(Object Oriented Programming )الكائنية البرمجة

لغة باسكال هى لغة متعددة الأغراض تصلح لعدد كبير من التطبيقات والاحتياجات، فبدايةً من تعلُم البرمجة لسهولتها ووضوحها، مروراا بالألعاب ، والبرامج الحسابية، والبرامج التعليمية، وتطبيقات الإنترنت، وبرامج الاتصالات ، ولغات البرمجة، فمثلاً بيئة تطوير دلفي مطورة بالدلفي نفسها، كذلك فري باسكال و لازاراس تم تطويرهما بلغة باسكال، وانتهاءً بنظم التشغيل مثل الإصدارات الأولى من نظام تشغيل ماكنتوش كان يستخدم فيها لغة باسكال الكائنية و كذلك نواة نظام التشغيل Toro OS المستخد م فيه مترجم Pascal Free.

بعد النجاح التى حققته أداة التطوير تيربو باسكال التى كانت تُستخدم لإنتاج برامج تعمل فى نظام DOS، قامت شركة بورلاند بإنتاج أداة التطوير دلفي في عام 1995 لتستهدف نظام التشغيل وندوز 16 بت ثم وندوز 32 بت فى إصدارة دلفى 2 ليعمل مع إصدارة وندوز 95. وقد لاقت دلفى نجاحاً كبيراً حيث أنها كانت تنتج برامج أسرع بأضعاف المرات التي كانت تنتجها نظيرتها فيجوال بيسك، وكانت البرامج التي تنتجها لدلفي لا تحتاج لمكتبات إضافية أو ما يُعرف بالـ Run-time libraries حين توزيع وتشغيل البرامج في أجهزة أخرى لا تحتوي على دلفي.

### دلفي Delphi

أداة التطوير دلفي التي أنتجتها شركة بورلاند كما سبق ذكره هي عبارة عن أداة تطوير سريعة للبرامج ( Rapid Application Development Tool ، أما اللغة المستخدمة في هذه الأداة فهي لغة باسكال الكائنية.

حدث تطوير كبير للغة باسكال الكائنية من قِبل فريق دلفي حتى أصبحت لغة منافسة لمثيلاتها. وأصبحت لغة ذات إمكانات عالية ومكتبات غنيّة. بلغ عدد المبرمجين الذين يستخدمون دلفي أكثر من مليون ونصف مبرمج حسب إحصائية الشركة في

عام 2008. وتم تصميم برامج كثيرة بها، نذكر منها Skype, Morfik, Age of wonder وغيرها من البرامج المهمة.

### فري باسكال Pascal Free

بعد توقف شركة بورلاند عن إنتاج خط تيربو باسكال الذي كان يستخدم نظام DOS إلى عام 1993، قام فريق فري باسكال بإنتاج نسخة شبيهة بتيربو باسكال ليكون بديل حر ومفتوح المصدر. لكن هذه المرة مع إضافة مهمة وهي استهداف منصات جديدة مثل: لينكس، و ماكنتوش، و ARM، و IOS و Android، وغيرها بالإضافة إلى وندوز 32 بت و وندوز 64 بت. فريق فري باسكال كانت إحدى أهدافه هي التوافقية مع لغة باسكال الكائنية المستخدمة في دلفي. النسخة الأولى من مترجم فري باسكال صدرت في يوليو عام 2000.

### لازاراس Lazarus

بعد نجاح مترجم فري باسكال وتفوقه على مترجم تيربو باسكال، وإنتاج نسخة تعمل في عدد من المنصات التشغيلية، كانت الحلقة الناقصة هي أداة التطوير المتكاملة. لازاراس هي أداة التطوير المستخدمة مع فري باسكال، أو هي أداة التطوير التي تستخدم فري باسكال كمترجم. وتحتوي على مكتبة ضخمة للكائنات class library، وبهذه الطريقة نكون قد حولنا أداة باسكال إلى أداة معتمدة على التطوير باستخدام المكونات أو الكائنات component driven development مماثلة للدلفى بالإضافة لكون لازاراس محرر للكود ومصمم للبرنامج. فهي بذلك تحقق كونها أداة تطوير سريعة RAD Rapid Application Development. بدأ مشروع لازاراس عام 1999 وتم إصدار النسخة رقم 1 منه فى أواخر أغسطس من العام 2012، لكن تمت كتابة عدد كبير من البرامج بواسطة النسخ السابقة للنسخة رقم 1 كما تمت كتابة عدد من الكتب حوله.

في هذا الكتاب سوف نستخدم لازاراس وفري باسكال في كتابة وشرح البرامج، إلا أن نفس البرامج يمكن تطبيقها باستخدام دلفى مع بعض التعديلات.

### ميزات لغة باسكال

تتميز لغة باسكال الهدفية بسهولة تعلمها، وإمكاناتها العالية، وسرعة مترجماتها والبرامج التي تنتج عنها. لذلك فهي تعطي المبرمج فرصة إنتاج برامج ذات كفاءة واعتمادية عاليتين في وقت وجيز، باستخدام . بيئة تطوير متكاملة وواضحة دون الدخول في تعقيدات اللغات وأدوات التطوير الصعبة وهذا يحقق الإنتاجية العالية.

### المؤلف: معتز عبد العظيم الطاهر

تخرجت في جامعة السودان للعلوم والتكنولوجيا عام 1999م الموافق 1420 هجرية. وقد بدأت دراسة لغة باسكال في العام الأول في الجامعة عام 1995 كلغة ثانية بعد تعلم لغة بيسك الذي بدأت تعلمه في المرحلة المتوسطة. ومنذ بداياتي مع لغة باسكال ما زلت أستخدمها إلى الآن. وقد بدأت استخدام أداة التطوير دلفي في عام 1997م . والآن استخدم فري باسكال و لازاراس لكتابة عدد من البرامج خصوصاً برامج سطح المكتب أو البرامج التى تعمل فى الخلفية.

#### ترخيص الكتاب:

ترخيص الكتاب هو رخصة الإبداع العامة

Creative Commons CC BY-SA 3.0

### بيئة التعليم المستخدمة مع هذا الكتاب:

سوف نستخدم في هذا الكتاب إن شاء الله بيئة لازاراس وفري باسكال كما سبق ذكره، ويمكن الحصول عليه من هذا الموقع: lazarus.freepascal.org.

أو يمكن الحصول عليه من داخل نظام لينكس عن طريق برامج إضافة التطبيقات، حيث نجده فى قسم أدوات التطوير، أو عن طريق استخدام yum install lazarus في فيدورا أو ما يشابهها من توزيعات لينكس، أو باستخدام apt-get install Lazarus في توزيعة Ubuntu أو ما يشابهها. و لازاراس هي أداة تطوير حرة ومفتوح المصدر كما ذكرنا، وتوجد في أكثر من منصة نظام تشغيل. الكود والبرامج المكتوبة بواسطتها يمكن نقلها لإعادة ترجمتها وربطها (Compilation and linking) في أي منصة يريدها المبرمج، إلا أن البرنامج الناتج (الملف الثنائى executables) لا يمكن نقله إلى نظام مختلف، فهو مرتبط فقط بالمنصة التي قام المبرمج بترجمة وربط برنامجه فيها حيث أن لازاراس وفري باسكال ينتج عنهما ملفات ثنائية تنفيذية تعمل مباشرة على نواة نظام التشغيل ومكتباتها و لا تحتاج لوسيط مثل برامج جافا ودوت نت، لذلك فهو يتفوق على هذه اللغات بالسرعة في التنفيذ وعد م احتياج مكتبات إضافية في الأجهز ة التي سوف يتم تثبيت برامج لازاراس بها.

### استخدام البيئة النصية

الفصول الأولى من هذا الكتاب تستخدم إمكانات الإدخال والإخراج البسيطة والأساسية التى تسمى ببرامج سطر الأوامر line command أو برامج البيئة النصية mode Text، وذلك لبساطتها وتوفرها في كل أنظمة التشغيل وسهولة فهمها. ربما يمل الدارس منها ويتمنى أن يقوم بعمل برامج تستخدم الشاشة الرسومية بما تحتويه من أزرار ونوافذ وقوائم ومربعات نصية وغيرها، إلا أننا أحببنا أن لانشغل الدارس بشيء ويركز على المفاهيم الأساسية التي سوف يستخدمها في البرامج النصية البسيطة وسوف يستخدمها في البرامج الرسومية المعقدة إن شاء الله. بهذه الطريقة يكون الفهم سهلاً وسريعاً لأساسيات الباسكال والبرمجة. وفي الفصول المتقدمة سوف نستخدم إن شاء الله البيئة الرسومية ذات الواجهة المحببة للمستخدم العادي.

### الأمثلة

معظم الأمثلة المستخدمة يف هذا الكتاب سوف نجدها في الموقع http://code.sd في الصفحة التي تحتوي على هذا الكتاب. وعلى الدارس محاولة تصميم الأمثلة خطوة بخطوة، حتى تترسخ له البرمجة واستخدام هذه الأدوات. فإذا تعذر له ذلك أو حدثت مشكلة يمكن مقارنة البرنامج الذي قام بكتابته بنفسه مع المثال الموجود في الصفحة.

### المحتويات

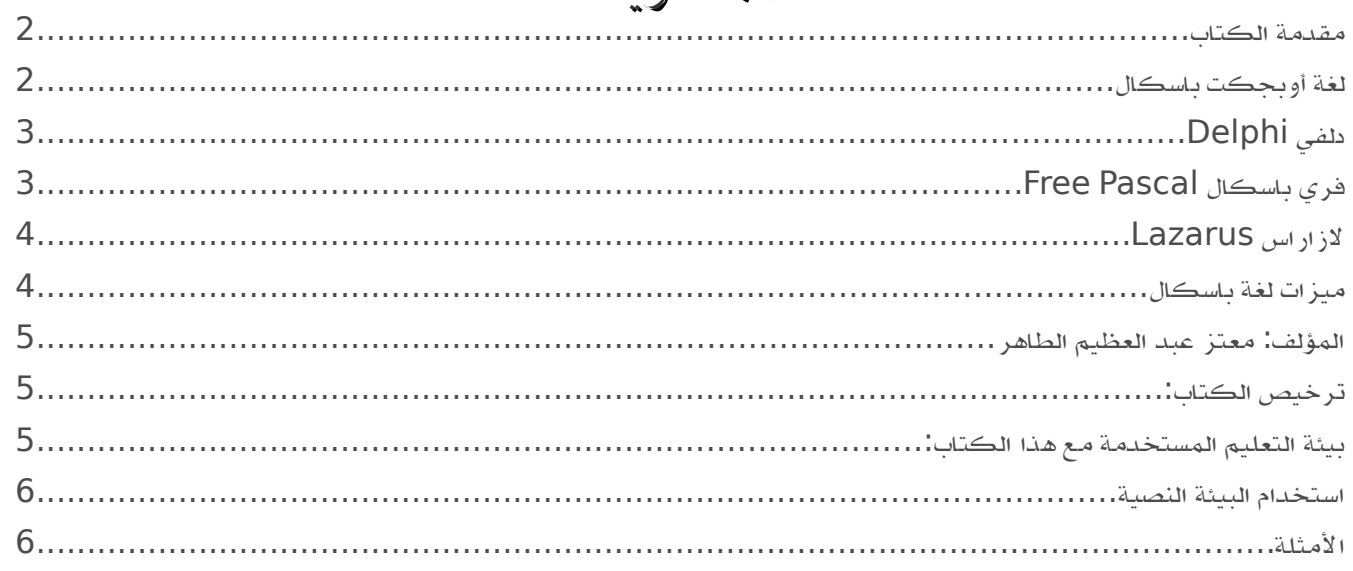

## الفصل الأول

## أساسيات اللغة

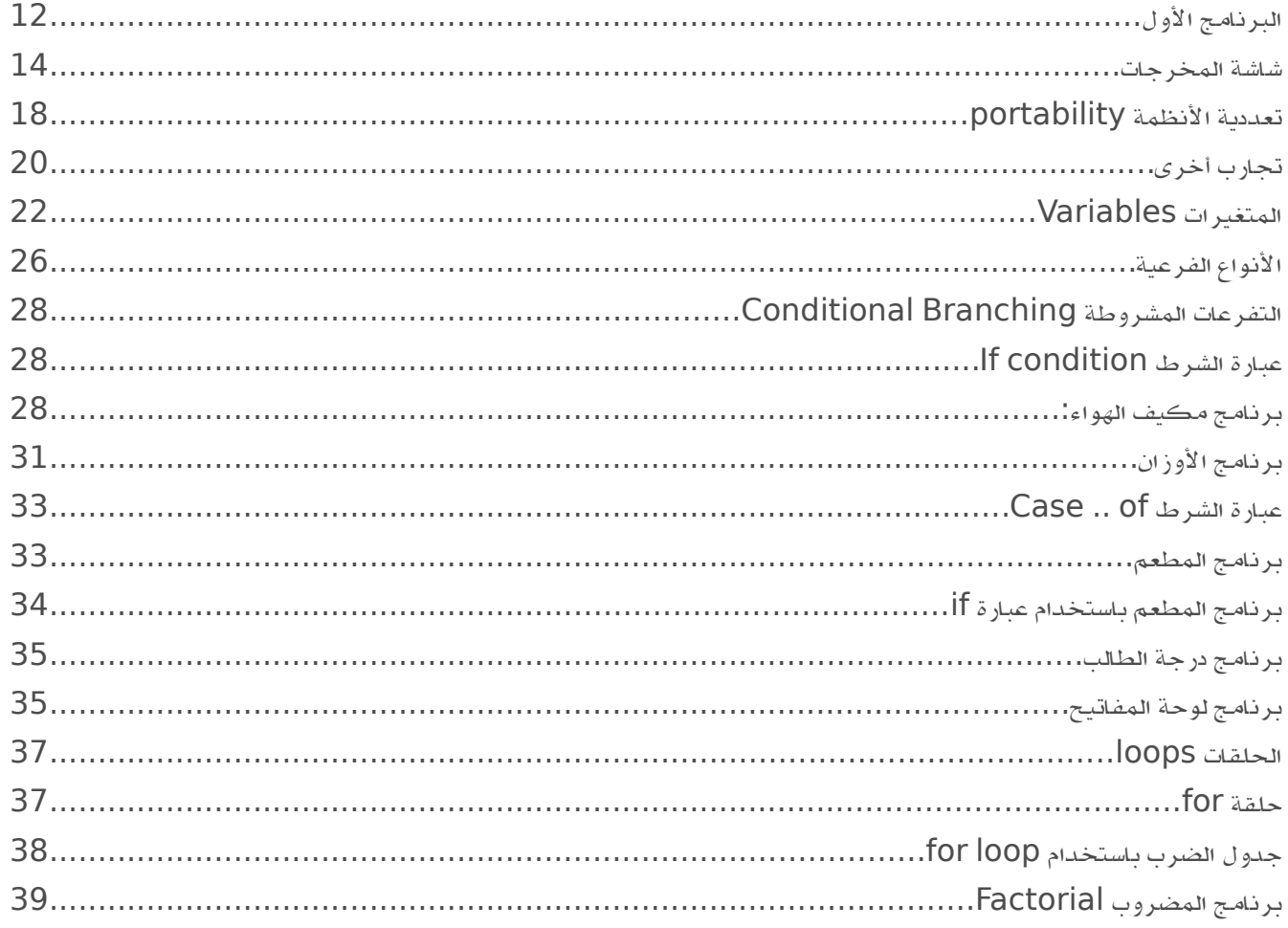

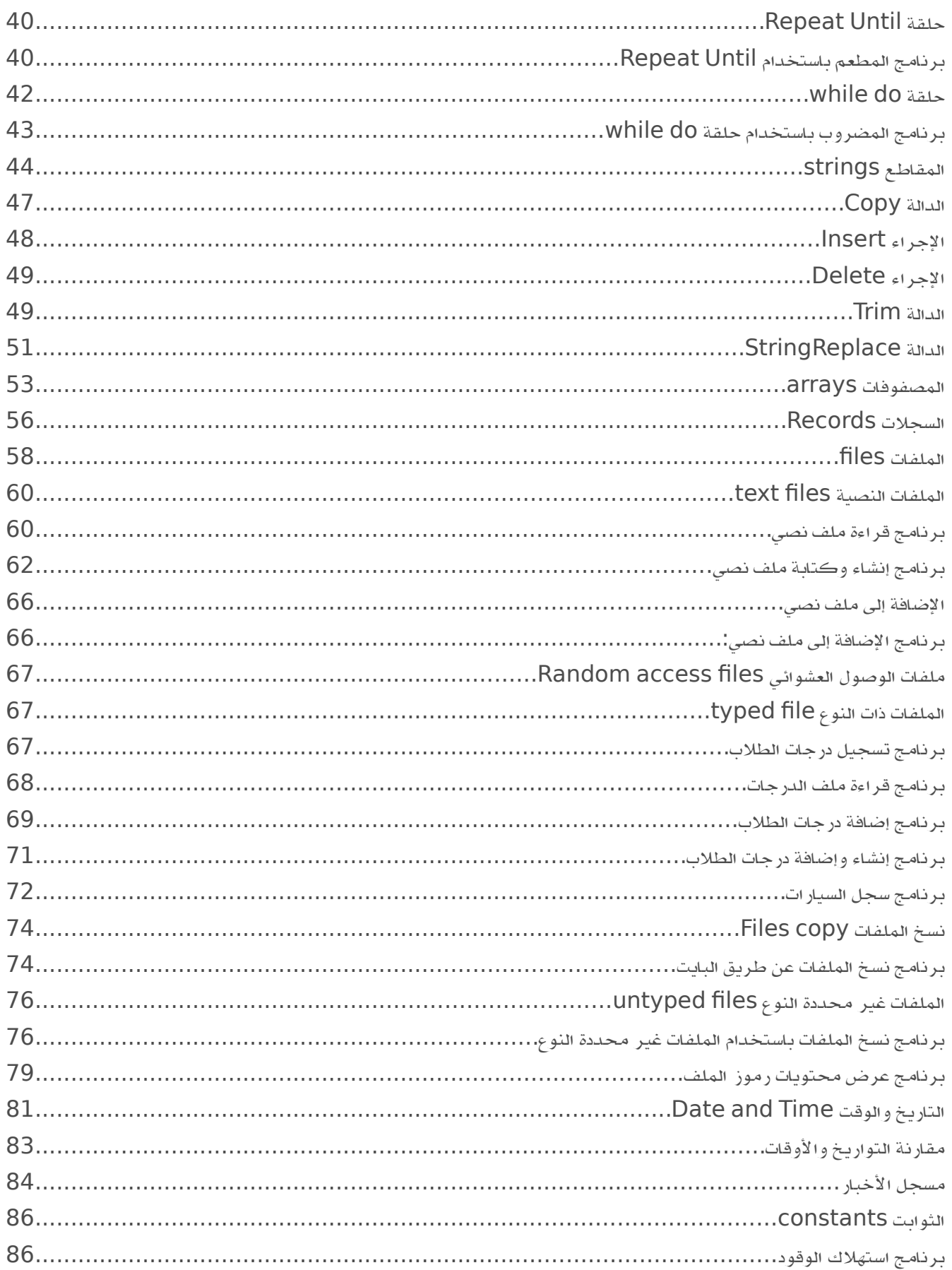

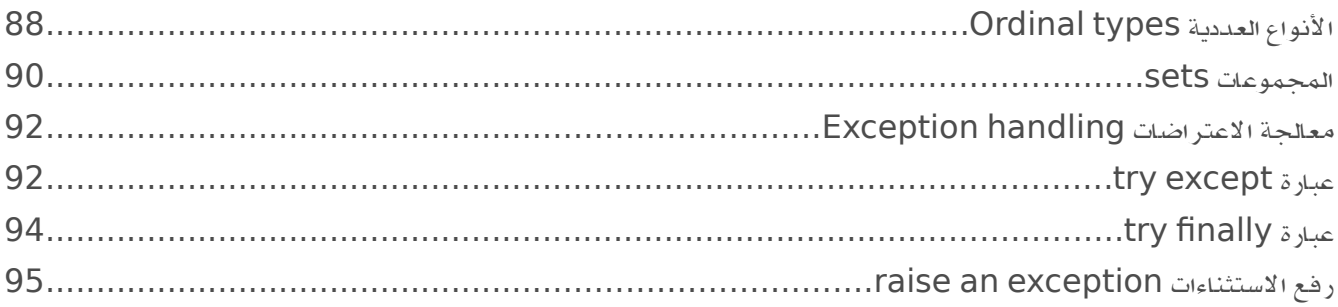

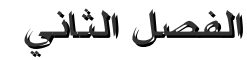

الفصل الثاني<br>البرمجة الهيكلية

## **Structured Programming**

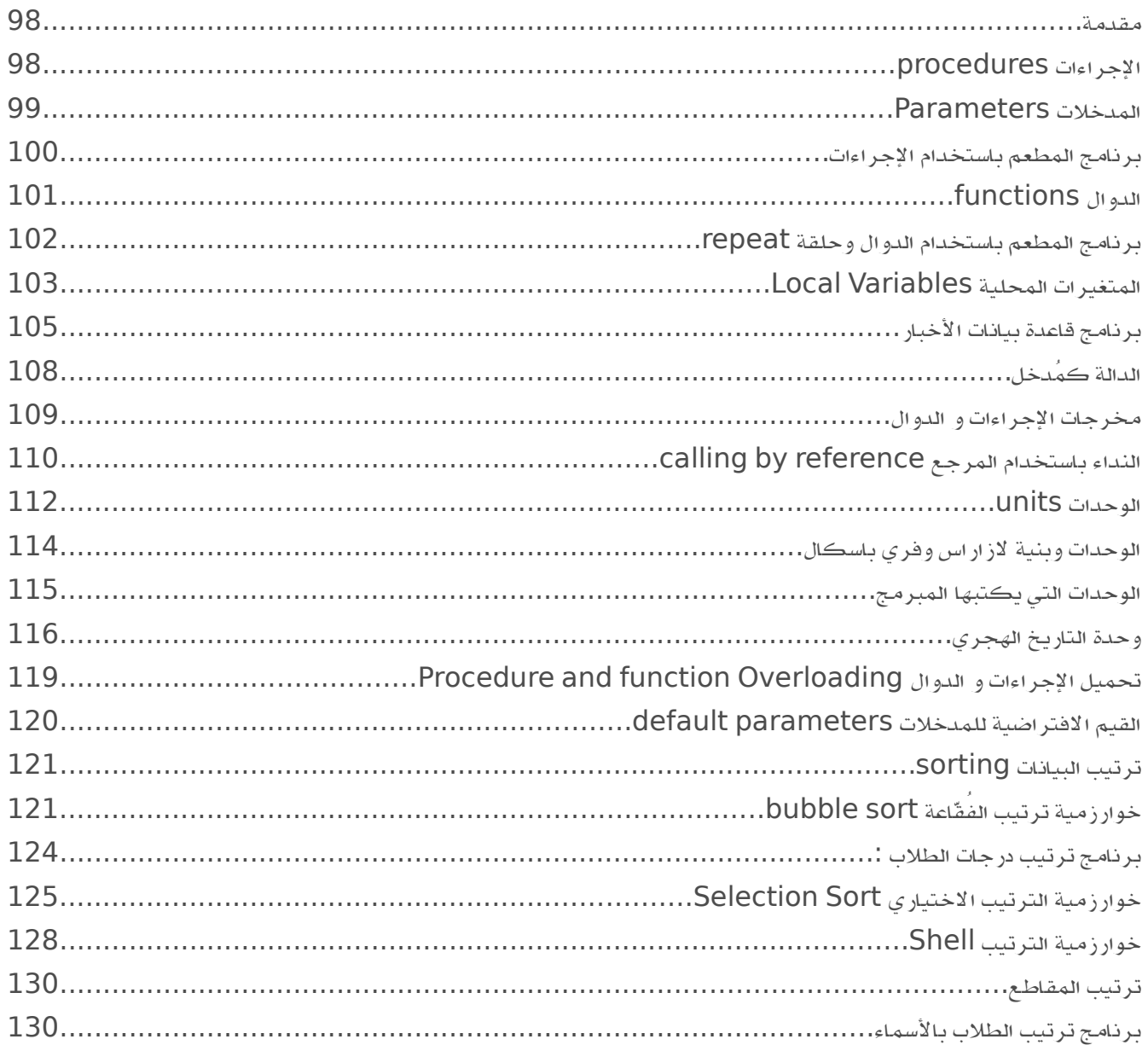

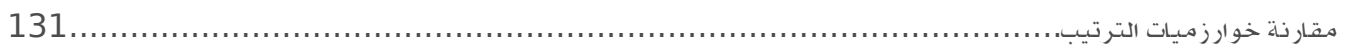

### الفصل الثالث

### الواجهة الرسومية

## **Graphical User Interface**

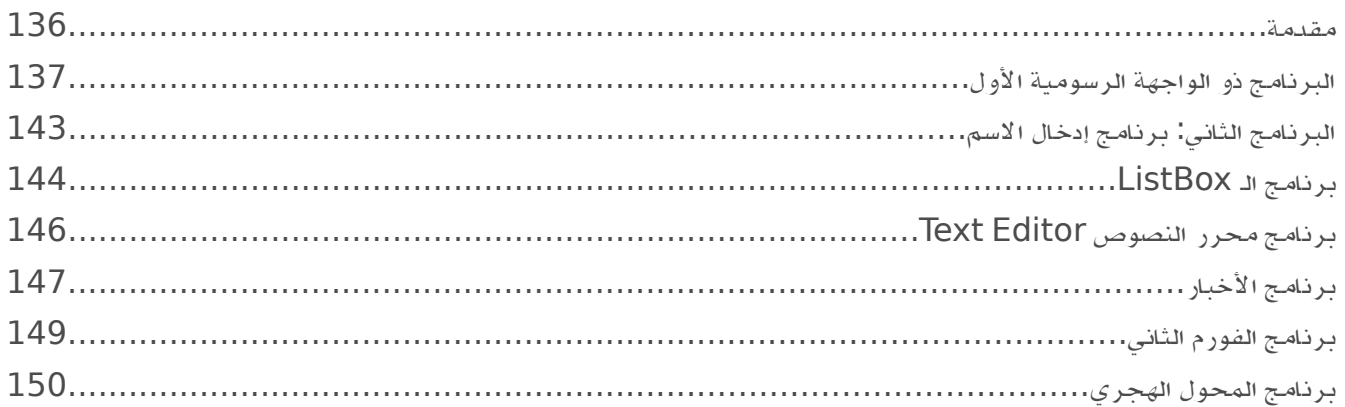

### الفصل الرابع

### البرمجة الكائنية

## **Object Oriented Programming**

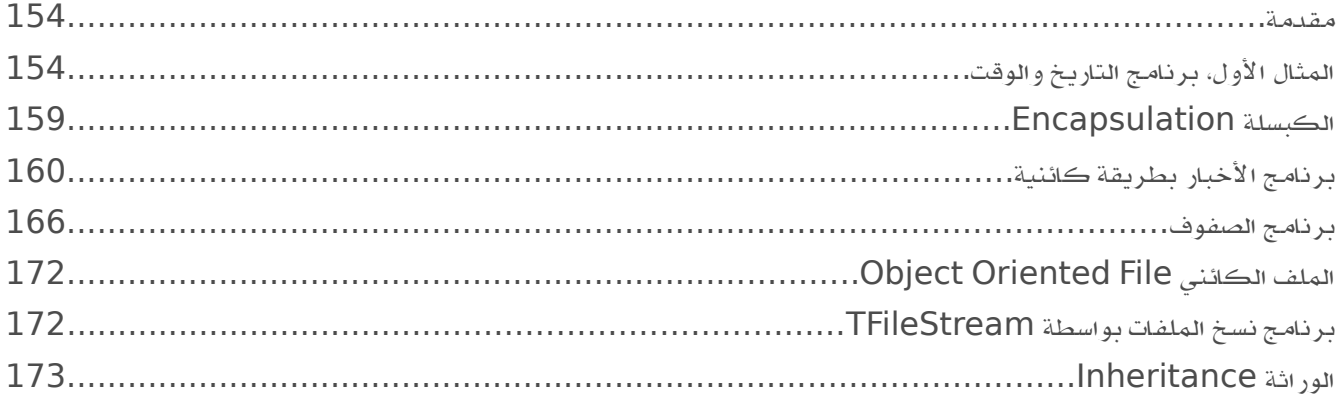

# الفصل الأول

# أساسيات اللغة

بعد تثبيت لازاراس وتشغيله، نقوم بإنشاء برنامج جديد باستخدام الأمر التالي من القائمة الرئيسية:

#### Project/New Project/Program

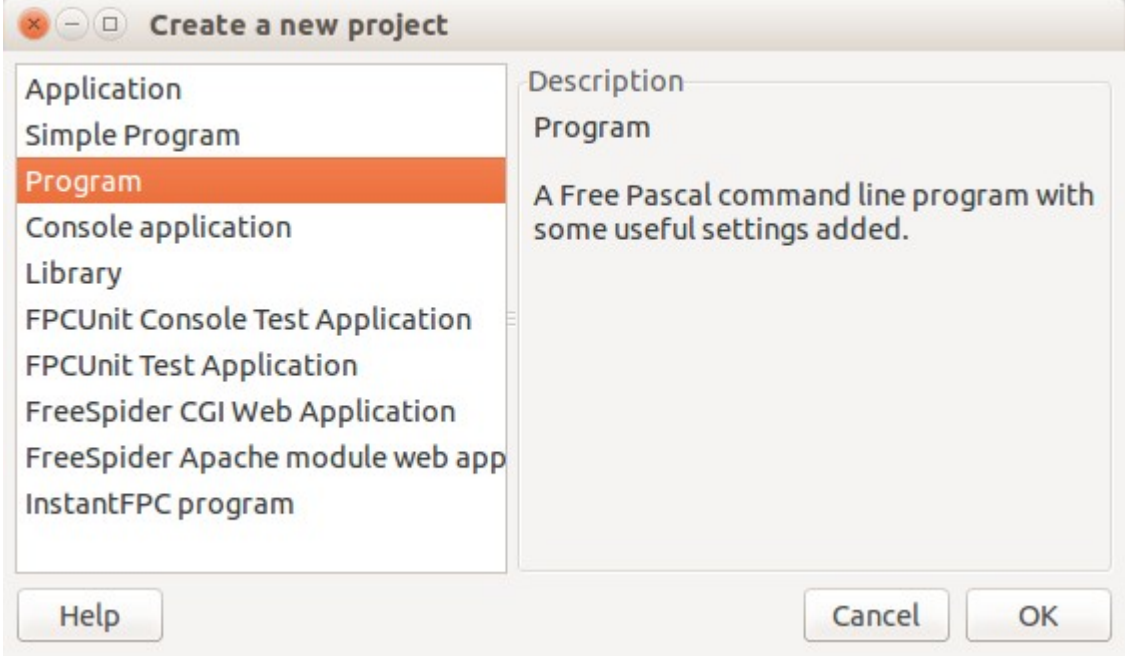

لنحصل على الكود التالي في الـ Source Editor:

```
program Project1;
{$mode objfpc}{$H+}
uses
   {$IFDEF UNIX}{$IFDEF UseCThreads}
   cthreads,
   {$ENDIF}{$ENDIF}
    Classes
    { you can add units after this };
begin
end.
```
بعد ذلك نحفظ البرنامج عن طريق File/Save من القائمة الرئيسية، في مجلد معروف بالنسبة لنا، ثم

نسميه مثلاً *first* 

في حالة استخدام نظام لينكس نقوم بكتابة الأمر التالي بين عبارتي begin end. Writeln('This is Free Pascal and Lazarus');

أما فى حالة وندوز فنقوم بكتابة الأسطر التالية:

```
 Writeln('This is Free Pascal and Lazarus');
 Writeln('Press enter key to close');
 Readln;
```
ليصبح البرنامج الكامل كالآتي:

**program** first;

{\$mode objfpc}{\$H+}

#### **uses**

```
 {$IFDEF UNIX}{$IFDEF UseCThreads}
 cthreads,
 {$ENDIF}{$ENDIF}
 Classes
 { you can add units after this };
```
#### **begin**

```
 Writeln('This is Free Pascal and Lazarus');
```

```
 // For Windows only:
   Writeln('Press enter key to close');
   Readln;
end.
```

```
عبارة Writeln تقوم بكتابة نص في الشاشة. أما عبارة Readln فتقوم بإيقاف شاشة المخرجات حتى
          يتسنى قراءتها، وبعد الضغط على  زر Enter يتوقف البرنامج ونرجع إلى حالة كتابة الكود.
```
بعد ذلك نقوم **بتنفيذ** البرنامج عن طريق المفتاح *F9 أ*و بالضغط على الزر:

لنحصل على المخرجات التالية:

This is Free Pascal and Lazarus

 $\rightarrow$ 

بعد تشغيل البرنامج والضغط على مفتاح الإدخال، ينتهي البرنامج ونرجع إلى الحالة الأولى، وهي حالة

كتابة الكود. إذا كنا نستخدم نظام لينكس نجد على القرص ملف باسم *first،* وإذا كنا نستخدم وندوز نجد ملف باسم first.exe وهو ملفات الثنائية تنفيذي يمكن تشغيله في أي جهاز آخر لا يحتوي بالضرورة على لازاراس أو فرى باسكال. هذه البرامج تكون عبارة عن برامج تطبيقية طبيعية بالنسبة لنظام التشغيل (Native Applications).

### شاشة المخرجات

في نظام لينكس تظهر مخرجات البرنامج السابق في شاشة تسمى terminal output يمكن إظهارها بالضغط على مفاتيح O+Ctrl+Alt يمكننا تحريك هذه الشاشة (terminal output) في مكان ظاهر لأننا سوف نستخدمها بكثرة لإظهار نتائج البرامج. وهي تظهر في الشاشة التالية في اليسار في الركن الأسفل.

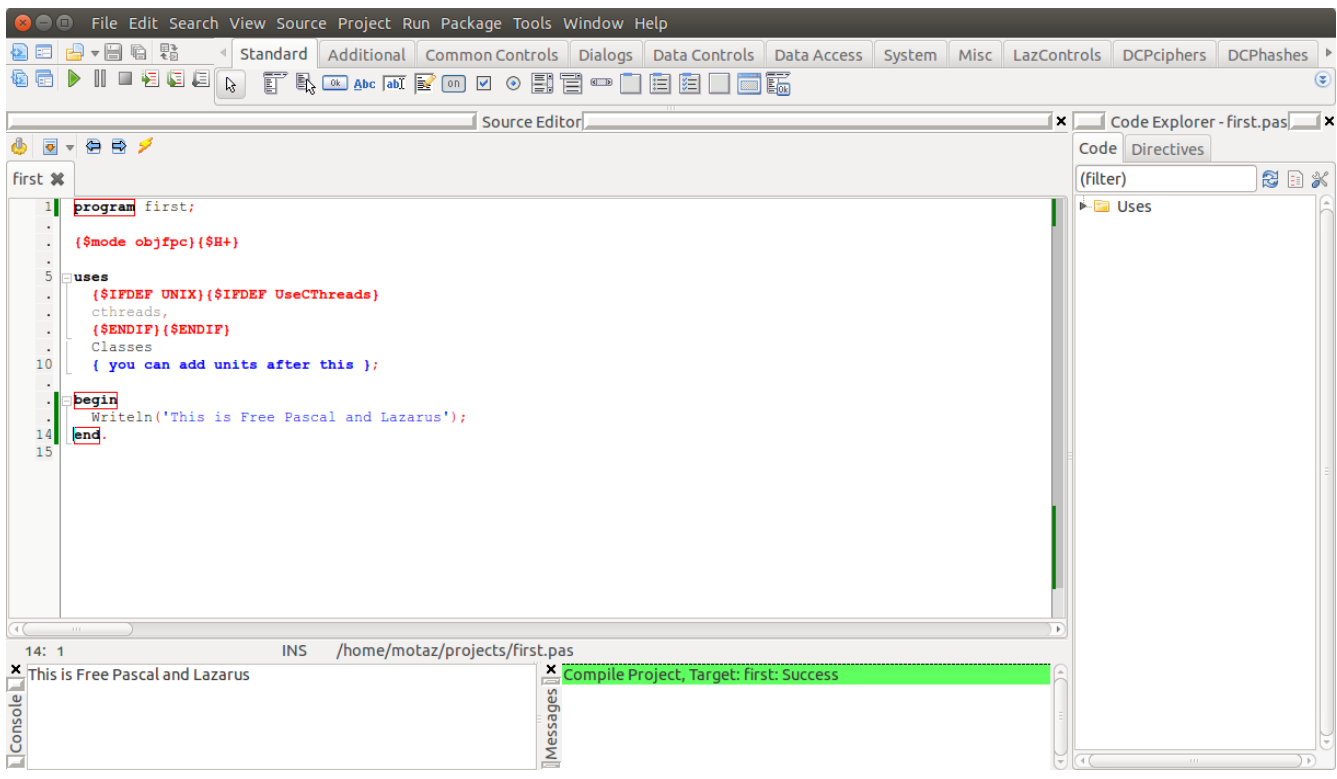

لإظهار شاشة لازاراس بالشكل السابق والتى تُسمى (Docked IDE) نقوم باختيار packages/Install/Uninstall packages

ثم اختيار Anchor Docking التي تظهر باليمين ثم نضغط على الزر install selection لتظهر على

اليسار، ثم نقوم بالضغط على زر Save and Rebuild IDE كما في الشكل التالي:

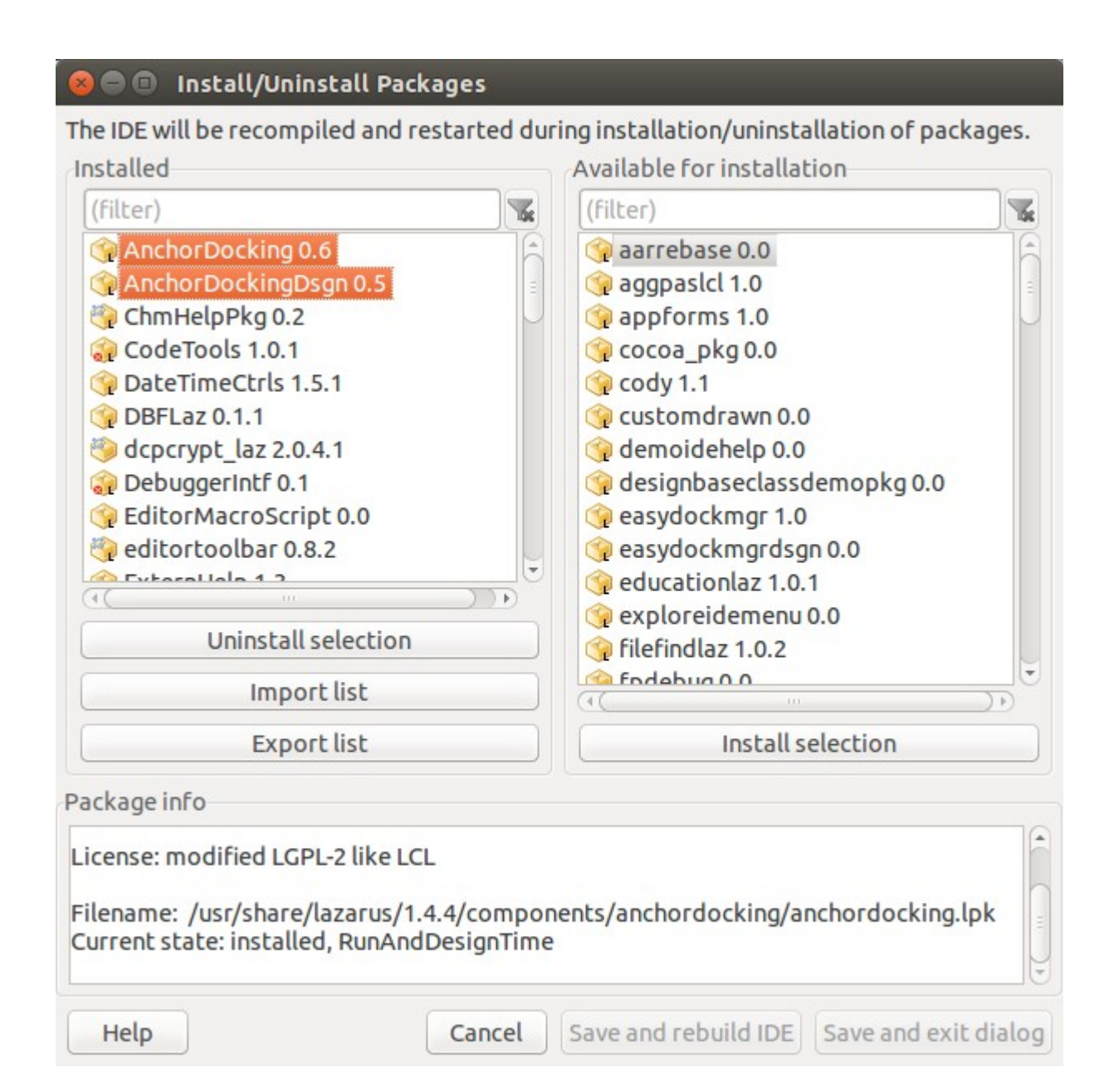

أما في نظام وندوز فلابد من إضافة هذين السطرين في نهاية كل برنامج نصي:

 Writeln('Press enter to close'); Readln; هذه الأسطر موجودة في كل الأمثلة النصّية لكنها معطلة بواسطة // أي أنها لا تعمل إلا بإزالة هذين الخطين:

 //For Windows, please uncomment below lines //writeln('Press enter key to continue..'); //readln;

```
عند إزالتهما يصبحان كالتالي:
```

```
  //For Windows, please uncomment below lines
  Writeln('Press enter key to continue..');
  Readln;
```
ومهتمها الإبقاء على شاشة الـ terminal . مفتوحة حتى نستطيع قراء ة المخرجات حيث تظهر الشاشة كالتالي:

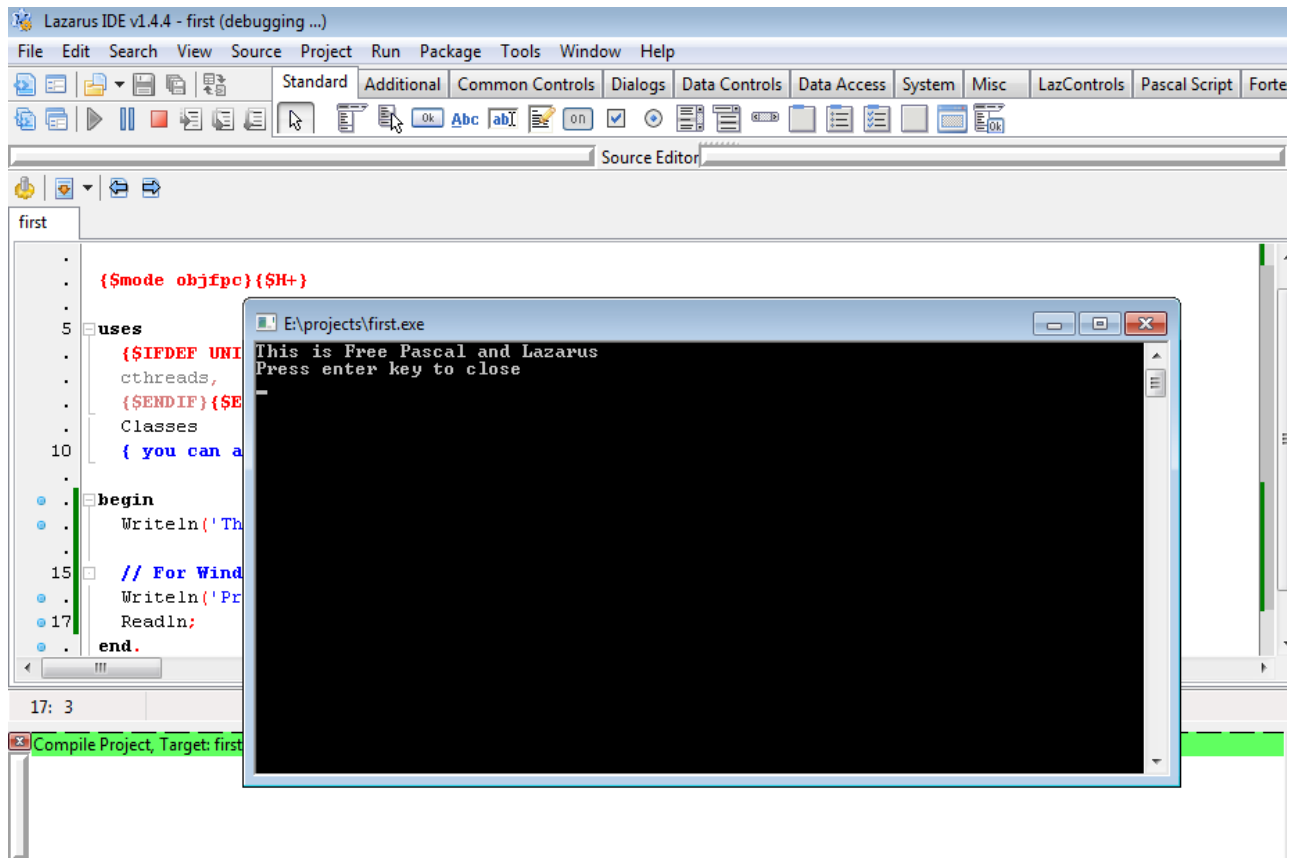

ملحوظة:

يمكن استخدام نفس الطريقة في نظام لينكس، وذلك بتعطيل المنقح *debugger* من

tools/options/Debugger

Debugger type and path في خيار None اختيار

عندها يمكننا استخدام *readln ل*تثبيت المخرجات لقراءتها ثم الضغط على زر Enter بنفس طريقة

وندوز:

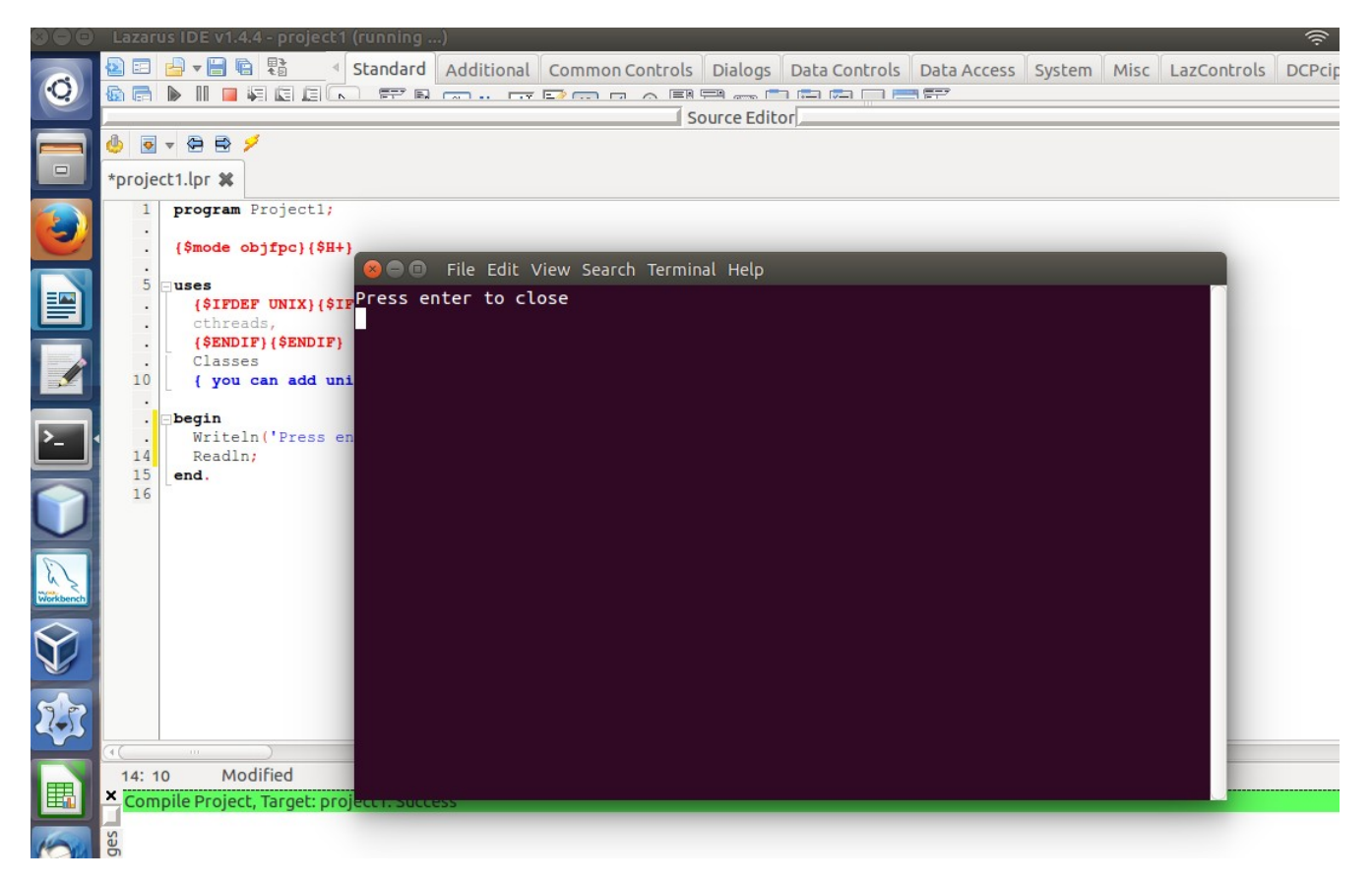

### تعددية الأنظمة portability

إذا كُنا فى بيئة لينكس مثلاً فإن الملفات التنفيذية الناتجة عن مترجم فرى باسكال يُمكن توزيعها لتشغيلها فقط فى نظام لينكس، أما إذا أردنا إصدار ملف تنفيذى لتوزيعه فى بيئة وندوز أو ماكنتوش فعلينا نقل مصدر البرنامج source code إلى النظام الذي نريده ثم نُعيد ترجمته بواسطة لازاراس في تلك البيئة أو نظام التشغيل لإصدار ملفات تنفيذية لذلك النظام، لذلك فإن شعار فرى باسكال/لازاراس هو

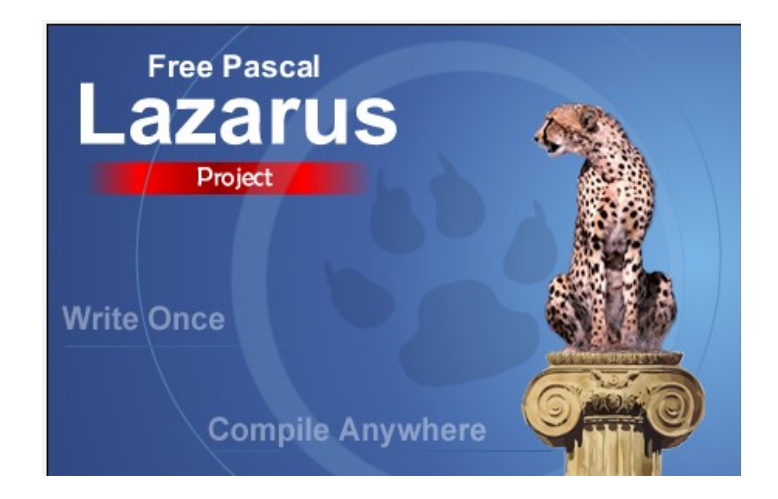

Write once and compile anywhere

أى نكتب الكود مرة واحدة ثم نعيد ترجمته فى أى نظام تشغيل نريده.

هذه الحال نفسها مطبقة في لغة سي وسي++، لذلك نجد أن البرامج المكتوبة بها توجد منها عدة نُسخ، مثلاً نجد فى موقع موزيلا تحميل نسخة فيرفوكس لنظام وندوز، وأخرى لنظام لينكس ونسخة لنظام ماكنتوش. أحياناً يتم التعرف على نظام التشغيل الذى نستخدمه عن طريق المتصفح، فنجد مباشرة نسخة البرنامج المناسب لنظام التشغيل الذي نتصفح به النت.

بالنسبة لبيئة لازاراس توجد طرق لإصدار برامج تنفيذية لنُظم تشغيل غير المستخدم لتطوير البرامج، مثلاً يُمكن إصدار برامج تنفيذية لنظام وندوز من بيئة لينكس، وهذه العملية تُسمى cross-compilation و هي تحتاج إعدادات إضافية. بالإضافة لأن إعادة ترجمة البرنامج في البيئات الأخرى يتيح تجربته تجربة كافية لأنه أحياناً تكون هناك اختلافات بسيطة فى سلوك البرامج من نظام تشغيل إلى نظام آخر، مثلاً حجم الخطوط قد لا يكون مطابق، وشكل الأزرار يختلف من بيئة لبيئة. هُناك موضوع آخر مهم يوضع في الحُسبان بالنسبة للملفات التنفيذية الناتجة، وهي معمارية النظام، هل هي 32 بت أم 64 بت. حيث أن نظام التشغيل 32 بت لا تعمل به برامج ذات 64 بت، وبعض أنظمة التشغيل 64 بت لا تعمل بها برامج 32 بت لنفس النظام. لذلك من الأفضل إنتاج برامج لكل هذه المعماريات.

في نظام لينكس يمكننا معرفة أي نوع ملف، خصوصاً الملفات التنفيذية باستخدام الأمر *file* كمثال:

file SMSTest SMSTest: ELF 64-bit LSB executable, x86-64, version 1 (SYSV), dynamically linked (uses shared libs), for GNU/Linux 2.4.0, not stripped

وهو يخبرنا بأن الملف هو ملف تنفيذي لنظام GNU/Linux ومعمارية 64-68⁄ أي معمارية 64 بت

أما هذا المثال:

file SMSTest.exe SMSTest.exe: PE32 executable (GUI) Intel 80386, for MS Windows

فهو يخبرنا بأن الملف SMSTest.exe هو ملف تنفيذي لنظام وندوز ومعمارية Intel 80386 اوهى تعني 32 بت.

### تجارب أخرى

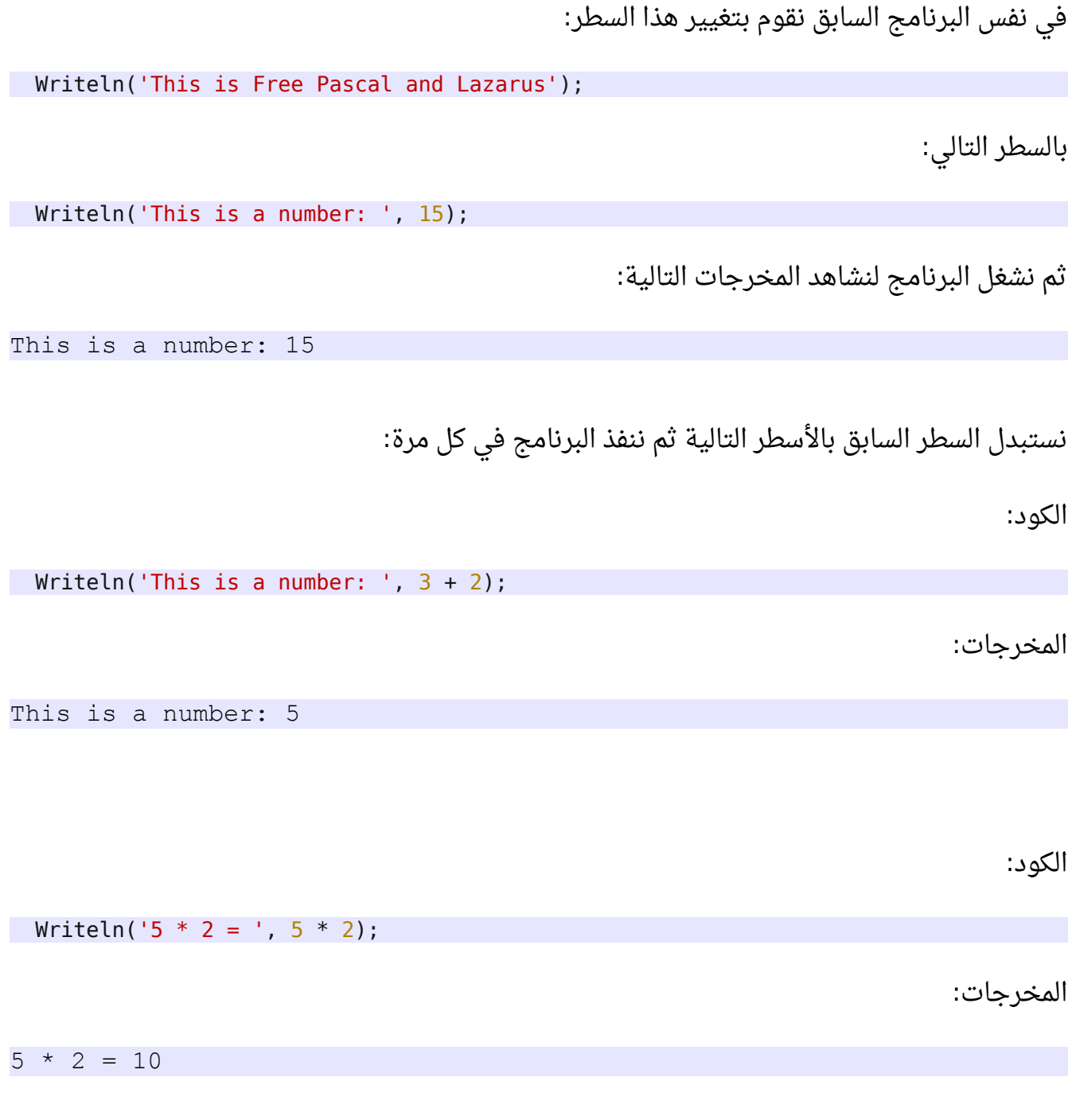

الكود:

Writeln('This is a real number: ', 7.2);

المخرجات:

#### 7.2000000000000E+0000

الكود:

Writeln('One, Two, Three : ', 1, 2, 3);

المخرجات:

One, Two, Three : 123

الكود:

Writeln(10, ' \* ', 3, ' = ', 10 \* 3);

المخرجات:

 $10 * 3 = 30$ 

يمكن كتابة أي قيم بأشكال مختلفة في عبارة Writeln لنرى ماهي النتائج.

### المتغيرات Variables

المتغيرات هي عبارة حاويات للبيانات. فمثلاً في الطريقة الرياضية عندما نقول أن *س = 5* فهذا يعني أن *س* هى متغير وهى فى هذه اللحظة تحمل القيمة 5. كذلك يمكن إدخالها فى عبارات رياضية، حيث أن قيمة س مضروبة في 2 ينتج عنها :<sup>10</sup>

> $=$ س \*س 2 ينتج عنها 10

تتميز لغة باسكال بأنها تلتزم بنوع المتغير Strong Typed language، فحسب البيانات التي سوف . نضعها لبد من تحديد نوع المتغير وهذا المتغير سوف يحمل نوع واحد فقط من البيانات طوال تشغيل البرنامج، فمثلاً إذا قمنا بتعريف متغير من النوع الصحيح، فإنه يمكننا فقط إسناد أرقام صحيحة له، و لا . يمكننا إسناد عدد كسري مثلا

كذلك يجب التعريف عن المتغير قبل استخدامه كما في المثال التالي:

```
program FirstVar;
{$mode objfpc}{$H+}
uses
    {$IFDEF UNIX}{$IFDEF UseCThreads}
    cthreads,
    {$ENDIF}{$ENDIF}
    Classes
    { you can add units after this };
var
    x: Integer;
begin
  x: = 5;Writeln(x * 2);
    //For Windows, please uncomment below lines
    //writeln('Press enter key to continue..');
    //readln;
end.
```
فعند تنفيذه نحصل على القيمة .<sup>10</sup> في المثال أعلاه قمنا بكتابة الكلمة المحجوزة *Var و*التي تفيد بأن الأسطر القادمة عبارة عن تعريف للمتغيرات. وعبارة: تفيد شيئين: أولهما أن اسم المتغير الذي سوف نستخدمه هو *x* وأن نوعه *nteger/* وهو نوع العدد الصحيح الذي يقبل فقط أرقام صحيحة لا تحتوي على كسور ويمكن أن تكون موجبة أو سالبة.

أما عبار ة

 $x:= 5;$ 

 $x$  فهي تعني وضع القيمة 5 في المتغير الصحيح

يمكن إضافة متغير آخر للبرنامج نسميه ⁄ر مثلاً كما فى المثال التالى:

```
var
    x, y: Integer;
begin
 x := 5;y := 10;Writeln(x * y);
   //For Windows, please uncomment below lines
   //writeln('Press enter key to continue..');
   //readln;
end.
```
نجد أن مخرجات البرنامج السابق هي:

50

في المثال التالي نقوم باختبار نوع جديد من المتغيرات، وهو متغير رمزي *character* 

```
var
    c: Char;
begin
 c: = 'M';  Writeln('My first letter is: ', c);
    //For Windows, please uncomment below lines
    //writeln('Press enter key to continue..');
    //readln;
end.
```
نُلاحظ أن المتغير الرمزى لابد من إحاطته بعلامة التنصيص ' ويُمكنه تخزين حرف أو رقم أو أي رمز آخر.

أما المثال التالي فهو لنوع الأعداد الحقيقية التي يمكن أن تحتوي على كسور:

**var** x: Single; **begin**  $x: = 1.8;$ 

```
  Writeln('My Car engine capacity is ', x, ' litters');
   //For Windows, please uncomment below lines
   //writeln('Press enter key to continue..');
   //readln;
end.
```
لنتمكن من كتابة برامج أكثر تفاعلاً لابد من ذكر طريقة إدخال قيمة المتغيرات من المستخدم بدلاً من كتابتها فى البرنامج. والطريقة البسيطة هى استخدام عبارة Readln التى تُمكّن المستخدم من إدخال مدخلت حسب نوع المتغيرات كما في المثال التالي:

```
var
    x: Integer;
begin
   Write('Please input any number:');
    Readln(x);
   Writeln('You have entered: ', x);
   //For Windows, please uncomment below lines
    //writeln('Press enter key to continue..');
   //readln;
end.
```
في هذه الحالة أصبح تخصيص القيمة للمتغير x هو عن طريق لوحة المفاتيح. ملحوظة:

لابد من التأكد أن المؤشر موجود في شاشة terminal output لإدخال القيمة x ثم نضغط على enter

البرنامج التالي يقوم بحساب جدول الضرب لرقم يقوم بإدخاله المستخدم:

```
program MultTable;
```

```
{$mode objfpc}{$H+}
```

```
uses
```

```
  {$IFDEF UNIX}{$IFDEF UseCThreads}
  cthreads,
  {$ENDIF}{$ENDIF}
  Classes
  { you can add units after this };
```

```
var
```

```
  x: Integer;
begin
    Write('Please input any number:');
   Readln(x);
  Writeln(x, ' * 1 = ', x * 1);Writeln(x, ' * 2 = ', x * 2);Writeln(x, ' * 3 = ', x * 3);
  Writeln(x, \cdot * 4 = \cdot, x * 4);
  Writeln(x, \cdot * 5 = \cdot, x * 5);
  Writeln(x, ' * 6 = ', x * 6);
```

```
Writeln(x, ' * 7 = ', x * 7);
Writeln(x, ' * 8 = ', x * 8);
Writeln(x, ' * 9 = ', x * 9);
Writeln(x, \cdot * 10 = \cdot, x * 10);
Writeln(x, ' * 11 = ', x * 11);
Writeln(x, ' * 12 = ', x * 12);
  //For Windows, please uncomment below lines
  //writeln('Press enter key to continue..');
  //readln;
end.
```
الملاحظة المهمة في المثال السابق أن أي عبارة تتم كتابتها بين علامتي تنصيص أحادية تكتب كما هي : مثلا

' \* 1 = '

أما ما ليكتب بدون تنصيص فإن قيمته هي التي تظهر. يمكن تجربة العبارتين التاليتين حتى يكون الفرق أوضح بن استخدام علامة التنصيص وعدم استخدامها:

Writeln( $'5 * 3'$ ); Writeln( $5 * 3$ );

فالعبارة تُكتب كما هي:

5 \* 3

أما ناتج العبار ة الثانية فيكون حاصل العملية الحسابية:

15

في المثال التالي سوف نقوم بإجراء عملية حسابية ونضع الناتج في متغير ثالث ثم نظهر قيمة هذا المتغير:

```
var
    x, y: Integer;
   Res: Single;
begin
    Write('Input a number: ');
    Readln(x);
   Write('Input another number: ');
   Readln(y);
 Res:= x / y;
 Writeln(x, ' / ', y, ' = ', Res);
    //For Windows, please uncomment below lines
   //writeln('Press enter key to continue..');
```
فبما أن العملية الحسابية هي قسمة وربما ينتج عنها عدد كسري (حقيقي) لذلك يرفض مترجم الباسكال وضع النتيجة في متغير صحيح، لذلك لبد أن يكون هذا المتغير Res عدد حقيقي. لونوع المتغير *Single* يُستخدم لتعريف متغيرات كسرية ذات دقة عشرية أحادية.

### الأنواع الفرعية

توجد أنواع كثيرة للمتغيرات، فمثلاً الأعداد الصحيحة توجد منها *,Byte, SmallInt, Integer* L*ongInt, Word .* وتختلف عن بعضها في مدى الأرقام وهي أصغر وأكبر عدد يمكن إسناده لها. كذلك تختلف في عدد خانات الذاكرة (البايت) المطلوبة لتخزين تلك المتغيرات.

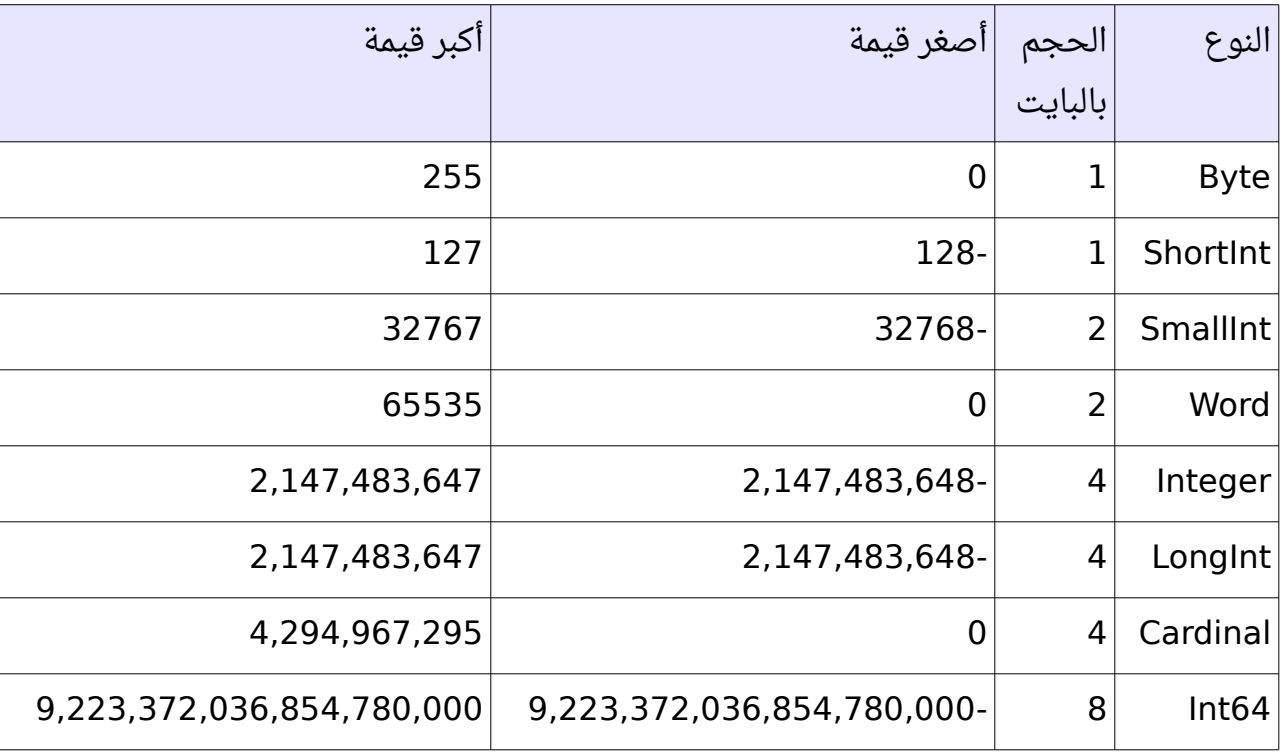

يمكن معرفة مدى هذه الأنواع وعدد خانات الذاكرة التي تتطلبها باستخدام الدوال: *,Low, High* SizeOf. كما في المثال التالي:

```
program Types;
```

```
{$mode objfpc}{$H+}
```
#### **uses**

```
  {$IFDEF UNIX}{$IFDEF UseCThreads}
```

```
  cthreads,
   {$ENDIF}{$ENDIF}
   Classes;
begin
 Writeln('Byte: Size = ', SizeOf(Byte), ', Minimum value = ', Low(Byte),
     ', Maximum value = ', High(Byte));
   Writeln('Integer: Size = ', SizeOf(Integer), 
       ', Minimum value = ', Low(Integer), ', Maximum value = ', High(Integer));
   //For Windows, please uncomment below lines
   //writeln('Press enter key to continue..');
   //readln;
end.
```
### التفرعات المشروطة Branching Conditional

من أهم ما يُميز برامج الحاسوب أو أي جهاز إلكتروني آخر، هو إمكانية تنفيذ إجراء معين عند حدوث شرط معين. مثلاً نجد أن في بعض السيارات يتم تأمين الأبواب عند بلوغها سرعة معينة وهي غير مؤمنة. ففي هذه الحالة الشرط مركب هو وصول سرعة معينة في وجود أبواب غير مؤمنة، أما التفرع أو الإجراء فهو عملية تأمين الأبواب. أما في حالة عدم توفر الشرط وهو (بلوغ سرعة معينة مع وجود حالة الأبواب غير مؤمنة) فإن الإجراء (تأمين الأبواب) لا يتم تنفيذه.

معظم السيارات والمصانع والغسالات الآلية و ما شابهها من الأجهزة تعمل بمعالج صغير أو ما يُسمى micro controller وهى دائرة مدمجة(IC) يمكن برمجتها بواسطة لغة أسمبلى أو لغة سى. كذلك فإن بعض أنواع هذه المعالجات التي تعمل في مثل هذه الأنظمة المدمجة systems embedded مثل المعالج *آرم* ARM يمكن برمجتها بواسطة فرى باسكال، وهي توجد في ألأجهزة المحمولة واللوحية وبعض أجهزة الألعاب، كذلك فإن أجهزة اللوح الواحد single board computer مثل جهاز *راسبري باي*، فهو يستخدم معالج ARM ويمكن عمل برامج له بواسطة لازاراس/فري باسكال.

### عبارة الشرط condition If

عبارة if الشرطية في لغة باسكال هي عبارة سهلة وواضحة. في المثال التالي سوف نستقبل من المستخدم درجة الحرارة ثم نحكم هل نقوم بتشغيل جهاز التكيف أم لا:

برنامج مكيف الهواء:

```
var
    Temp: Single;
begin
    Write('Please enter Temperature of this room :');
    Readln(Temp);
    if Temp > 28 then
    Writeln('Please turn on air-condition')
    else
    Writeln('Please turn off air-condition');
    //For Windows, please uncomment below lines
    //writeln('Press enter key to continue..');
    //readln;
end.
```
نجد أن العبارات الجديدة هي: fthen else/ وهي تعني: إذا كانت درجة الحرارة أكبر من 28 قم بكتابة السطر الأول ( *Please turn on air-condition*) وإذا لم يتحقق الشرط (رقم أصغر أو يساوي 28) في هذه الحالة قم بكتابة السطر الثاني ( *Please turn off air-condition*).

: يمكن كتابة شروط متتالية كما في المثال التالي

```
var
    Temp: Single;
begin
   Write('Please enter Temperature of this room :');
    Readln(Temp);
    if Temp > 28 then
    Writeln('Please turn on air-condition')
    else
    if Temp < 25 then
    Writeln('Please turn off air-condition')
    else
        Writeln('Do nothing');
```
قم بتنفيذ البرنامج أعلاه عدة مرات مُدخِلاً قيم تتراوح بين 20 و 30 وشاهد النتائج.

يمكن تعقيد البرنامج السابق ليصبح أكثر واقعية كما في المثال أدناه:

```
var
    Temp: Single;
    ACIsOn: Byte;
begin
    Write('Please enter Temperature of this room : ');
    Readln(Temp);
  Write('Is air condition on? if it is (On) write 1, if it is (Off) write 0 : ');
    Readln(ACIsOn);
  if (ACIsOn = 1) and (Temp > 28) then
        Writeln('Do no thing, we still need cooling')
    else
  if (ACIsOn = 1) and (Temp < 25) then
    Writeln('Please turn off air-condition')
    else
  if (ACIsOn = 0) and (Temp < 25) then
        Writeln('Do nothing, it is still cold')
    else
  if (ACIsOn = 0) and (Temp > 28) then
    Writeln('Please turn on air-condition')
    else
        Writeln('Please enter valid values');
    //For Windows, please uncomment below lines
    //writeln('Press enter key to continue..');
    //readln;
end.
```
نجد في المثال السابق وجود عبارة *and* وهي تعني إذا تحقق الشرطين الأول والثاني قم بتنفيذ العبارة التالية.

وهذا هو تفسير البرنامج السابق:

–إذا كان المكيف يعمل ودرجة الحرارة أكبر من 28 قم بكتابة: *Do no thing, we still need* cooling، أما إذا لم ينطبق هذا الشرط (else فقم بالذهاب إلى الإجراء التالي ) :

–إذا كان المكيف يعمل ودرجة الحرارة أقل من 25 قم بكتابة: *Please turn off air-condition.* أما إذا لم ينطبق الشرط فقم بالإجراء التالي:

–إذا كان المكيف مغلق ودرجة الحرارة أقل من 25 قم بكتابة: *Do nothing, it is still cold . أ*ما إذا لم ينطبق الشرط فقم بالإجراء التالي:

–إذا كان المكيف مغلق ودرجة الحرارة أكبر من 28 قم بكتابة: *Please turn on air-condition.* 

- أما إذا لم ينطبق هذا الشرط فهوى يعنى أن المستخدم قام بإدخال قيمة غير الـ *0* أو 1 في المتغير *ACIsOn* : ، وفي هذه الحالة نقو م بتنبيهه بإدخال قيم صحيحة values valid enter Please.

إذا افترضنا أن جهاز الحاسوب أو أى جهاز آخر يمكن تشغيل الباسكال به موصل بالمكيف وأن هناك إجراء لفتح المكيف وآخر لغلقه فى هذه الحال يمكننا استبدال إجراء Writeln بإجراءات حقيقية تقوم بتنفيذ الفتح والإغلاق. فى هذه الحالة يجب زيادة الشروط لتصبح أكثر تعقيداً تحسباً للمدة الزمنية التي عمل بها المكيف، كذلك يمكن الأخذ في الاعتبار هل الوقت في الصباح أم المساء.

### برنامج الأوازان

في المثال التالي يقوم المستخدم بإدخال طوله بالأمتار ووزنه بالكيلو جرام. يقوم البرنامج بحساب الوزن المثالي بناءً على طول المستخدم. ويقارن الوزن المثالي بالوزن الحالي للمستخدم، ويطبع النتائج حسباً لفرق الوزن:

```
program Weight;
{$mode objfpc}{$H+}
uses
    {$IFDEF UNIX}{$IFDEF UseCThreads}
    cthreads,
    {$ENDIF}{$ENDIF}
    Classes, SysUtils
    { you can add units after this };
var
   Height: Double;
    Weight: Double;
    IdealWeight: Double;
begin
    Write('What is your height in meters (e.g. 1.8 meter) : ');
    Readln(Height);
    Write('What is your weight in kilos : ');
    Readln(Weight);
  if Height >= 1.4 then
    IdealWeight:= (Height -1) * 100
    else
        IdealWeight:= Height * 20;
  if (Height < 0.4) or (Height > 2.5) or (Weight < 3) or
    (Weight > 200) then
    begin
        Writeln('Invalid values');
        Writeln('Please enter proper values');
    end
    else
    if IdealWeight = Weight then
        Writeln('Your wight is suitable')
    else
    if IdealWeight > Weight then
        Writeln('You are under weight, you need to gain ',
     \texttt{Format('%, 2f', [IdealWeight - Weight]), 'Kilos')}  else
        Writeln('You are over weight, you need to lose ',
     Format('%.2f', [Weight - IdealWeight]), ' Kilos');
    //For Windows, please uncomment below lines
    //writeln('Press enter key to continue..');
    //readln;
end.
```
في المثال السابق نجد عدة أشياء جديدة:

النوع Double: وهو مشابه للنوع Single فكلهما عدد حقيقي، أو ما ليسمى بالرقم ذو الفاصلة العائمة ( floating point number). والنوع Double هو رقم حقيقى ذو دقة مضاعفة، وهو يحتل مساحة ضعف النوع single حيث أن الأخير يحتل مساحة 4 بايت من الذاكر ة أما الـ Double فهو يحتاج إلى 8 بايت من الذاكر ة لتخزينه.

الشي الثاني هو استخدامنا للكلمة or، وهي بخلاف And ومن معناها تفيد تحقيق أحد الشروط. مثلاً إذا تحقق الشرط الأول (Height < 0.4) فإن البرنامج يقوم بتنفيذ إجراء الشرط، ولو لم يتحقق سوف يتم اختبار الشرط الثاني، فإذ تحقق تم تنفيذ إجراء الشرط، وإذا لم يتحقق الشرط الثاني تم اختبار الشرط الثالث وهكذا..

الشيء الثالث هو استخدامنا لعبارتي begin و end بعد عبارة if وذلك لأن إجراء الشرط لابد أن يكون عبارة واحدة، وفى هذه الحالة احتجنا لأن نقوم بتنفيذ عبارتين وهما:

```
    Writeln('Invalid values');
    Writeln('Please enter proper values');
```
لذلك استخدمنا begin end لتحويل العبارتين إلى كتلة واحدة أو عبارة واحدة تصلح لأن تكون إجراء الشرط:

```
 if (Height < 0.4) or (Height > 2.5) or (Weight < 3) or
      (Weight > 200) then
      begin
          Writeln('Invalid values');
          Writeln('Please enter proper values');
      end
```
الشيء الرابع هو استخدام الدالة *Format.* ولا يمكن استخدام هذه الدالة إلا بعد إضافة الوحدة SysUtils في عبارة *Uses،* والوحدة *SysUtils ه*ي عبارة عن مكتبة تحتوي على الإجراء *Format،* وسوف نقوم بتفصيل الوحدات أو المكتبات و الإجراءات في فصل البرمجة الهيكلية إن شاء الله. هذه الدالة تقوم بإظهار المتغيرات بشكل معين، مثلاً في المثال السابق تقوم بإظهار العدد الحقيقي في شكل رقم يحتوي . على فاصلة عشرية ذات خانتين كما يظهر في التنفيذ مثلا

What is your height in meters (e.g. 1.8 meter) : 1.8 What is your weight in kilos : 60.2 You are under weight, you need more 19.80 Kilos

ملحوظة: حساب الوزن المثالي في البرنامج السابق ربما تكون غير دقيقة. ولمزيد من الدقة يمكن البحث عن الموضوع في الإنترنت. والمقصود بهذا البرنامج كيفية وضع حلول برمجية لمثل هذه الأمثلة. فلابد للمبرمج أن يعرف كيف يضع حل لمسألة معينة، لأن المعرفة بالبرمجة وأدواتها ل تكفي لأن يصبح المبرمج قادر على تحليل وتصميم برامج يعتمد عليها، لذلك لبد من الدخول في تفاصيل الموضوع الذي يتم تحليله قبل وضع البرنامج المناسب.

### عبارة الشرط Case .. of

توجد طريقة أخرى للتفرع المشروط وهو استخدام عبارة Case .. of. مثلاً نريد استقبال طلب للزبون في مطعم، والوجبات مرقمة في قائمة رئيسية، ونريد من الزبون اختيار رقم الطلب كما في المثال التالي:

برنامج المطعم

```
var
   Meal: Byte;
begin
   Writeln('Welcome to Pascal Restaurant. Please select your order');
 Writeln('1 - Chicken (10 Geneh)');Writeln('2 - Fish (7 Geneh)');
 Writeln('3 - Meat (8 Geneh)');Writeln('4 - Salad (2 Geneh)');
 Writeln('5 - Orange Juice (1 Geneh)');
 Writeln('6 - Milk (1 Geneh)');
   Writeln;
   Write('Please enter your selection: ');
   Readln(Meal);
   case Meal of
        1: Writeln('You have ordered Chicken, this will take 15 minutes');
        2: Writeln('You have ordered Fish, this will take 12 minutes');
        3: Writeln('You have ordered meat, this will take 18 minutes');
        4: Writeln('You have ordered Salad, this will take 5 minutes');
        5: Writeln('You have ordered Orange juice, ', 
                'this will take 2 minutes');
        6: Writeln('You have ordered Milk, this will take 1 minute');
   else
        Writeln('Wrong entry');
   end;
   //For Windows, please uncomment below lines
    //writeln('Press enter key to continue..');
    //readln;
end.
```
إذا أردنا عمل نفس البرنامج باستخدام عبارة 1⁄7 فإن البرنامج سوف يكون أكثر تعقيداً ويحتوى على تكرار.

برنامج المطعم باستخدام عبارة if

```
var
    Meal: Byte;
begin
    Writeln('Welcome to Pascal restaurant, please select your meal');
  Writeln('1 - Chicken) (10 Geneh)');
  Writeln('2 - Fish (7 Geneh)');
  Writeln('3 - Meat (8 Geneh)');Writeln('4 - Salad (2 Geneh)');
  Writeln('5 - Orange Juice (1 Geneh)');
  Writeln('6 - Milk (1 Geneh)');
    Writeln;
    Write('Please enter your selection: ');
    Readln(Meal);
  if Meal = 1 then    Writeln('You have ordered Chicken, this will take 15 minutes')
    else
  if Meal = 2 then
        Writeln('You have ordered Fish, this will take 12 minutes')
    else
  if <math>Mean = 3</math> then     Writeln('You have ordered meat, this will take 18 minutes')
    else
  if Meal = 4 then
        Writeln('You have ordered Salad, this will take 5 minutes')
    else
    if Meal = 5 then
        Writeln('You have ordered Orange juice, ',
        'this will take 2 minutes')
    else
  if \text{ Meal} = 6 then    Writeln('You have ordered Milk, this will take 1 minute')
    else
        Writeln('Wrong entry');
    //For Windows, please uncomment below lines
    //writeln('Press enter key to continue..');
    //readln;
end.
```
يمكن كذلك استخدام مدى للأرقام بعبارة *case .* فى المثال التالى يقوم البرنامج بتقييم درجة الطالب:

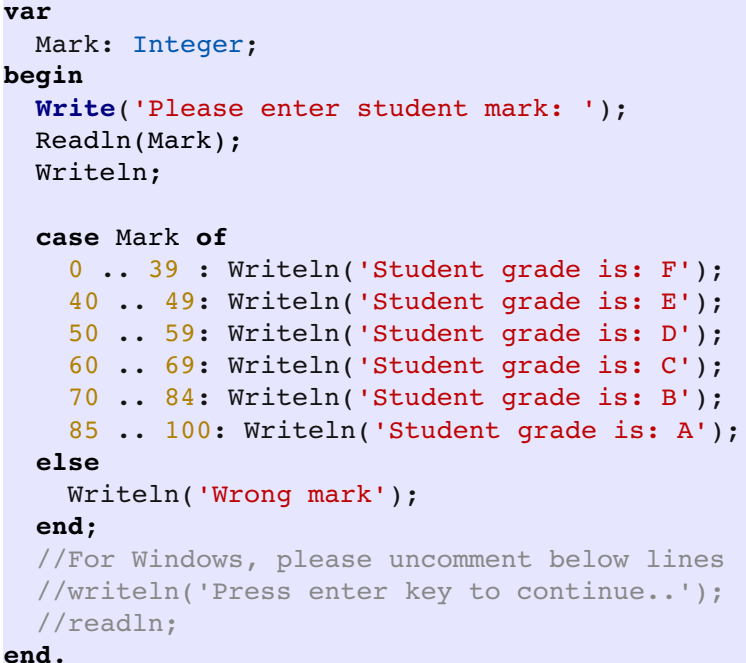

نلحظ في البرنامج السابق أننا استخدما مدى مثل 85 .. 100 أي أن الشرط هو أن تكون الدرجة بين هاتين القيمتين. عبارة *case* لا تعمل إلا مع المتغيرات المعدودة مثل الأعداد الصحيحة أو الحروف، لكنها لا تعمل مع بعض الأنواع الأخرى مثل الأعداد الحقيقية أما المقاطع فهي تعمل فقط مع مترجم فري باسكال ول تعمل مع مترجم دلفي.

### برنامج لوحة المفاتيح

في البرنامج التالي نقوم باستخدام نوع المتغيرات الحرفية *char و*ذلك لاستقبال حرف من لوحة المفاتيح ومعرفة موقعه:

```
var
    Key: Char;
begin
    Write('Please enter any English letter: ');
   Readln(Key);
   Writeln;
    case Key of
        'q', 'w', 'e', 'r', 't', 'y', 'u', 'i', 'o', 'p':
            Writeln('This is in the second row in keyboard');
```

```
    'a', 's', 'd', 'f', 'g', 'h', 'j', 'k', 'l':
            Writeln('This is in the third row in keyboard');
        'z', 'x', 'c', 'v', 'b', 'n', 'm':
            Writeln('This is in the fourth row in keyboard');
    else
        Writeln('Unknown character');
    end;
    //For Windows, please uncomment below lines
    //writeln('Press enter key to continue..');
    //readln;
end.
```
نلاحظ في المثال السابق أنا لم نستخدم المدى لكن استخدمنا تعدد الخيارات، مثلاً إذا اخترنا العبارة : الأخير ة

'z', 'x', 'c', 'v', 'b', 'n', 'm':

فهي تعني إذا كانت قيمة key هي z أو x أو c أو v أو b أو n أو m قم بتنفيذ إجراء الشرط.

يمكن كذلك المزج بين صيغة المدى وتعدد الخيارات مثل:

'a' .. 'd', 'x', 'y', 'z':

وهي تعني اختبار الحرف إذا كان في المدى من الحرف a إلى الحرف d أو كان هو الحرف x أو y أو z قم بتنفيذ الشرط.
### الحلقات loops

الحلقات هي من المواضيع المهمة والعملية في البرمجة، فهي تعني الستمرار في تنفيذ جزء معين من العبارات بوجود شرط معين وعندما ينتهي أو ينتفي هذا الشرط تتوقف الحلقة عن الدوران . .

### حلقة for

يمكن تكرار عبارة معينة بعدد معين باستخدام for كما في المثال التالي:

```
var
    i: Integer;
   Count: Integer;
begin
    Write('How many times? ');
    Readln(Count);
    for i:= 1 to Count do
        Writeln('Hello there');
    //For Windows, please uncomment below lines
    //writeln('Press enter key to continue..');
    //readln;
end.
```
نستخدم في حلقات *for* متغير صحيح يسمى متغير الحلقة، وهو في هذا المثال المتغير /، وقيمته تبدأ في الدورة الأولى بالقيمة الابتدائية التي حددها المبرمج، في هذه الحالة هو الرقم 1 ثم يزيد هذا المتغير في كل دورة حتى ينتهى في الدورة الأخيرة بالقيمة الأخيرة، وهي التي يحددها المستخدم بإدخاله لقيمة Count

يمكن إظهار قيمة متغير الحلقة كما في التعديل التالي للمثال السابق:

```
var
    i: Integer;
    Count: Integer;
begin
    Write('How many times? ');
    Readln(Count);
    for i:= 1 to Count do
    begin
        Writeln('Cycle number: ', i);
        Writeln('Hello there');
    end;
    //For Windows, please uncomment below lines
    //writeln('Press enter key to continue..');
    //readln;
end.
```
نلاحظ أن حلقة for تقوم بتنفيذ عبارة واحدة فقط، وهى العبارة التي تليها، لكن هذه المرة احتجنا لتنفيذ عبارتين، لذلك قمنا بتحويلهما إلى عبارة واحدة باستخدام *begin end.* 

# جدول الضرب باستخدام loop for

لو قارنا بين برنامج جدول الضرب السابق والتالى الذى سوف نستخدم فيه عبارة for سوف نجد أن الأخير ليس فيه تكرار كالأول:

```
program MultTableWithForLoop;
{$mode objfpc}{$H+}
uses
    {$IFDEF UNIX}{$IFDEF UseCThreads}
    cthreads,
    {$ENDIF}{$ENDIF}
    Classes
    { you can add units after this };
var
    x, i: Integer;
begin
    Write('Please input any number: ');
    Readln(x);
    for i:= 1 to 12 do
    Writeln(x, ' * ', i, ' = ', x * i);
    //For Windows, please uncomment below lines
    //writeln('Press enter key to continue..');
    //readln;
end.
```
نجد أننا بدلاً عن كتابة إجراء إظهار حاصل الضرب 12 مرة فقد تمت كتابته مرة واحدة فقط وتولت حلقة for تكرار هذا الإجراء 12 مر ة.

يمكن جعل الحلقة تدور بالعكس، من القيمة الكبرى إلى القيمة الصغرى وذلك باستخدام downto وذلك بتغيير سطر واحد في المثال السابق لجدول الضرب:

**for** i:= 12 **downto** 1 **do**

# برنامج المضروب Factorial

المضروب هو مجموع حاصل ضرب الرقم مع الرقم الذي يسبقه إلى الرقم واحد:

6 مضروب 3 يساوي 3 \* 2 \* 1 وتنتج عنه القيمة:  $\,$  6

```
var
    Fac, Num, i: Integer;
begin
    Write('Please input any number: ');
   Readln(Num);
 Fac:= 1;  for i:= Num downto 1 do
    Fac:= Fac * i;
    Writeln('Factorial of ', Num ,' is ', Fac);
    //For Windows, please uncomment below lines
    //writeln('Press enter key to continue..');
    //readln;
end.
```
# Repeat Until حلقة

بخلاف حلقة for loop التي تتميز بأن دوراتها تكون محدودة بعدد معين فإن *Repeat loop* تدور إلى أن يتحقق شرط معين، فمادام هذا الشرط غير مُحقق فهي تعيد الدوران، فإذا تحقق الشرط فسوف يخرج مؤشر التنفيذ من هذه الحلقة ويتم تنفيذ ما بعدها. لذلك نجد أن هذه الحلقة غير محددة بعدد معين من الدورات.

```
var
    Num : Integer;
begin
    repeat
        Write('Please input a number: ');
        Readln(Num);
  until Num <= 0;  //For Windows, please uncomment below lines
    //writeln('Press enter key to continue..');
    //readln;
end.
```
في البرنامج السابق يقوم البرنامج بالدخول للحلقة أولاً ثم سؤال المستخدم أن يدخل عدداً، ثم يقوم في نهاية الحلقة بفحص قيمة هذا العدد فإذا ساوي الصفر أو عدد أقل منه فإن الشرط يكون قد تحقق ثم تنتهي الحلقة، أما إذا أدخلنا فيها أرقام أكبر من الصفر فإن الحلقة تستمر في الدوران.

# برنامج المطعم باستخدام Until Repeat

```
var
   Selection: Char;
   Price: Integer;
   Total: Integer;
begin
 Total:= 0;  repeat
       Writeln('Welcome to Pascal Restaurant. Please select your order');
   Writeln('1 - Chicken (10 Geneh)');
   WriteIn('2 - Fish (7 Geneh)');
   Writeln('3 - Meat (8 Geneh)');Writeln('4 - Salad (2 Geneh)');
   Writeln('5 - Orange Juice (1 Geneh)');
   Writeln('6 - Milk (1 Geneh)');
   Writeln('X - nothing');    Writeln;
       Write('Please enter your selection: ');
       Readln(Selection);
```

```
    case Selection of
              '1': begin
                                Writeln('You have ordered Chicken, ',
                      'this will take 15 minutes');
                                Price:= 10;
                           end;
               '2': begin
                               Writeln('You have ordered Fish, ',
                                  ' this will take 12 minutes');
                               Price:= 7;
                           end;
               '3': begin
                               Writeln('You have ordered meat, ',
                                  ' this will take 18 minutes');
                               Price:= 8;
                          end;
               '4': begin
                               Writeln('You have ordered Salad, '
                                  ' this will take 5 minutes');
                               Price:= 2;
                          end;
               '5': begin
                               Writeln('You have ordered Orange juice, ',
                                  'this will take 2 minutes');
                               Price:= 1;
                           end;
              '6': begin
                               Writeln('You have ordered Milk, ',
                                  'this will take 1 minute');
                               Price:= 1;
                          end;
              else
              begin
                   Writeln('Wrong entry');
                   Price:= 0;
              end;
         end;
         Total:= Total + Price;
    until (Selection = 'x') or (Selection = 'X');
  Writeln('Total price = ', Total);
    //For Windows, please uncomment below lines
    //writeln('Press enter key to continue..');
    //readln;
end.
```
في البرنامج السابق هناك عدة أشياء جديدة وهي:

.1إضافة begin end مع case وذلك لأن تنفيذ الشرط لابد أن يكون عبارة واحدة، وكما سبق ذكره فإن begin end تقوم بتحويل عدة عبارات إلى عبارة واحدة. فعبارة writeln('You have ordered... تمت إضافة عبارة جديدة معها وهي price:= 2 وهي لمعرفة قيمة الطلب وإضافته لاحقاً لمعرفة

الحساب الكلي.

2.تم استخدام المتغير *selection* من النوع الحرفي *char* وهو يتميز بإمكانيته في استقبال أي رمز من لوحة المفاتيح، فمث ا ( ) . ل يمكن أن يستقبل رقم خانة واحد ة فقط أو حرف وقد استخدمنا الحرف <sup>x</sup> للدللة على نهاية الطلبات.

3.قمنا بوضع صفر في المتغير *Total* والذي سوف نقوم بتجميع قيمة الطلبات فيه ثم نعرضه في النهاية. وقد استخدمنا هذه العبارة للتجميع:

Total:= Total + Price;

وضعنا خيارين لإدخال الحرف  $\chi$  فإذا قام المستخدم بإدخال  $\chi$  كبيرة  $\mathcal X$  أو صغيرة  $\chi$  فإن الحلقة.  ${\mathcal X}$ تتوقف. علماً بأن قيمة الحرف  ${\mathcal X}$  تختلف عن قيمته بالصيغة الكبيرة

# while do حلقة

تتشابه حلقة while مع حلقة repeat بارتباط الستمرار في الدوران مع شرط معين، إل أن while تختلف اختلفين: .1يتم فحص الشرط أو ال ثم الدخول إلى الحلقة 2.حلقة repeat يتم تنفيذها مرة واحدة على الأقل، وبعد الدورة الأولى يتم فحص الشرط، أما while فهي تمنع البرنامج من دخول الحلقة إذا كان الشرط غير صحيح من البداية. 3.إذا كانت الحلقة تحتوى على أكثر من عبارة فلابد من استخدام *begin end.* أما حلقة *repeat* فإنها لا تحتاج لذلك، لأن الحلقة حدودها تبدأ من كلمة repeat وتنتهى بـ /unti.

مثال:

```
var
    Num: Integer;
begin
    Write('Input a number: ');
    Readln(Num);
    while Num > 0 do
    begin
        Write('From inside loop: Input a number : ');
        Readln(Num);
    end;
```

```
  //For Windows, please uncomment below lines
  //writeln('Press enter key to continue..');
  //readln;
```
**end**.

يمكننا إعادة كتابة برنامج المضروب باستخدام while do

# برنامج المضروب باستخدام حلقة do while

```
var
    Fac, Num, i: Integer;
begin
    Write('Please input any number: ');
   Readln(Num);
 Fac:= 1;i := Num;  while i > 1 do
   begin
   Fac:= Fac * i;
   i := i - 1;  end;
  Writeln('Factorial of ', Num ,' is ', Fac);
    //For Windows, please uncomment below lines
    //writeln('Press enter key to continue..');
    //readln;
end.
```
بما أن حلقة while ليس لديها متغير حلقة مثل for loop فقد قمنا باستخدام المتغير / ليكون متغير الحلقة. لذلك قمنا بإنقاص قيمة المتغير ⁄ حتى يصلى إلى واحد وهو شرط عدم الدخول مرة أخرى في الحلقة.

### المقاطع strings

المقاطع هي عبارة عن نص (text) أو مجموعة من الحروف والأرقام والرموز، حيث أنه يمكن للمتغير المقطعى أن يستقبل اسم مستخدم مثلاً أو رقم جواز أو رقم لوحة سيارة تحتوى على حروف وأرقام.

المثال التالي يوضح كيفية استقبال وطباعة قيمة متغير مقطعي:

```
var
    Name: string;
begin
    Write('Please enter your name : ');
   Readln(Name);
   Writeln('Hello ', Name);
   //For Windows, please uncomment below lines
    //writeln('Press enter key to continue..');
    //readln;
end.
```
في المثال التالي نستخدم عدة متغيرات لتخزين معلومات شخص معين:

```
var
   Name: string;
   Address: string;
   ID: string;
   DOB: string;
begin
   Write('Please enter your name : ');
   Readln(Name);
   Write('Please enter your address : ');
   Readln(Address);
   Write('Please enter your ID number : ');
   Readln(ID);
   Write('Please enter your date of birth : ');
   Readln(DOB);
   Writeln;
   Writeln('Card:');
   Writeln('');
 Writeln('| Name : ', Name);
   Writeln('| Address : ', Address);
 Writeln('| ID \qquad : ', ID);
 Writeln('| DOB : ', DOB);
   Writeln('');
   //For Windows, please uncomment below lines
   //writeln('Press enter key to continue..');
   //readln;
end.
```
يمكن تجميع المقاطع لتكوين مقطع أكبر، مثلاً إذا افترضنا أن لدينا ثلاث متغيرات مقطعية، أحدها يحمل إسم الشخص والثانى يحمل اسم والده والثالث اسم الجد، فيمكن تجميعها لتصبح مقطعاً واحداً:

```
var
    YourName: string;
    Father: string;
    GrandFather: string;
   FullName: string;
begin
    Write('Please enter your first name : ');
    Readln(YourName);
    Write('Please enter your father name : ');
    Readln(Father);
    Write('Please enter your grand father name : ');
    Readln(GrandFather);
   FullName:= YourName + ' ' + Father + ' ' + GrandFather;
   Writeln('Your full name is: ', FullName);
   //For Windows, please uncomment below lines
    //writeln('Press enter key to continue..');
    //readln;
end.
```
نلحظ في المثال السابق أننا قمنا بإضافة مسافة **' '** بين كل اسم والآخر حتى ل تلتصق الأسماء وتكون غير مقروءة. وهذه المسافة أيضاً عبارة عن رمز يمثل وحدة من وحدات المقطع.

يمكن إجراء عدة عمليات على المقاطع، مثل البحث فيها عن مقطع معين أو نسخها لمتغير مقطعي آخر، أو تحويلها إلى حروف إنجليزية كبيرة أو صغيرة. وكمثال يمكننا تجربة الدوال الخاصة بالحروف الكبيرة والصغير ة في اللغة الإنجليزية:

يمكننا إضافة سطر للمثال السابق قبل طباعة الاسم كاملاً. والإضافة هي:

FullName:= UpperCase(FullName);

أو التحويل للحروف الصغير ة:

FullName:= LowerCase(FullName);

في المثال التالي نريد البحث عن الحرف *a* في اسم المستخدم، وذلك باستخدام الدالة *Pos و*التي تقوم

بإرجاع رقم الحرف في المقطع، مثلاً الحرف رقم 1 أو 2، وهكذا، وإذا لم يكن موجود فإن هذه الدالة ترجع 0 وهو يعني عدم وجود هذا الحرف في المقطع المعنى:

```
var
    YourName: string;
begin
    Write('Please enter your name : ');
    Readln(YourName);
    If Pos('a', YourName) > 0 then
        Writeln('Your name contains a')
    else
        Writeln('Your name does not contain a letter');
    //For Windows, please uncomment below lines
    //writeln('Press enter key to continue..');
    //readln;
end.
```
نلاحظ بعد تشغيل البرنامج السابق أن الاسم إذا احتوى على A كبيرة فإنها لا تساوى الـ *a* الصغيرة ويعتبر البرنامج أنها غير موجودة، ولجعل البرنامج يقوم بتجاهل حالة الحرف يمكننا إضافة الدالة LowerCase أثناء البحث:

```
  If Pos('a', LowerCase(YourName)) > 0 the
```
كذلك يمكن معرفة موضع الحرف في الإسم وذلك بتعديل البرنامج إلى:

```
var
    YourName: string;
begin
    Write('Please enter your name : ');
    Readln(YourName);
    If Pos('a', LowerCase(YourName)) > 0 then
    begin
        Writeln('Your name contains a');
        Writeln('a position in your name is: ', 
            Pos('a', LowerCase(YourName)));
    end
    else
        Writeln('Your name does not contain a letter');
    //For Windows, please uncomment below lines
    //writeln('Press enter key to continue..');
    //readln;
end.
```
نلاحظ أن الإسم إذا أحتوى على أكثر من حرف a فإن الدالة *Pos* تقوم بإرجاع رقم أول ظهور لهذا الحرف فقط. يمكن معرفة طول المقطع (عدد حروفه) باستخدام الدالة *length)* كما في المثال التالي:

Writeln('Your name length is ', Length(YourName), ' letters');

: كذلك يمكن معرفة الحرف الأول باستخدا م

Writeln('Your first letter is ', YourName[1]);

والحرف الثاني:

Writeln('Your second letter is ', YourName[2]);

والحرف الأخير:

Writeln('Your last letter is ', YourName[Length(YourName)]);

ويمكن كتابة كافة الحروف مفرقة ، كل حرف في سطر كالآتي:

 **for** i:= 1 **to** Length(YourName) **do** Writeln(YourName[i]);

### الدالة Copy

يمكن نسخ جزء معين من المقطع مثلاً إذا كان المقطع يحتوى على الكلمة 'hello world' فيمكننا استخلص كلمة 'world إذا عرفنا موضعها بالضبط في المقطع الأصلي وذلك كما في المثال التالي ' :

```
var
   Line: string;
   Part: string;
begin
    Line:= 'Hello world';
    Part:= Copy(Line, 7, 5);
   Writeln(Part);
    //For Windows, please uncomment below lines
    //writeln('Press enter key to continue..');
    //readln;
end.
```
Part:= **Copy**(Line, 7, 5);

ولشرحها من الشمال إلى اليمين:

Part: <sup>=</sup>وهي تعني أن نضع المخرجات النهائية للدالة Copy في المتغير المقطعي part Line وهو المقطع المصدر الذي نريد النسخ منه 7 موهو رقم الحرف الذي نريد النسخ إبتداءً منه، وهو في هذا المثال يمثل الحرف  $\nu$ 5 وهو طول المقطع الذي نريد نسخه، وهي في هذه الحالة يمثل طول المقطع الجزئي world

في المثال التالي نطلب من المستخدم إدخال إسم شهر مثل February ويقوم البرنامج بإظهار إختصار : الشهر في هذه الصيغة Feb وهي تمثل الحروف الثلث الأولى من إسم الشهر:

```
var
    Month: string;
    ShortName: string;
begin
    Write('Please input full month name e.g. January : ');
    Readln(Month);
    ShortName:= Copy(Month, 1, 3);
    Writeln(Month, ' is abbreviated as : ', ShortName);
    //For Windows, please uncomment below lines
    //writeln('Press enter key to continue..');
    //readln;
end.
```
# الجراء Insert

تقوم الدالة insert بإضافة مقطع داخل مقطع آخر، بخلاف استخدام علامة الجمع + التي تقوم بإلصاق مقطعين في النهاية، فإن الدالة insert يمكنها إدخال مقطع أو حرف داخل مقطع آخر.

في المثال التالي نقوم بإدخال كلمة *Pascal د*اخل عبارة *hello world ل*تصبح H*ello Pascal World* 

```
var
    Line: string;
begin
   Line:= 'Hello world';
```

```
  Insert('Pascal ', Line, 7);
   Writeln(Line);
   //For Windows, please uncomment below lines
   //writeln('Press enter key to continue..');
   //readln;
end.
```
ومدخلت الإجراء هي كالتالي:

'**Pascal** 'وهو المقطع الذي نريد إدخاله على العبار ة **Line** وهو المقطع الأصلي الذي نريد تغييره وإدخال مقطع آخر في وسطه **7** . المكان بالأحرف الذي نريد الإضافة فيه وهذا المكان أو الفهرس هو موضع في المقطع line

## الجراء Delete

يستخدم الإجراء *delete* لحذف حرف أو مقطع من مقطع آخر، مثلاً في المثال التالي نقوم بحذف حرفي الـ L في عبارة Hello World لتصبح heo World. وللقيام بهذه العملية يجب معرفة موقع الحرف . الذي نريد الحذف من عنده وطول الجزء المحذوف وهي في هذه الحالة 3 و 2 على التوالي.

```
var
    Line: string;
begin
   Line:= 'Hello world';
   Delete(Line, 3, 2);
   Writeln(Line);
   //For Windows, please uncomment below lines
    //writeln('Press enter key to continue..');
    //readln;
end.
```
# الدالة Trim

تقوم الدالة Trim بحذف المسافات فقط في بداية ونهاية مقطع معين. مثلاً إذا كان لدينا هذا المقطع ' hello ' فإنه يصبح 'hello' بعد استخدام هذه الدالة. لكن لايمكن إظهار المسافة في أمثلتنا الحالية إلا إذا قمنا بكتابة حرف أو رمز قبل وبعد الكلمة المطبوعة:

```
{$mode objfpc}{$H+}
uses
    {$IFDEF UNIX}{$IFDEF UseCThreads}
    cthreads,
    {$ENDIF}{$ENDIF}
    Classes, SysUtils
    { you can add units after this };
{$IFDEF WINDOWS}{$R first.rc}{$ENDIF}
var
    Line: string;
begin
    Line:= ' Hello ';
    Writeln('<', Line, '>');
    Line:= Trim(Line);
    Writeln('<', Line, '>');
    //For Windows, please uncomment below lines
    //writeln('Press enter key to continue..');
    //readln;
end.
```
نلاحظ أننا قمنا بإضافة الوحدة أو المكتبة *SysUtils و*هى التي توجد فيها هذه الدوال.

توجد دوال أخرى هي TrimLeft و TrimRight وهي تقوم بحذف المسافات من جهة واحدة يمكن تجربتها في المثال السابق.

# الدالة StringReplace

تقوم الدالة *StringReplace* بتبديل مقاطع أو حروف معينة من مقطع مصدر، ثم وضع النتيجة في مقطع جديد، كما في المثال التالي:

#### **program** StrReplace;

```
{$mode objfpc}{$H+}
```
#### uses

```
  {$IFDEF UNIX}{$IFDEF UseCThreads}
  cthreads,
  {$ENDIF}{$ENDIF}
  Classes, SysUtils
  { you can add units after this };
```
#### **var**

```
  Line: string;
   Line2: string;
begin
   Line:= 'This is a test for string replacement';
 Line2:= StringReplace(Line, ' ', '-', [rfReplaceAll]);
   Writeln(Line);
   Writeln(Line2);
   //For Windows, please uncomment below lines
   //writeln('Press enter key to continue..');
   //readln;
end.
```
مدخلت الدالة هي كالآتي:

- .1 Line: وهو المقطع المصدر الذي نريد إصدار نسخة معدلة منه
- .2 ' ': وهو المقطع الذي نريد البحث عنه وإبداله، وفي هذه الحالة يمثل حرف واحد وهو المسافة
	- .3 '-': المقطع البديل، وهو المقطع الذي سوف يتم تبديله
	- 4. [//*rfReplaceAl]*: وهي طريقة الإبدال، في هذه الحالة سوف يتم إبدال كلي لكل المسافات.

يمكن استخدام مقطع واحد Line و الاستغناء عن المتغير Line2 مع الحصول على نفس النتيجة كالآتي:

```
var
    Line: string;
begin
    Line:= 'This is a test for string replacement';
    Writeln(Line);
 Line:= StringReplace(Line, ' ', '-', [rfReplaceAll]);
   Writeln(Line);
    //For Windows, please uncomment below lines
    //writeln('Press enter key to continue..');
    //readln;
end.
```
### المصفوفات arrays

المصفوفة هى عبارة عن صف أو مجموعة من متغيرات ذات نوع واحد، مثلاً إذا قلنا أن لدينا مصفوفة من الأعداد الصحيحة تحتوي على 10 عناصر فإن تعريفها يكون كالتالي

```
  Numbers: array [1 .. 10] of Integer;
```
ويمكننا وضع قيمة في المتغير الأول في المصفوفة كالتالي:

Numbers $[1]:= 30;$ 

ويمكننا وضع قيمة في المتغير الثاني في المصفوفة كالتالي:

Numbers $[2]:=315;$ 

في المثال التالى نقوم بتخزين درجات 10 طلاب ثم عرضها:

```
var
    Marks: array [1 .. 10] of Integer;
    i: Integer;
begin
    for i:= 1 to 10 do
    begin
        Write('Input student number ', i, ' mark: ');
        Readln(Marks[i]);
    end;
    for i:= 1 to 10 do
    begin
        Write('Student number ', i, ' mark is : ', Marks[i]);
        if Marks[i] >= 40 then
            Writeln(' Pass')
        else
            Writeln(' Fail');
    end;
    //For Windows, please uncomment below lines
    //writeln('Press enter key to continue..');
    //readln;
end.
```
نجد أننا استخدمنا حلقة *for* لإدخال وطباعة الدرجات. كذلك قمنا بمقارنة نتيجة كل طالب داخل الحلقة لنعرف الناجح ورغير الناجح. يمكن تعديل البرنامج السابق لنعرف أكبر وأصغر درجة في الدرجات كالتالي:

```
var
    Marks: array [1 .. 10] of Integer;
    i: Integer;
    Max, Min: Integer;
begin
    for i:= 1 to 10 do
    begin
        Write('Input student number ', i, ' mark: ');
        Readln(Marks[i]);
    end;
  Max: Marks[1];
  Min: = Marks[1];  for i:= 1 to 10 do
    begin
        // Get if current Mark is maximum mark or not
        if Marks[i] > Max then
            Max:= Marks[i];
        // Check if current value is minimum mark or not
        if Marks[i] < Min then
            Min:= Marks[i];
        Write('Student number ', i, ' mark is : ', Marks[i]);
    if Marks[i] >= 40 then
            Writeln(' Pass')
        else
            Writeln(' Fail');
    end;
    Writeln('Max mark is: ', Max);
    Writeln('Min mark is: ', Min);
end.
```
نلحظ أننا افترضنا أن الرقم الأول هو أكبر درجة لذلك قمنا بوضعه في المتغير Max كذلك اعتبرنا أنه أصغر درجة فوضعناه في المتغير Min إلى أن يثبت العكس في كل الحالتين.

 $Max := Marks[1];$  $Min := Marks[1];$ 

وفي داخل الحلقة عند طباعة الأرقام العشرة، قمنا بمقارنة كل رقم مع القيم max و min فإذا وجدنا رقم أكبر من *max* قمنا باستبدال قيمة *max ب*قيمة الدرجة الحالية ، ونفعل نفس الشيء مع القيمة .min

نلحظ في المثال السابق أننا استخدمنا تعليق مثل:

*// Get if current Mark is maximum mark or not*

وقد بدأنا السطر بالعلامة // وهي تعني أن باقي السطر عبارة عن تعليق لا تتم ترجمته، إنما يستفيد منه المبرمج كشرح حتى يصبح البرنامج مقروء له ولمن يريد الإطلع على البرنامج. هذه الطريقة تصلح للتعليق القصير، أما إذا كان التعليق أكثر من سطر يمكس استخدام الأقواس المعكوفة {} أو الأقواس والنجمة (\* \*)

: مثلا

```
for i:= 1 to 10 do
  begin
      { Get if current Mark is maximum mark or not
          check if Mark is greater than Max then put
          it in Max }
      if Marks[i] > Max then
          Max:= Marks[i];
      (* Check if current value is minimum mark or not
             if Min is less than Mark then put Mark value in Min
      *)
      if Marks[i] < Min then
          Min:= Marks[i];
      Write('Student number ', i, ' mark is : ', Marks[i]);
  if Marks[i] \geq 40 then
          Writeln(' Pass')
      else
          Writeln(' Fail');
```
**end**;

كذلك يمكن الاستفادة من هذه الخاصية بتعطيل جزء من الكود مؤقتاً كالتالى:

```
  Writeln('Max mark is: ', Max);
// Writeln('Min mark is: ', Min);
```
في هذا المثال قمنا بتعطيل إجراء طباعة أصغر درجة.

### السجلت Records

كما لحظنا أن المصفوفات تحتوي على مجموعة متغيرات من نوع واحد، فإن السجلت تجمع بين مجموعة من أنواع مختلفة تسمى حقول *Fields،* ولكنها تمثل كيان واحد. مثلاً إذا افترضنا أننا نريد تسجيل معلومات سيار ة، فنجد أن هذه المعلومات هي:

> .1 : نوع السيار ة متغير مقطعي 2.سعة المحرك: حدد حقيقي (كسري) 3.سنة التصنيع: متغير صحيح

فلا يمكن التعبير عن هذه الأنواع المختلفة كوحدة واحدة إلا باستخدام السجل كما فى المثال التالى:

```
program Cars;
```

```
{$mode objfpc}{$H+}
uses
    {$IFDEF UNIX}{$IFDEF UseCThreads}
    cthreads,
    {$ENDIF}{$ENDIF}
    Classes
    { you can add units after this };
type
    TCar = record
        ModelName: string;
        Engine: Single;
        ModelYear: Integer;
    end;
var
    Car: TCar;
begin
    Write('Input car Model Name: ');
    Readln(Car.ModelName);
    Write('Input car Engine size: ');
    Readln(Car.Engine);
    Write('Input car Model year: ');
    Readln(Car.ModelYear);
    Writeln;
    Writeln('Car information: ');
  Writeln('Model Name : ', Car.ModelName);
    Writeln('Engine size : ', Car.Engine);
    Writeln('Model Year  : ', Car.ModelYear);
    //For Windows, please uncomment below lines
   //writeln('Press enter key to continue..');
```
#### **end**.

في المثال السابق نجد أننا قمنا بتعريف نوع جديد باستخدام الكلمة المفتاحية *type* :

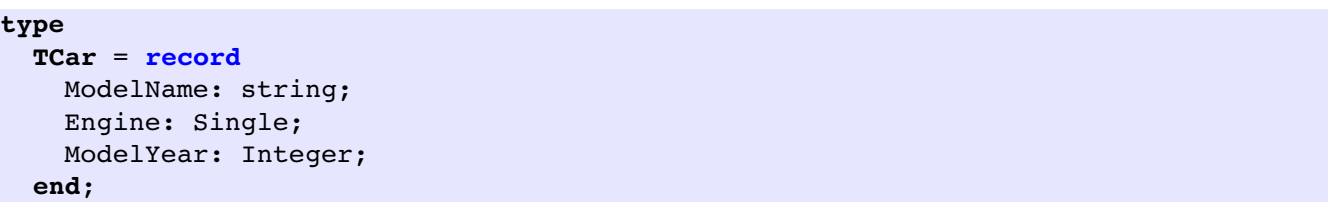

وسمينا هذا النوع الجديد TCar والحرف T هو من كلمة Type حتى نفرق بينه وبين المتغيرات. وهذا النوع الجديد الذي يمثل سجل Record يحتوي على ثلث أنواع كما يظهر في المثال.

وعندما نريد استخدام هذا النوع الجديد لابد من تعريف متغير يمثل هذا النوع، حيث لا يمكننا استخدام النوع *TCar* مباشرةً كما لا يمكننا استخدام النوع *Integer م*باشرة إلا بعد تعريف متغير مثلاً / أو Num. لذلك قمنا بتعريف المتغير Car من النوع TCar في بند المتغيرات:

**var Car**: **TCar**; وعندما نريد إدخال قيم للمتغيرات أو طباعتها نستخدم هذه الطريقة للوصول لمتغير ما فى سجل:  **Car**.**ModelName**

في درس الملفات ذات الوصول العشوائي إن شاء الله سوف نستفيد فائد ة مباشر ة من السجلت التي تمثل ركن أساسي في قواعد البيانات.

### الملفات files

الملفات هي من أهم العناصر في نظام التشغيل والبرامج عموماً، ونظام التشغيل نفسه هو عبارة عن ملفات بأشكال مختلفة. والمعلومات والبيانات هى عبارة عن ملفات، مثل الصور والكتب والبرامج والنصوص البسيطة، كلها عبارة عن ملفات. ويجب على نظام التشغيل توفير إمكانية لإنشاء الملفات ولقراءتها ولكتابتها ولتحريرها ولحذفها.

تنقسم الملفات إلى عدة أنواع بناءً على عدة أوجه نظر. فيمكن تقسيم الملفات إلى ملفات تنفيذية وملفات بيانات، حيث أن الملفات التنفيذية هي التي تمثل البرامج وأجزائه التنفيذية مثل الملف الثنائي الذي يحتوي على كود يفهمه نظام التشغيل و مثال لها الملفات التنفيذية التي تصدر عن مترجم الفري باسكال أو مترجمات لغة سي، مثل الـ *gcc* . هذه الملفات التنفيذية يمكن نقلها في عدد من الأجهزة التي تحتوى على نفس نظام التشغيل ثم تشغيلها بالنقر عليها أو بكتابة اسمها في شاشة الطرفية console. وكمثال لها برنامج الآلة الحاسبة، محرر النصوص، برامج الألعاب، إلخ.

أما النوع الثاني فهي ملفات البيانات التي ل تحتوى على كود ول تمتلك إمكانية التشغيل، إنما تحتوي على بيانات بسيطة أو معقدة يمكن قراءتها مثل النصوص والملفات المصدرية للغات البرمجة مثل ، أو الصور وملفات الصوت التي هي عبارة عن بيانات يمكن عرضها باستخدام برامج معينة  $\hbox{\em\it first.}$ مثل برامج تحرير الصور وبرامج تعدد الوسائط multimedia وكمثال لهذه الملفات ملفات الصوت . . 3mp وملفات الكتب .pdf

يمكن ذكر نوع ثالث وهي ملفات الأوامر scripts وهي ملفات نصية من حيث أنها تحتوي على نص يمكن قراءته، وهى تحتوى على أوامر لنظام تشغيل مثل برامج الـ shell scripts فى نظام لينكس، أو batch command في نظام وندوز، أو برامج لغة php أو Python يمكن اعتبارها تنفيذية لأنها . تحتوي على أوامر ويمكن تشغيلها لتنفيذ برنامج معين لكنها في الحقيقة ملفات نصية وملفات بيانات تستخدمها مفسرات لغات البرمجة تلك لتعمل بطريقة معينة، أي أن برنامج بايثون النصي عند تشغيله إنما يقوم بتشغيله حقيقة مفسر أو مترجم البايثون والذي هو ملف تنفيذي يمكن أن يكون قد تمت كتابته بلغة سى مثلاً. أى أن مترجم بايثون هو ملف تنفيذى ثنائى، أما البرنامج المحتوى على أوامر لغة بايثون فهي ملفات نصية. يمكننا كذلك تقسيم الملفات من حيث نوع **البيانات** إلى قسمين:

.1ملفات نصية بسيطة يمكن إنشائها وقراءتها عن طريق أدوات بسيطة في نظام التشغيل مثل *cat* التي تعرض محتويات ملف نصي في نظام لينكس، أو type التي تطبع محتويات ملف نصي في وندوز، و nano التي تقوم بتحرير وإنشاء الملفات النصية في نظام ديبيان لينكس.

2.ملفات بيانات ثنائية وهي يمكن أن تحتوى على رموز غير مقروءة وهذه الملفات لا تصلح لأن يقوم المستخدم بتحريرها أو قراءتها مباشرة، بل يجب عليه استخدام برامج محددة لهذه العمليات. مثل ملفات الصور إذا حاول المستخدم قراءتها باستخدام *cat م*ثلاً فإن يحصل على رموز لا تُفهم، لذلك يجب فتحها باستخدام برامج عرض أو تحرير مثل المتصفح أو برنامج *Gimp.* كذلك يمكن أن يكون مثال لهذه الأنواع ملفات قواعد البيانات البسيطة مثل *paradox, dBase فه*ى عبارة عن ملفات ثنائية تُخزن فيها سجلات تحتوى على معلومات منظمة بطريقة معينة.

النوع الآخر من التقسيم للملفات هو **طريقة الوصول** والكتابة، حيث يوجد نوعين من الملفات:

.1ملفات ذات وصول تسلسلي fles access sequential: ومثال لها الملفات النصية، وتتميز بأن طول السجل أو السطر فيها غير ثابت، لذلك لامكن معرفة موقع سطر معين في الملف. ويجب فتح الملف للقراءة فقط أو الكتابة فقط، ولا يمكن الجمع بين الوضعين (الكتابة والقراءة) ولا يمكن تعديلها بسهولة إل بقراءتها كاملة في مخزن مؤقت ثم تعديل أسطر معينة فيها ثم مسح الملف وكتابته من جديد. كذلك فإن القراءة والكتابة تتم بتسلسل وهو من بداية الملف إلى نهايته، حيث لا يمكن الرجوع سطر إلى الوراء بالطرق العادية.

.2ملفات ذات وصول عشوائي fles access random: وهي ملفات ذات طول سجل ثابت، حين أن السجل يمثل أصغر وحدة يتعامل معها البرنامج فى القراءة، الكتابة والتعديل. ويمكن الجمع بين الكتابة والقراءة في نفس اللحظة، مثلاً يمكن قراءة السجل الخامس، ثم نسخ محتوياته في السجل الأخير. ويمكن الوصول مباشرة إلى أي سجل دون التقيد بمكان القراءة أو الكتابة الحالي. فمثلاً إلى كان طول السجل هو 5 حروف أو بايت، فإن السجل الخامس يبدأ في الموقع رقم 50 في هذا الملف.

# الملفات النصية files text

الملفات النصية كما سبق ذكرها هى ملفات بسيطة يمكن قراءتها بسهولة. ومن ناحية الوصول هي ملفات تسلسلية fles sequential حيث يجب القراء ة فقط في اتجاه واحد وهو من البداية للنهاية ويجب الكتابة فيها بنفس الطريقة. لعمل برنامج بسيط يقوم بقراءة محتويات ملف، علينا أولاً إنشاء ملفات نصية أو البحث عنها ثم وضعها

في الدليل أو المجلد الذي يوجد فيه البرنامج ثم تنفيذ البرنامج التالي:

### برنامج قراءة ملف نصي

```
program ReadFile;
```

```
{$mode objfpc}{$H+}
uses
    {$IFDEF UNIX}{$IFDEF UseCThreads}
    cthreads,
    {$ENDIF}{$ENDIF}
    Classes, sysUtils
    { you can add units after this };
var
    FileName: string;
    F: TextFile;
   Line: string;
begin
    Write('Input a text file name: ');
    Readln(FileName);
    if FileExists(FileName) then
    begin
        // Link file variable (F) with physical file (FileName)
        AssignFile(F, FileName);
        Reset(F); // Open file, set open mode for read, file should be exist
        // while file has more lines that does not read yet do the loop
        while not Eof(F) do
        begin
            Readln(F, Line); // Read a line from text file
            Writeln(Line);   // Display this line in user screen
        end;
        CloseFile(F); // Release F and FileName connection
    end
    else // else if FileExists..
        Writeln('File does not exist');
    //For Windows, please uncomment below lines
    //writeln('Press enter key to continue..');
    //readln;
end.
```
بعد تنفيذ البرنامج السابق نقوم بإدخال اسم ملف موجود في نفس مكان البرنامج أو بكتابة الاسم كاملاً ً مثلاً يمكن إدخال أسماء هذه الملفات فى نظام لينكس:

/etc/resolv.conf

/proc/cpuinfo

أو هذا الملف في نظام وندوز:

c:\windows\win.ini

نلاحظ أننا استخدمنا دوال وإجراءات وأنواع جديدة فى هذه البرنامج وهى:

**F**: **TextFile**;

وهي تعريف المتغير F بأن نوعه TextFile وهو النوع الذي يتعامل مع الملفات النصية أو ما ليعرف بالـ handle fle، وفي البرنامج سوف نستخد م هذا المتغير للتعبير عن الملف بد ال عن اسم الملف في القرص.

.2

.1

أو

if **FileExists**(**FileName**) then

وهي دالة موجودة في المكتبة *SysUtils* وهي تختبر وجود هذا الملف في القرص، فإذا كان موجود تحقق الشرط وإن لم يكن موجود فإن عبارة *else* هى التى سوف تُنفَّذ.

.3

**AssignFile**(F, FileName);

بعد التأكد من أن الملف موجود يقوم إجراء A*ssignFile ب*ربط اسم الملف الفعلي بالمتغير *F،* والذي عن طريقه يمكننا التعامل مع الملف من داخل باسكال.

.4

 **Reset(F);** *// Open file, Set open mode for read, file should be exist*

وهي العبارة التي تقوم بفتح الملف النصي للقراءة فقط، وهي تخبر نظام التشغيل أن هذا الملف محجوز للقراءة، فإذا حاول برنامج آخر فتح الملف للكتابة أو حذفه فإن نظام التشغيل يمنعه برسالة مفادها أن الملف مفتوح بواسطة تطبيق آخر أو أن السماحية رغير متوفر ة denied access Readln(F, Line); *// Read a line from text file*

 $\epsilon$ وهو إجراء القراءة من الملف، حيث أن هذا الإجراء يقوم بقراءة سطر واحد فقط من الملف المفتوح ووضع هذا السطر في المتغير *Line.* 

.6

while not **Eof**(**F**) do

كما ذكرنا في الإجراء Readln فإنه يقوم بقراءة سطر واحد فقط، وبالنسبة للملف النصي فإننا لا يمكننا معرفة كم سطر يحتوى هذا الملف قبل الانتهاء من قراءته كاملاً، لذلك استخدمنا هذه الدالة *eof* والتي تعني وصول مؤشر القراءة إلى نهاية الملف End Of File. وقد استخدمناها مع الحلقة while وذلك للاستمرار في القراءة حتى الوصول إلى نهاية الملف وتحقيق شرط end of file.

.7

CloseFile(F); *// Release F and FileName connection*

بعد الفراغ من قراءة الملف، يجب إغلاقه وذلك لتحريره من جهة نظام التشغيل حتى يمكن لبرامج أخرى التعامل معه بحرية، ولابد من تنفيذ هذا الإجراء فقط بعد فتح الملف بنجاح بواسطة *reset م*ثلاً. فإذا فشل فتح الملف أصلاً بواسطة reset عندها لا يجب إغلاقه.

في المثال التالي سوف نقوم بإنشاء ملف نصي جديد والكتابة فيه:

برنامج إنشاء وكتابة ملف نصي

```
var
    FileName: string;
    F: TextFile;
    Line: string;
    ReadyToCreate: Boolean;
    Ans: Char;
    i: Integer;
begin
```

```
  Write('Input a new file name: ');
   Readln(FileName);
   // Check if file exists, warn user if it is already exist
   if FileExists(FileName) then
   begin
        Write('File already exist, did you want to overwrite it? (y/n)');
        Readln(Ans);
    if upcase(Ans) = 'Y' then
            ReadyToCreate:= True
        else
            ReadyToCreate:= False;
    end
   else // File does not exist
        ReadyToCreate:= True;
   if ReadyToCreate then
   begin
        // Link file variable (F) with physical file (FileName)
        AssignFile(F, FileName);
        Rewrite(F); // Create new file for writing
        Writeln('Please input file contents line by line, '
         , 'when you finish write % then press enter');
    i := 1;    repeat
            Write('Line # ', i, ':');
      Inc(i);      Readln(Line);
            if Line <> '%' then
                Writeln(F, Line); // Write line into text file
        until Line = '%';
        CloseFile(F); // Release F and FileName connection, flush buffer
   end
   else // file already exist and user does not want to overwrite it
        Writeln('Doing nothing');
    //For Windows, please uncomment below lines
    //writeln('Press enter key to continue..');
    //readln;
end.
```
في البرنامج السابق استخدمنا عدة أشياء وهي:

.1

ReadyToCreate: Boolean;

النوع *boolean* يمكن لمتغيراته أن تحمل إحدى قيمتين فقط: True/False . وهذه القيم يمكن

استخدامها مع عبارة if condition كما في المثال، كذلك يمكن استخدامها مع حلقة while وحلقة repeat. حيث أن الشرط في النهاية يتحول إلى إحدى هتين القيمتين، فكما في أمثلة سابقة استخدمنا هذه العبار ة الشرطية:

if Marks[i] > Max then

فهي إما أن تكون النتيجة فيتحول الشرط إلى *True* أو تكون خاطئة فيتحول الشرط إلى False. فعندما تتحول إلى True يتم تنفيذ الشرط:

if **True** then

وإذا كانت قيمتها النهائية *False* لا تم تنفيذ إجراء الشرط وإنما يتم تنفيذ إجراء else إن وجد.

.2

**if** upcase(Ans) = 'Y' **then**

هذه العبارة يتم تنفيذها في حالة وجود الملف، فيقوم البرنامج بتنبيه المستخدم بوجود الملف، وسؤاله إذا كان يررغب في حذف محتوياته والكتابة عليه من جديد (overwrite(. فإذا قا م بإدخال الحرف y صغيرة أو Y كبيرة فإن الشرط يتم تنفيذه في الحالتين، حيث أن الدالة *upCase* تقوم بتحويل الحرف إلى حرف كبير لمقارنته مع الحرف الكبير 'Y'. أما إذا ادخل المستخدم حرفاً كبيراً Y فإن الدالة *upCase* لا تقوم بأى تغيير وترجع الحرف كما هو Y.

.3

Rewrite(F); *// Create new file for writing*

الإجراء Rewrite يقوم بإنشاء ملف جديد أو حذف محتويات الملف إذا كان موجود. كذلك فهو يفتح الملف للكتابة فقط في حالة الملف النصي.

.4

Writeln(F, Line); *// Write line into text file*

الإجراء Writeln(F يقوم بكتابة المقطع Line في الملف ثم إضافة علامة نهاية السطر وهي CR/LF. وهي عبارة عن رموز الواحد منها يمثل بايت وقيمتها هي كالآتي :

CR: Carriage Return = 13 LF: Line Feed  $= 10$ 

وهذه الرموز من الأحرف الغير مرئية، حيث لا تتم كتابتها في الشاشة، إنما يظهر فقط مفعولها، وهي النتقال إلى سطر جديد.

#### **Inc**(i);

يقوم الإجراء Inc بإضافة واحد إلى قيمة المتغير الصحيح، في هذه الحالة / وهو يعادل هذه العبارة:

 $i := i + 1;$ 

**CloseFile**(F); *// Release F and FileName connection, flush buffer*

كما ذكرنا سابقاً فإن الإجراء *CloseFile* يقوم بإغلاق الملف وإيقاف عملية الكتابة أو القراءة من الملف، وتحريره من الحجز بواسطة نظام التشغيل. إلا أن له وظيفة إضافية في حالة الكتابة. فكما نعلم أن الكتابة على القرص الصلب هي عملية بطيئة نسبياً مقارنة بالكتابة في الذاكرة، مثل إعطاء قيم للمتغيرات، أو الكتابة في مصفوفة. لذلك من غير المنطقي كتابة كل حرف أو سطر على حده في القرص الصلب مباشرة أو أي وسيط تخزين آخر، لذلك يقوم البرنامج بتخزين عدد معين من الأسطر في الذاكرة بعملية تسمى الـ Buffering ، فكلما استخدمنا عبارة Write أو Writeln لكتابة سطر فإن البرنامج يقوم تلقائياً بكتابته في الذاكرة إلى أن يمتلىء هذا الوعاء (*Buffer)* في الذاكرة فيقوم البرنامج تلقائياً بالكتابة الفعلية على القرص الصلب ثم حذف المحتويات من الذاكرة (Buffer)، وهذه العلمية تسمى Flushing وبهذه الطريقة نضمن السرعة في كتابة الملف، باعتبار أن التكلفة الزمنية مثلاً لكتابة سطر واحد ربما تساوى تقريباً تكلفة كتابة 10 أسطر فى القرص الصلب دفعة واحدة. وتكمن خطورة هذه الطريقة في انقطاع الطاقة عن الحاسوب قبل الكتابة الفعلية، فيجد المستخدم أن الأسطر الأخيرة التي قام بكتابتها قد ضاعت. ويمكن إجبار البرنامج بالقيام بالكتابة الفعلية على القرص باستخدام الإجراء Flush، كذلك فإن عملية الـ Flushing تحدث أيضاً عند إغلاق الملف.

#### .5

.6

### الاضافة إلى ملف نصي

سوف نقوم في هذا المثال بفتح ملف نصى يحتوى على بيانات ثم إضافة أسطر عليه بدون حذف الأسطر القديمة، ويتم ذلك باستخدام الإجراء AppendFile

برنامج الاضافة إلى ملف نصي:

```
var
    FileName: string;
    F: TextFile;
    Line: string;
    i: Integer;
begin
    Write('Input an existed file name: ');
    Readln(FileName);
    if FileExists(FileName) then
    begin
        // Link file variable (F) with physical file (FileName)
        AssignFile(F, FileName);
        Append(F); // Open file for appending
        Writeln('Please input file contents line by line', 
       'when you finish write % then press enter');
    i := 1;    repeat
            Write('Line # ', i, ' append :');
      Inc(i);      Readln(Line);
            if Line <> '%' then
                 Writeln(F, Line); // Write line into text file
        until Line = '%';
        CloseFile(F); // Release F and FileName connection, flush buffer
    end
    else
        Writeln('File does not exist');
      //For Windows, please uncomment below lines
    //writeln('Press enter key to continue..');
    //readln;
end.
```
بعد تنفيذ البرنامج يمكننا كتابة اسم ملف نصي موجود وإضافة بضعة أسطر عليه، بعد ذلك يمكننا أن نستعرض الملف عن طريق الأمر cat في لينكس، أو عن طريق تصفح الدليل الذي يوجد فيه البرنامج و

الضغط عليه بالماوس لفتحه.

# ملفات الوصول العشوائي files access Random

كما سبق ذكره فإن النوع الثاني من الملفات من حيث الوصول هي ملفات الوصول العشوائي أو كما تسمى أحياناً بملفات الوصول المباشر. وهى تتميز بطول معروف للسجل ويمكن الكتابة والقراءة من الملف في آن واحد، كذلك يمكن الوصول مباشر ة إلى أي سجل بغض النظر عن موقع القراء ة أو الكتابة . الحالي توجد طريقتين للتعامل مع الملفات ذات الوصول العشوائى في لغة باسكال: الطريقة الأولى هي استخدام الملفات ذات النوع المحدد *typed files،* أما الطريقة الثانية فهي استخدام الملفات الغير

محددة النوع *untyped files*.

# الملفات ذات النوع file typed

في هذه الطريقة يكون الملف المراد قراءته أو كتابته مرتبط بنوع معين، والنوع المعين يمثله سجل، فمثلاً يمكن أن يكون ملف من النوع الصحيح *Byte،* فى هذه الحال نقول أن السجل هو عبارة عن عدد صحيح Byte وفي هذه الحالة يكون طول السجل 1 بايت.

المثال التالي يوضح طريقة كتابة ملف لأعداد صحيحة:

برنامج تسجيل درجات الطلب

```
var
    F: file of Byte;
    Mark: Byte;
begin
    AssignFile(F, 'marks.dat');
    Rewrite(F); // Create file
    Writeln('Please input students marks, write 0 to exit');
    repeat
        Write('Input a mark: ');
        Readln(Mark);
        if Mark <> 0 then  // Don't write 0 value
            Write(F, Mark);
```

```
  until Mark = 0;
    CloseFile(F);
end.
```
نلحظ في البرنامج أننا قمنا بتعريف نوع الملف بهذه الطريقة:

 **F: file of Byte;**

وهي تعني أن الملف هو من نوع Byte أو أن سجلته عبار ة هي قيم للنوع Byte والذي يحتل في الذاكرة وفي القرص 1 بايت، ويمكنه تخزين القيم من 0 إلى 255.

كذلك قمنا بإنشاء الملف وتجهيزه للكتابة باستخدام الأمر:

Rewrite(F); *// Create file*

وقد قمنا باستخدام الإجراء Write للكتابة في الملف:

**Write**(F, Mark);

حيث أن Writeln لا تصلح لهذا النوع من الملفات لأنها تقوم بإضافة علامة نهاية السطر CR/LF كما سبق ذكره، أما Write فهي تكتب السجل كما هو بدون أي زيادات، لذلك نجد أننا في المثال السابق يمكننا معرفة حجم الملف، فإذا قمنا بإدخال 3 درجات فإن عدد السجلت يكون 3 وبما أن طول السجل هو 1 بايت فإن حجم الملف يكون 3 بايت. يمكن تغيير النوع إلى Integer الذي يحتل 4 خانات، ورؤية حجم الملف الناتج.

في المثال التالي نقوم بقراءة محتويات الملف السابق، فلا ننسى إرجاع نوع الملف في البرنامج السابق إلى النوع Byte، لأن القراء ة والكتابة لبد أن تكون لملف من نفس النوع.

### برنامج قراءة ملف الدرجات

```
program ReadMarks;
```

```
{$mode objfpc}{$H+}
```
**uses**

```
  {$IFDEF UNIX}{$IFDEF UseCThreads}
  cthreads,
  {$ENDIF}{$ENDIF}
  Classes, SysUtils
  { you can add units after this };
```
#### **var**

```
  F: file of Byte;
  Mark: Byte;
```

```
begin
    AssignFile(F, 'marks.dat');
    if FileExists('marks.dat') then
    begin
        Reset(F); // Open file
        Writeln('Please input students marks, write 0 to exit');
        while not Eof(F) do
        begin
            Read(F, Mark);
            Writeln('Mark: ', Mark);
        end;
        CloseFile(F);
    end
    else
        Writeln('File (marks.dat) not found');
    //For Windows, please uncomment below lines
    //writeln('Press enter key to continue..');
    //readln;
end.
```
نلاحظ أن البرنامج السابق قام بإظهار الدرجات الموجودة فى الملف. وأظن أن البرنامج واضح و لا يحتاج لشرح.

في البرنامج التالي نقوم بفتح الملف السابق ونضيف إليه درجات جديدة بدون حذف الدرجات السابقة:

برنامج إضافة درجات الطلاب

```
program AppendMarks;
{$mode objfpc}{$H+}
uses
    {$IFDEF UNIX}{$IFDEF UseCThreads}
    cthreads,
   {$ENDIF}{$ENDIF}
    Classes, SysUtils
    { you can add units after this };
var
    F: file of Byte;
   Mark: Byte;
begin
    AssignFile(F, 'marks.dat');
    if FileExists('marks.dat') then
    begin
        FileMode:= 2; // Open file for read/write
        Reset(F); // open file
        Seek(F, FileSize(F)); // Go to after last record
        Writeln('Please input students marks, write 0 to exit');
```

```
    repeat
             Write('Input a mark: ');
             Readln(Mark);
             if Mark <> 0 then  // Don't write 0 value
                 Write(F, Mark);
        until Mark = 0;
        CloseFile(F);
    end
    else
        Writeln('File marks.dat not found');
    //For Windows, please uncomment below lines
    //writeln('Press enter key to continue..');
    //readln;
end.
```
بعد تنفيذ البرنامج السابق نقوم بتشغيل برنامج قراءة ملف الدرجات وذلك لرؤية أن قيم السجلات السابقة والجديدة موجودة معاً فى نفس الملف. نلاحظ في هذا البرنامج أننا استخدمنا الإجراء Reset للكتابة بدلاً من Rewrite. وفي هذا النوع من الملفات يمكن استخدام كليهما للكتابة، والفرق الرئيسي بينهما يكمن فى أن *Rewrite* تقوم بإنشاء الملف إذا لم يكن موجود وحذف محتوياته إذا كان موجود، أما Reset فهي تفترض وجود الملف، فإذا لم يكون موجود حدث خطأ. لكن عبارة Reset تقوم بفتح الملف حسب قيمة FileMode : فإذا كانت قيمتها 0 فإن الملف يفتح للقراء ة فقط، وإذا كانت قيمته 1 يفتح للكتابة فقط، وإذا كانت قيمته 2 -وهى القيمة الاقتراضية- فإنه يفتح للقراءة والكتابة معاً:

 FileMode:= 2; *// Open file for read/write* Reset(F); *// open file*

كذلك فإن الدالة *Reset* تقوم بوضع مؤشر القراءة والكتابة فى أول سجل، لذلك إذا باشرنا الكتابة فإن البرنامج السابق يقوم بالكتابة فوق محتويات السجلات السابقة، لذلك وجب تحريك هذا المؤشر للسجل الأخير، وذلك باستخدام الإجراء *Seek* الذي يقوم بتحريك المؤشر، ومن هُنا تمت تسمية هذا النوع من الملفات بالملفات العشوائية أو ملفات الوصول المباشر، حيث أن الإجراء Seek يسمح لنا بالتنقل لأي سجل مباشرة إذا علمنا رقمه، شريطة أن يكون هذا الرقم موجود، فسوف يحدث خطأ مثلاً إذا قمنا بمحاولة توجيه المؤشر إلى السجل رقم 100 في حين أن الملف يحتوي على عدد سجلت أقل من .100

كذلك استخدمنا الدالة *FileSize* والتي تقوم بحساب عدد السجلات الحالية فى الملف، والسجل يُمثل وحدة من نوع الملف، فإذا كان ملف من نوع *Integer/* مثلاً فإن طول السجل يكون أربعة بايت، فإذا كان حجم الملف 400 بايت فحينها يحتوي الملف على 100 سجل. Seek(F, FileSize(F)); *// Go to after last record*

نلحظ أن المثال السابق يصلح فقط في حالة وجود ملف الدرجات، أما إذا لم يكن موجود وجب استخدام البرنامج الأول لكتابة الدرجات. يمكننا المزج بين الطريقتين، بحيث أن البرنامج يقوم بفحص وجود الملف، فإذا كان موجود يقوم بفتحه للإضافة عن طريق Reset وإذا لم يكن موجود يقوم بإنشائه باستخدام Rewrite:

برنامج إنشاء وإضافة درجات الطلاب

```
program ReadWriteMarks;
{$mode objfpc}{$H+}
uses
    {$IFDEF UNIX}{$IFDEF UseCThreads}
    cthreads,
    {$ENDIF}{$ENDIF}
    Classes, SysUtils
    { you can add units after this };
var
    F: file of Byte;
    Mark: Byte;
begin
    AssignFile(F, 'marks.dat');
    if FileExists('marks.dat') then
    begin
        FileMode:= 2; // Open file for read/write
        Reset(F); // open file
        Writeln('File already exist, opened for append');
        // Display file records
        while not Eof(F) do
        begin
            Read(F, Mark);
            Writeln('Mark: ', Mark);
        end
    end
    else // File not found, create it
    begin
        Rewrite(F);
        Writeln('File does not exist, created');
    end;
    Writeln('Please input students marks, write 0 to exit');
  Writeln('File pointer position at record #', FilePos(f));
    repeat
        Write('Input a mark: ');
        Readln(Mark);
        if Mark <> 0 then  // Don't write 0 value
```

```
      Write(F, Mark);
  until Mark = 0;
    CloseFile(F);
    //For Windows, please uncomment below lines
    //writeln('Press enter key to continue..');
    //readln;
end.
```
بعد تشغيل البرنامج نجد أن القيم السابقة تم عرضها في البداية قبل الشروع في إضافة درجات جديد ة. نلاحظ أننا في هذه الحالة لم نستخدم الإجراء *Seek* وذلك لأننا قمنا بقراءة كل محتويات الملف، ومن المعروف أن القراءة تقوم بتحريك مؤشر الملف إلى الأمام، لذلك بعد الفراغ من قراءة كافة سجلاته يكون المؤشر في الخانة الأخيرة في الملف، لذلك يمكن الإضافة مباشرة. استخدمنا الدالة FilePos التي تقوم بإخبارنا بالموقع الحالي لمؤشر الملفات.

فى المثال التالى سوف نستخدم سجل *Record* لتسجيل بيانات سيارة، نلاحظ أننا نقوم بكتابة وقراءة السجل كوحدة واحدة:

برنامج سجل السيارات

```
program CarRecords;
{$mode objfpc}{$H+}
uses
    {$IFDEF UNIX}{$IFDEF UseCThreads}
    cthreads,
    {$ENDIF}{$ENDIF}
    Classes, SysUtils
    { you can add units after this };
type
    TCar = record
        ModelName: string[20];
        Engine: Single;
        ModelYear: Integer;
    end;
var
    F: file of TCar;
    Car: TCar;
begin
    AssignFile(F, 'cars.dat');
    if FileExists('cars.dat') then
    begin
        FileMode:= 2; // Open file for read/write
        Reset(F); // open file
```
```
    Writeln('File already exist, opened for append');
        // Display file records
        while not Eof(F) do
        begin
            Read(F, Car);
            Writeln;
      Writeln('Car # ', FilePos(F), ' --------------------------');
            Writeln('Model : ', Car.ModelName);
      Writeln('Year : ', Car.ModelYear);
            Writeln('Engine: ', Car.Engine);
        end
    end
    else // File not found, create it
    begin
        Rewrite(F);
        Writeln('File does not exist, created');
    end;
    Writeln('Please input car informaion, ', 
                 'write x in model name to exit');
    Writeln('File pointer position at record # ', FilePos(f));
    repeat
    Writeln('---------------------------');
        Write('Input car Model Name : ');
        Readln(car.ModelName);
        if Car.ModelName <> 'x' then
        begin
            Write('Input car Model Year : ');
            Readln(car.ModelYear);
            Write('Input car Engine size: ');
            Readln(car.Engine);
            Write(F, Car);
        end;
    until Car.ModelName = 'x';
    CloseFile(F);
    //For Windows, please uncomment below lines
    //writeln('Press enter key to continue..');
    //readln;
end.
```
في البرنامج السابق استخدمنا سجل لمعلومات السيارة، والحقل الأول في السجل *ModelName ه*و من النوع المقطعي، إلا أننا في هذه الحالة قمنا باستخدام *short string و*الذي يحتوي على طول محدد لا يتجاوز الـ 255 حرف.

ModelName: string[20];

وبهذه الطريقة يكون طول المقطع معروف ومحدد ويأخذ مساحة معروفة من القرص، أما طريقة استخدام النوع *string* مطلقاً والذى يسمى *AnsiString* فهى طريقة لها تبعاتها في طريقة تخزينها في الذاكر ة، وسوف نتكلم عنها في كتاب لحق إن شاء الله.

## نسخ الملفات copy Files

الملفات بكافة أنواعها سواءً كانت ملفات نصية أو ثنائية، صور ، برامج، أو غيرها فإنها تشترك في أن الوحدة الأساسية فيها هي البايت  $\mathit{Byte}$ ، حيث أن أي ملف هو عبارة عن مجموعة من البايت، تختلف في محتوياتها، لكن البايت يحتوى على أرقام من القيمة صفر إلى القيمة 255، لذلك إن قرأنا أي ملف فنجد أن رموزه لا تخرج عن هذه الاحتمالات (0 - 255). عملية نسخ الملف هى عملية بسيطة، فنحن نقوم بنسخ الملف حرفاً حرفاً باستخدام متغير يحتل بايت واحد من الذاكرة مثل البايت Byte أو الرمز Char. في هذه الحالة لا يهم نوع الملف، لأن النسخ بهذه

الطريقة يكون الملف المنسوخ صورة طبق الأصل من الملف الأصلي:

## برنامج نسخ الملفات عن طريق البايت

```
program FilesCopy;
{$mode objfpc}{$H+}
uses
    {$IFDEF UNIX}{$IFDEF UseCThreads}
    cthreads,
    {$ENDIF}{$ENDIF}
    Classes, SysUtils
    { you can add units after this };
var
    SourceName, DestName: string;
    SourceF, DestF: file of Byte;
    Block: Byte;
begin
    Writeln('Files copy');
    Write('Input source file name: ');
    Readln(SourceName);
    Write('Input destination file name: ');
    Readln(DestName);
    if FileExists(SourceName) then
    begin
        AssignFile(SourceF, SourceName);
        AssignFile(DestF, DestName);
        FileMode:= 0;   // open for read only
        Reset(SourceF); // open source file
        Rewrite(DestF); // Create destination file
```

```
    // Start copy
        Writeln('Copying..');
        while not Eof(SourceF) do
        begin
             Read(SourceF, Block); // Read Byte from source file
             Write(DestF, Block);  // Write this byte into new 
                                                                                                   // destination file 
        end;
        CloseFile(SourceF);
        CloseFile(DestF);
    end
    else // Source File not found
        Writeln('Source File does not exist');
    //For Windows, please uncomment below lines
    //writeln('Press enter key to continue..');
    //readln;
end.
```
عند تشغيل هذا البرنامج يجب كتابة اسم الملف المراد النسخ منه والملف الجديد كاملاً مثلا في نظام لينكس نكتب:

Input source file name: /home/motaz/quran/mishari/32.mp3 Input destination file name: /home/motaz/Alsajda.mp3

وفي نظام وندوز:

Input source file name: c:\photos\mypphoto.jpg Input destination file name: c:\temp\copy.jpg

أما إذا كان البرنامج FileCopy موجود في نفس الدليل للملف المصدر والنسخة، فيمكن كتابة اسمي : الملف بدون كتابة اسم الدليل مثلا

Input source file name: test.pas Input destination file name: testcopy.pas

نلحظ أن برنامج نسخ الملفات يأخذ وقت طويل عند نسخ الملفات الكبير ة مقارنة بنسخها بواسطة نظام التشغيل نفسه، وذلك يعني أن نظام التشغيل يستخدم طريقة مختلفة لنسخ الملفات. فهذه الطريقة بطيئة جداً بسبب قراءة حرف واحد في الدورة الواحدة ثم نسخة في الملف الجديد، فلو كان حجم الملف مليون بايت فإن الحلقة تدور مليون مرة، تتم فيها القراءة مليون مرة والكتابة مليون مرة. وكانت هذه الطريقة للشرح فقط، أما الطريقة المثلى لنسخ الملفات فهى عن طريق استخدام الملفات غير محددة النوع untyped files.

# الملفات غير محددة النوع files untyped

وهي ملفات ذات وصول عشوائي، إلا أنها تختلف عن الملفات محددة النوع في أنها لا ترتبط بنوع محدد، كذلك فإن القراءة والكتابة غير مرتبطة بعدد سجلات معين، حيث أن للمبرمج كامل الحرية في تحديد عدد السجلات التي يرغب في كتابتها أو قراءتها في كل مرة.

## برنامج نسخ الملفات باستخدام الملفات غير محددة النوع

## **program** FilesCopy2; {\$mode objfpc}{\$H+} **uses** {\$IFDEF UNIX}{\$IFDEF UseCThreads} cthreads, {\$ENDIF}{\$ENDIF} Classes, SysUtils *{ you can add units after this }*; **var** SourceName, DestName: string; SourceF, DestF: **file**; Block: **array** [0 .. 1023] **of** Byte; NumRead: Integer; **begin** Writeln('Files copy'); **Write**('Input source file name: '); Readln(SourceName); **Write**('Input destination file name: '); Readln(DestName); **if** FileExists(SourceName) **then begin** AssignFile(SourceF, SourceName); AssignFile(DestF, DestName); FileMode:= 0; *// open for read only* Reset(SourceF, 1); *// open source file* Rewrite(DestF, 1); *// Create destination file // Start copy* Writeln('Copying..'); **while not** Eof(SourceF) **do begin** *// Read Byte from source file* **BlockRead**(SourceF, Block, SizeOf(Block), NumRead);

```
      // Write this byte into new destination file
          BlockWrite(DestF, Block, NumRead);  
      end;
      CloseFile(SourceF);
      CloseFile(DestF);
  end
  else // Source File not found
      Writeln('Source File does not exist');
  Writeln('Copy file is finished.');
  //For Windows, please uncomment below lines
  //writeln('Press enter key to continue..');
  //readln;
```
**end**.

في المثال السابق نجد أن هناك أشياء جديد ة وهي:

.1طريقة تعريف الملفات، وهي بتعريفها أن المتغير مجرد ملف:

SourceF, DestF: **file**;

2.الوعاء الذي يستخدم في نسخ البيانات بين الملفين:

Block: **array** [0 .. 1023] **of** Byte;

نجد أنه في هذه الحالة عبارة عن مصفوفة من نوع البايت تحتوى على كيلو بايت، ويمكن تغييرها إلى أي رقم يريده المبرمج تتناسب مع الذاكر ة وحجم الملف.

: .3طريقة فتح الملف اختلفت قليلا

 Reset(SourceF, 1); *// open source file* Rewrite(DestF, 1); *// Create destination file*

فقد زاد مُدخل جديد وهو طول السجل، وفي حالة نسخ ملفات هذه يجب أن يكون دائماً يحمل القيمة . واحد وهو يعني أن طول السجل واحد بايت والسبب يكمن في أن الرقم واحد يقبل القسمة على جميع قيم حجم الملفات، مثلاً يمكن أن يكون حجم الملف 125 بايت، أو 23490 بايت وهكذا. أما إذا حددنا طول السجل بـ 2 مثلاً فإنه يحدث خطأ عند قراءة آخر سجل في الملفات التي حجمها رقم فردي مثلاً ملف ذو 123 بايت.

.4طريقة القراء ة:

**BlockRead**(SourceF, Block, SizeOf(Block), NumRead);

يستخدم الإجراء *BlockRead* مع الملفات غير محددة النوع، حيث يعتبر أن القيمة المراد قراءتها هي عبارة عن كومة أو رزمة غير معلومة المحتويات. والمدخلات لهذا الإجراء هي:

*SourceF*: وهو متغير الملف المراد القراءة منه.

Block وهو المتغير أو المصفوفة التي يراد وضع محتويات القراء ة الحالية فيها : .

(SizeOf(Block: وهو عدد السجلات المراد قراءتها في هذه اللحظة، ونلاحظ أننا استخدمنا الدالة SizeOf التي تحسب سعة أو حجم المتغير من حيث عدد البايت، وفي هذه الحالة هو الرقم .1024

NumRead: عندما نقول أننا نريد قراء ة 1024 بايت ربما ينجح الإجراء بقراءتها جميعاا في حالة أن تكون هناك بيانات متوفر في الملف، أما إذا كانت محتويات الملف أقل من هذه القيمة أو أن مؤشر القراءة وصل قرب نهاية الملف، ففي هذه الحالة ربما لا يستطيع قراءة 1024 بايت، وتكون القيمة التى قرأها أقل من ذلك وتخزن القيمة في المتغير *NumRead.* فمثلاً إذا كان حجم الملف 1034 بايت، فيقوم الإجراء بقراءة 1024 بايت في المرة الأولى، أما في المرة الثانية فيقوم بقراءة 10 بايت فقط وترجع هذه القيمة في المتغير NumRead حتى يتسنى استخدامها مع الإجراء BlockWrite.

.5طريقة الكتابة:

**BlockWrite**(DestF, Block, NumRead);

وأظن أنها واضحة، والمتغير الأخير NumRead في هذه المرة عدد البايت أو الرموز المراد كتابتها في الملف المنسوخ، وهي تعني عدد الرموز من بداية المصفوفة B/ock. وعند تشغيل هذا الإجراء فإن المتغير NumRead يحمل قيمة عدد الرموز التي تمت قراءتها عن طريق BlockRead

وعند تشغيل البرنامج سوف نلاحظ السرعة الكبيرة في نسخ الملفات، فمثلاً إذا كان طول الملف مليون بايت، فيلزم حوالي أقل من ألف دورة فقط للقراءة ثم الكتابة في الملف الجديد.

في المثال التالي، يقوم البرنامج بإظهار محتويات الملف بالطريقة المستخدمة في التخزين في الذاكرة أو الملف، فكما سبق ذكره فإن الملف هو عبارة عن سلسلة من الحروف أو الرموز.

```
program ReadContents;
{$mode objfpc}{$H+}
uses
    {$IFDEF UNIX}{$IFDEF UseCThreads}
    cthreads,
    {$ENDIF}{$ENDIF}
    Classes, SysUtils
    { you can add units after this };
var
   FileName: string;
   F: file;
   Block: array [0 .. 1023] of Byte;
    i, NumRead: Integer;
begin
    Write('Input source file name: ');
    Readln(FileName);
    if FileExists(FileName) then
    begin
        AssignFile(F, FileName);
        FileMode:= 0;   // open for read only
    Reset(F, 1);
        while not Eof(F) do
        begin
            BlockRead(F, Block, SizeOf(Block), NumRead);
            // display contents in screen
      for i := 0 to NumRead -1 do
                Writeln(Block[i], ':', Chr(Block[i]));
        end;
        CloseFile(F);
    end
    else // File does not exist
        Writeln('Source File does not exist');
    //For Windows, please uncomment below lines
    //writeln('Press enter key to continue..');
    //readln;
```
**end**.

بعد تنفيذ البرنامج يمكن للمستخدم كتابة اسم ملف نصي حتى نقوم بعرض محتوياته.

نلاحظ أن بعد كل سطر نجد علامة الـ *Line Feed LF* وقيمتها كرقم هي 1*0* في نظام لينكس، أما في نظام وندوز فنجد علامتي *Carriage Return/Line Feed CRLF و*قيمتهما على التوالي *13* و *10*، وهي الفاصل الموجود بين السطور في الملف النصي. يمكن كذلك استخدام البرنامج في فتح ملفات من نوع آخر لمعرفة طريقة تكوينها.

استخدمنا في البرنامج الدالة *Chr* التي تقوم بتحويل البايت إلى حرف، مثلاً نجد أن البايت الذي قيمته <sup>97</sup> يمثل الحرف a وهكذا.

# Date and Time والوقت التاريخ

التاريخ والوقت من الأساسيات المهمة في البرامج، فهي من الخصائص المهمة المرتبطة بالبيانات والمعلومات، فمعظم المعلومات والبيانات تحتاج لتاريخ يمثل وقت إدراج هذه المعلومة أو تعديلها. فمثلاً إذا كانت هناك معاملة بنكية أو صرف شيك فلابد من تسجيل الوقت الذي حدثت فيه هذه المعاملة نسبة لأهميتها في المراجعة لاحقاً عندما يطلب العميل كشف الحساب مثلاً، أو عندما يقوم البنك بحصر . المعاملت التي حدثت في شهر ما مثلا

يتم تخزين التاريخ والوقت في متغير واحد من نوع TDateTime وهو عبار ة عن عدد حقيقي كسري ( ) ذو دقة مضاعفة Double وهو يحتل ثماني خانات من الذاكرة. العدد الصحيح منه يمثل الأيام، والجزء الكسرى يمثل الوقت. والقيمة صفر لمتغير من هذا النوع تمثل الأيام التي انقضت منذ يوم 30/12/1899 ميلدية.

في البرنامج التالي نستخدم الدالة <mark>Now</mark> والتي تقوم بإرجاع قيمة التاريخ والزمن الحاليين:

```
program DateTime;
{$mode objfpc}{$H+}
uses
    {$IFDEF UNIX}{$IFDEF UseCThreads}
    cthreads,
   {$ENDIF}{$ENDIF}
    Classes , SysUtils
    { you can add units after this };
begin
    Writeln('Current date and time: ', DateTimeToStr(Now));
end.
```
نلحظ أننا استخدمنا الدالة DateTimeToStr الموجود ة في المكتبة SysUtils والتي تقو م بتفسير قيمة التاريخ والوقت وتحويلهما لمقطع مقروء حسب إعدادات المستخدم فى طريقة إظهار التاريخ. فإذا لم نستخدمها سوف نحصل على عدد حقيقي ليمكن فهمه:

Writeln('Current date and time: ', **Now**);

: كذلك توجد دوال لإظهار قيمة التاريخ فقط وأخرى لإظهار قيمة الوقت فقط مثلا

Writeln('Current date is ', **DateToStr**(**Now**));

Writeln('Current time is ', **TimeToStr**(**Now**));

كذلك توجد دالتان مشابهتان للدالة Now لكنهما يرجعان التاريخ فقط والأخرى الزمن فقط وهما ,Date Time

```
  Writeln('Current date is ', DateToStr(Date));
  Writeln('Current time is ', TimeToStr(Time));
```
هذه الدوال تقوم بحذف الجزء الآخر أو تحويله إلى صفر، فالدالة Date ترجع فقط التاريخ وتقوم بإرجاع صفر فى الجزء الكسرى الذى يمثل الزمن. والقيمة صفر بالنسبة للزمن تمثل الساعة 12 صباحاً. والدالة Time تقوم بإرجاع الزمن ووضع القيمة صفر في الجزء الصحيح الذي يمثل التاريخ والذي قيمته كما ذكرنا 30/12/1899. يمكن ملاحظة هذه القيم في المثال التالي عند استخدام الدالة DateTimeToStr مع الدوال الجديدة Date, Time

```
  Writeln('Current date is ', DateTimeToStr(Date));
  Writeln('Current time is ', DateTimeToStr(Time));
```
يمكن أن يتضح المثال السابق أكثر باستخدام الدالة FormatDateTime والتي تقوم بتحويل التاريخ والوقت بحسب الشكل الذي يريده المبرمج بغض النظر عن إعدادات المستخد م في حاسوبه:

```
  Writeln('Current date is ', 
   FormatDateTime('yyyy-mm-dd hh:nn:ss', Date));
  Writeln('Current time is ', 
  FormatDateTime('yyyy-mm-dd hh:nn:ss', Time));
```
في المثال التالي سوف نعامل التاريخ كعدد حقيقي فنقوم بإضافة أو طرح قيم منه.

#### **begin**

```
  Writeln('Current date and time is ',
    FormatDateTime('yyyy-mm-dd hh:nn:ss', Now));
   Writeln('Yesterday time is ', 
   FormatDateTime('yyyy-mm-dd hh:nn:ss', Now - 1));
   Writeln('Tomorrow time is ', 
   FormatDateTime('yyyy-mm-dd hh:nn:ss', Now + 1));
   Writeln('Today + 12 hours is ', 
   FormatDateTime('yyyy-mm-dd hh:nn:ss', Now + 1/2));
   Writeln('Today + 6 hours is ', 
   FormatDateTime('yyyy-mm-dd hh:nn:ss', Now + 1/4));
   //For Windows, please uncomment below lines
   //writeln('Press enter key to continue..');
   //readln;
end.
```
نلاحظ عندما نقوم بزيادة الرقم 1 أو طرحه من قيمة التاريخ الحالي <mark>Now ف</mark>إننا نقوم بزيادة يوم أو بإنقاص يوم على التوالي. وعندما نقوم بزيادة نصف يوم 1⁄2 فهي تعني 12 ساعة، في هذه الحالة أثرنا

على الجزء الكسري في التاريخ الذي يمثل الوقت.

في المثال التالي نقوم بتكوين تاريخ معين من السنين، الشهور، والأيام:

```
var
    ADate: TDateTime;
begin
    ADate:= EncodeDate(1975, 11, 16);
 Writeln('My date of birth is: ', FormatDateTime('yyyy-mm-dd', ADate));
   //For Windows, please uncomment below lines
    //writeln('Press enter key to continue..');
    //readln;
end.
```
نلحظ في المثال السابق أننا استخدمنا الدالة EncodeDate والتي مدخلتها هي السنة، الشهر ثم اليوم، وهي تقوم بتحويل وتجميع هذه القيم في متغير واحد من النوع TDateTime.

في المثال التالي سوف نستخدم دالة مشابهة لكنها تختص بالوقت:

```
var
    ATime: TDateTime;
begin
    ATime:= EncodeTime(19, 22, 50, 0);
    Writeln('Almughrib prayer time is: ', FormatDateTime('hh:nn:ss', ATime));
    //For Windows, please uncomment below lines
    //writeln('Press enter key to continue..');
    //readln;
end.
```
## مقارنة التواريخ والأوقات

يمكن مقارنة التواريخ والأوقات بنفس طريقة مقارنة الأعداد الحقيقية، فالرقم 9.3 أكبر من الرقم 5.1 . . فكما علمنا يمثل العدد الصحيح الأيا م أو التاريخ، ويمثل العدد الكسري الوقت فبالتأكيد قيمة 1 + Now والتي تعني غداً تكون دائماً أكبر من  $\nu$  و قيمة 1/24 + Now والتي تعني بعد ساعة من الآن تكون أكبر من 2/24 – Now والتي تعني قبل ساعتين من الآن.

في البرنامج التالي نضع تاريخ معين وهو عام 2012، اليوم الأول من شهر يناير، فنقوم بمقارنته بالتاريخ

الحالى لنعرف هل تجاوزنا هذا التاريخ أم ليس بعد.

```
var
  Year2012: TDateTime;
begin
  Year2012:= EncodeDate(2012, 1, 1);
    if Now < Year2012 then
        Writeln('Year 2012 is not coming yet')
    else
        Writeln('Year 2012 is already passed');
    //For Windows, please uncomment below lines
    //writeln('Press enter key to continue..');
    //readln;
end.
```
يمكن إضافة معلومة جديدة في البرنامج وهي عدد الأيام المتبقية لهذا التاريخ أو الأيام التي انقضت بعده في المثال التالي:

```
var
  Year2012: TDateTime;
    Diff: Double;
begin
  Year2012:= EncodeDate(2012, 1, 1);
  Diff: = Abs(Now - Year2012);  if Now < Year2012 then
        Writeln('Year 2012 is not coming yet, there are ',
            Format('%0.2f', [Diff]), ' days Remaining ')
    else
        Writeln('First day of January 2012 is passed by ',
            Format('%0.2f', [Diff]), ' Days');
    //For Windows, please uncomment below lines
    //writeln('Press enter key to continue..');
    //readln;
end.
```
في المثال السابق سوف يحتوي المتغير  $\rho$ *if* قيمة فرق التاريخين بالأيام. ونلاحظ أننا استخدمنا الدالة A*bs و*التي تقوم بإرجاع القيمة المطلقة لعدد (أى حذف السالب إن وجد).

مسجل الأخبار

البرنامج التالى يستخدم الملفات النصية لتسجيل عناوين الأخبار المكتوبة ويقوم بإضافة الزمن الذي تمت كتابة الخبر عنده باعتباره وقت حدوث الخبر. عند إغلاق البرنامج وتشغيله مرة أخرى يعرض البرنامج الأخبار السابقة التي تمت كتابتها مع عرض الزمن الذي كتبت فيه.

```
program news;
```

```
{$mode objfpc}{$H+}
```
#### **uses**

```
  {$IFDEF UNIX}{$IFDEF UseCThreads}
  cthreads,
  {$ENDIF}{$ENDIF}
  Classes, SysUtils
  { you can add units after this };
```
#### **var**

```
  Title: string;
    F: TextFile;
begin
    AssignFile(F, 'news.txt');
    if FileExists('news.txt') then
    begin       // Display old news
        Reset(F);
        while not Eof(F) do
        begin
            Readln(F, Title);
            Writeln(Title);
        end;
        CloseFile(F); // reading is finished from old news
        Append(F);   // open file again for appending
    end
    else
        Rewrite(F);
    Write('Input current hour news title: ');
    Readln(Title);
    Writeln(F, DateTimeToStr(Now), ', ', Title);
    CloseFile(F);
    //For Windows, please uncomment below lines
    //writeln('Press enter key to continue..');
    //readln;
end.
```
## الثوابت constants

الثوابت تشبه المتغيرات من حيث أن كلٍ يمثل قيمة معينة مثل قيمة لعدد صحيح، حقيقي أو مقطع. إلا أن الثوابت تبقى قيمتها ثابتة لا تتغير، بلَّ أن قيمتها محددة فى وقت ترجمة البرنامج. بالتالى نستطيع أن نقول أن المترجم يعرف قيمة الثابت سلفاً أثناء قيامه بترجمة البرنامج وتحويله إلى لغة آلة. مثال لقيمة ثابتة:

 Writeln(5); Writeln('Hello');

نجد أن البرنامج عند تنفيذ هذا السطر يكتب الرقم 5 في كل الأحوال ول يمكن أن تتغير هذه القيمة، كذلك فإن المقطع Hello لا يتغير.

عندما نتكلم عن الثوابت فإننا نقصد الأرقام المحددة أو المتغيرات المقطعية أو أي نوع آخر تمت كتابته في البرنامج بالطريقة السابقة أو بالطريقة التالية:

## برنامج استهلاك الوقود

**program** PetrolConsumption;

{\$mode objfpc}{\$H+}

#### **uses**

```
  {$IFDEF UNIX}{$IFDEF UseCThreads}
  cthreads,
  {$ENDIF}{$ENDIF}
  Classes, SysUtils
  { you can add units after this };
```
### **const GallonPrice** = 6.5;

```
var
    Payment: Integer;
    Consumption: Integer;
    Kilos: Single;
begin
    Write('How much did you pay for your car''s petrol: ');
    Readln(Payment);
   Write('What is the consumption of your car? (Kilos per Gallon): ');
    Readln(Consumption);
```

```
  Kilos:= (Payment / GallonPrice) * Consumption;
  Writeln('This petrol will keep your car running for : ',
        Format('%0.1f', [Kilos]), ' Kilometers');
    //For Windows, please uncomment below lines
    //writeln('Press enter key to continue..');
    //readln;
end.
```
البرنامج السابق يحسب عدد الكيلومترات التي سوف تقطعها السيارة بناءً على عدة عوامل:

- 1. معدل استهلاك السيارة للوقود، وقد استخدمنا المتغير *Consumption* حتى نضع فيه عدد الكيلومترات التي تقطعها السيار ة بالجالون الواحد من الوقود
	- 2. قيمة النقود التي دفعها سائق السيارة لشراء الوقود، وقد استخدمنا المتغير Payment
- .3 سعر الجالون، وقد استخدمنا الثابت GallonPrice لتخزين قيمة سعر الجالون والتي تعتبر قيمة ثابتة نسبياً قمنا بتثبيتها في البرنامج حتى لا نطلب من المستخدم إدخالها في كل مرة مع الـ payment وال Consumption. فإذا تغير سعر الوقود ما علينا إل الذهاب إلى أعلى البرنامج وتغير قيمة هذه الثابت ثم إعادة ترجمة البرنامج.

يفضل استخدام هذه الطريقة للثوابت عندما نستخدمها لأكثر من مرة في البرنامج، فتغيير القيمة في التعريف تغني عن التغيير في كل أجزاء البرنامج.

# الأنواع العددية types Ordinal

الأنواع العددية هي عبارة عن نوع يحمل قِيم عددية صحيحة ذات أسماء، ونعاملها بأسمائها لتسهيل قراءة الكود وفهم البرنامج. مثلاً في البرنامج التالي نريد أن نقوم بتخزين اللغة التي يريد استخدامها مستخدم البرنامج، وقد قمنا بتخييره بين اللغة العربية والإنجليزية، وكان من الممكن أن نستخدم متغيِّر صحيح ونضع فيه قيم مثل 1 للغة العربية و 2 للغة الإنجليزية. لكننا استخدمنا الأنواع العددية ليكون البرنامج أكثر وضوحاً للمبرمج:

### **program** OrdinaryTypes;

```
{$mode objfpc}{$H+}
```
#### **uses**

```
  {$IFDEF UNIX}{$IFDEF UseCThreads}
  cthreads,
  {$ENDIF}{$ENDIF}
  Classes
  { you can add units after this };
```
#### **type**

```
  TLanguageType = (ltArabic, ltEnglish);
```
#### **var**

```
  Lang: TLanguageType;
    AName: string;
    Selection: Byte;
begin
    Write('Please select Language: 1 (Arabic), 2 (English)');
    Readln(Selection);
    if Selection = 1 then
        Lang:= ltArabic
    else
    if selection = 2 then
        Lang:= ltEnglish
    else
        Writeln('Wrong entry');
    if Lang = ltArabic then
    (': ماهو اسمك')Write    
    else
        if Lang = ltEnglish then
            Write('What is your name: ');
    Readln(AName);
    if Lang = ltArabic then
    begin
```

```
;(AName,  'مرحباا بك')Writeln    
    ;('الرجاء الضغط على مفتاح إدخال للغل ق البرنامج')Write    
    end
    else
   if Lang = ltEnglish then
   begin
        Writeln('Hello ', AName);
        Write('Please press enter key to close');
   end;
    //For Windows, please uncomment below lines
    //writeln('Press enter key to continue..');
   //readln;
end.
```
الأرقام الصحيحة والحروف تعتبر من الأنواع العددية،أما الأعداد الكسرية والمقاطع فلا تعتبر من الأنواع العددية.

## المجموعات sets

المجموعات هي عبارة عن نوع من المتغيرات يستطيع جمع عدد من القيم أو الخصائص، شرط أن تكون من الأنواع العددية، فمثلاً عندما نريد تصنيف برامج من حيث أنظمة التشغيل التي تعمل فيها نلجأ إلى الآتي:

- .1 تعريف نوع معدود يمثل أنظمة التشغيل، كما في المثال التالي TApplicationEnv
	- 2. نقوم بتعريف متغيرات للبرامج المراد تصنفيها بالشكل التالي:

AppName: **set of** TApplicationEnv;

3. نقوم بإسناد أنواع أنظمة التشغيل في شكل مجموعة كالتالي:

AppName:= [aeLinux, aeWindows];

**program** Sets;

والمثال هو:

```
{$mode objfpc}{$H+}
uses
    {$IFDEF UNIX}{$IFDEF UseCThreads}
    cthreads,
    {$ENDIF}{$ENDIF}
    Classes
    { you can add units after this };
type
    TApplicationEnv = (aeLinux, aeMac, aeWindows);
var
    FireFox: set of TApplicationEnv;
    SuperTux: set of TApplicationEnv;
    Delphi: set of TApplicationEnv;
   Lazarus: set of TApplicationEnv;
begin
  FireFox:= [aeLinux, aeWindows];
    SuperTux:= [aeLinux];
    Delphi:= [aeWindows];
    Lazarus:= [aeLinux, aeMac, aeWindows];
    if aeLinux in Lazarus then
        Writeln('There is a version for Lazarus under Linux')
    else
        Writeln('There is no version of Lazarus under linux');
```

```
  if aeLinux in SuperTux then
       Writeln('There is a version for SuperTux under Linux')
  else
       Writeln('There is no version of SuperTux under linux');
  if aeMac in SuperTux then
       Writeln('There is a version for SuperTux under Mac')
  else
       Writeln('There is no version of SuperTux under Mac');
  //For Windows, please uncomment below lines
  //writeln('Press enter key to continue..');
  //readln;
end.
```
يمكن كذلك استخدام صيغة المجموعات مع الأنواع العددية أو الصحيحة كالآتي:

: مثال لستخدا م متغير صحيح Month

 **if** Month **in** [1, 3, 5, 7, 8, 10, 12] **then** Writeln('This month contains 31 days');

كذلك يمكننا استخدام الحروف كلآتى:

**then** ']ا', 'أ', 'إ', 'آ'] **in** Char **if** ;('هذا حرف الألف')Writeln

# Exception handling معالجة الاعتراضات

يوجد نوعان من الأخطاء: أخطاء أثناء الترجمة compilation errors مثل استخدام متغيّر بدون تعريفه في قسم var، أو كتابة عبارة بطريقة خاطئة. فهذه الأخطاء لا يمكن تجاوزها، وتحول دون ترجمة وربط البرامج، ويقوم المترجم بالتنبيه عن وجودها في نافذة Messages. أما النوع الثانى من الأخطاء فهى الاعتراضات التى تحدث بعد تنفيذ البرنامج، مثلاً إذا طلب البرنامج من المستخدم إدخال رقمين لإجراء القسمة عليهما، وقام المستخدم بإدخال صفر في المقسوم عليه، ففي هذه الحالة يحدث الخطأ المعروف بالقسمة على الصفر Zero by Division وهي من الأشياء الممنوعة في الرياضيات. أو مثل محاولة فتح ملف غير موجود، أو محاولة الكتابة في ملف ليس للمستخدم صلاحية عليه (من ناحية نظام التشغيل). فمثل هذه الأخطاء تسمى أخطاء في وقت التنفيذ run-time errors. وليس من السهولة أن يتوقعها المترجم، لذلك فمعالجة هذه الاستثناءات تُركت على عاتق المبرمج، حيث أن على المبرمج أن يقوم بكتابة برنامج أو كود شديد الاعتمادية reliable يستطيع . التغلب على معظم الأخطاء التشغيلية التي يمكن أن تحدث

معالجة الاعتراضات تتم بعدة طُرق منها حماية جزء معين من الكود باستخدام عبارة try except أو try finally

# try except عبارة

تكون بهذه الطريقة:

```
try
    // Start of protected code
    CallProc1;
    CallProc2;
    // End of protected code
```

```
except
on e: exception do // Exception handling
begin
    Writeln('Error: ' + e.message);
end;
end;
```
مثال لبرنامج قسمة عددين باستخدام except:

**program** ExceptionHandling;

```
{$mode objfpc}{$H+}
uses
    {$IFDEF UNIX}{$IFDEF UseCThreads}
    cthreads,
    {$ENDIF}{$ENDIF}
    Classes, sysutils
    { you can add units after this };
var
    x, y: Integer;
    Res: Double;
begin
    try
        Write('Input x: ');
        Readln(x);
        Write('Input y: ');
        Readln(y);
    Res := x / y;Writeln('x / y = ', Res);
    except
    on e: exception do
    begin
        Writeln('An error occured: ', e.message);
    end;
    end;
    //For Windows, please uncomment below lines
    //writeln('Press enter key to continue..');
    //readln;
end.
```
: نلحظ أن هناك قسمين للكود الكود الموجود بين عبارتي except .. try وهو الكود المحمي، والكود الموجود بين عبارتي end .. except وهو يمثل قسم معالجة الستثناءات، ويتم تنفيذه فقط عند حدوث خطأ.

عندما نقوم بإدخال القيمة صفر للمتغير y فإن الكود في قسم معالجة الاستثناءات except يتم تنفيذه. ومؤشر التنفيذ في البرنامج عند حدوث خطأ يقفز إلى قسم معالجة الستثناءات ويترك تنفيذ باقي الكود المحمى، ففي هذه الحالة الكود التالي لا يتم تنفيذه عند حدوث خطأ أثناء القسمة، مثل أن تكون قيمة y صفراً:

Writeln('x /  $y = '$ , Res);

أما فى حالة عدم حدوث خطأ ، أى فى الحالات العادية يتم تنفيذ كل الكود المحمى ولا يتم تنفيذ الكود في قسم معالجة الأخطاء باللون الأحمر.

# try finally عبارة

**try** *// Start of protected code* CallProc1; CallProc2; *// End of protected code*

#### **finally**

 Writeln('This line will be printed in screen for sure'); **end**;

مثال لبرنامج قسمة عددين باستخدام finally:

```
program ExceptionHandling;
```

```
{$mode objfpc}{$H+}
uses
   {$IFDEF UNIX}{$IFDEF UseCThreads}
   cthreads,
    {$ENDIF}{$ENDIF}
   Classes
    { you can add units after this };
var
   x, y: Integer;
   Res: Double;
begin
   try
        Write('Input x: ');
        Readln(x);
        Write('Input y: ');
        Readln(y);
    Res:= x / y;Writeln('x / y = ', Res);
    finally
        Writeln('Finished');
    end;
    //For Windows, please uncomment below lines
    //writeln('Press enter key to continue..');
    //readln;
end.
```
في هذه المر ة فإن الكود في قسم fnally باللون الأخضر يتم تنفيذه في كافة الأحوال، في حال حدوث خطأ أو فى حال عدم حدوث خطأ. وبهذه الطريقة نضمن تنفيذ كود معين فى كافّة الأحوال.

# raise an exception الستثناءات رفع

يمكن للمبرمج رفع استثناء، وذلك عند حدوث شرط معين، فمثلاً إذا طلبنا من المستخدم الالتزام بمدى معين لمُدخل ما، وقام المستخدم بتجاوز هذا المدى، حينئذٍ يمكن افتعال استناء مصحوب برسالة خطأ معين. مثلاً البرنامج التالي:

```
program RaiseExcept;
{$mode objfpc}{$H+}
```

```
uses
    {$IFDEF UNIX}{$IFDEF UseCThreads}
   cthreads,
   {$ENDIF}{$ENDIF}
    Classes, SysUtils
    { you can add units after this };
var
    x: Integer;
begin
    Write('Please input a number from 1 to 10: ');
   Readln(X);
    try
    if (x < 1) or (x > 10) then // rais exception
            raise exception.Create('X is out of range');
    Writeln(' X * 10 = ', x * 10);
    except
    on e: exception do  // Catch my exception
    begin
        Writeln('Error: ' + e.Message);
    end;
    end;
    //For Windows, please uncomment below lines
    //writeln('Press enter key to continue..');
    //readln;
end.
```
نلاحظ أنه إذا قام المستخدم بتجاوز المدى والذي هو محدد من 1 إلى 10، فإن الخطأ التالي سوف يحدث في البرنامج r is out of range وبما أننا في نفس البرنامج قد قمنا بحماية الكود بعبارة try except فإن هذا الخطأ سوف يظهر للمستخد م بطريقة ل تؤثر على استمرارية البرنامج.

# الفصل الثاني

# البرمجة الهيكلية Structured Programming

## مقدمة

البرمجة الهيكلية هي طريقة للبرمجة ظهرت الحاجة لها بعد التوسع الذي حدث في البرامج، حيث أصبح من الصعب كتابة وتنقيح وتطوير البرامج الكبيرة المكتوبة في شكل ملف واحد ككتلة واحدة. البرمجة الهيكلية هي إتباع طريقة تقسيم البرامج إلى وحدات أو مكتبات وإجراءات ودوال في شكل منظم و مجزّأ يمكن الاستفادة منها أكثر من مرة مع سهولة القراءة وتتبع الأخطاء في الأجزاء التي بها مشاكل في البرامج فنجد أن من أهم أهداف البرمجة الهيكلية هي . :

1. تقسيم البرنامج إلى وحدات برمجية أصغر تُسّهل كتابة و تطوير البرامج 2. إمكانية استخدام (نداء) هذه الإجراءات في أكثر من موضع في البرنامج الواحد أو عدد من البرامج باستخدام الوحدات. وهذه الخاصية تسمى بإعادة استخدام الكود code re-usability 3. إمكانية مشاركة تصميم وكتابة برنامج واحد لأكثر من مبرمج، حيث يمكن لأى مبرمج كتابة وحدة منفصلة أو إجراء منفصل ثم يتم تجميعها في برنامج واحد. .4 سهولة صيانة البرنامج، حيث تسهل معرفة الأخطاء وتصحيحها بالتركيز على الدالة أو الإجراء الذي ينتج عنه الخطأ. 5. إمكانية تقسيم البرامج إلى أقسام أو طبقات منطقية تجعل البرنامج قابل للتوسعة.

# الجراءات procedures

لعلنا استخدمنا البرمجة الهيكلية من قبل، فقد مر علينا كثير من الدوال والإجراءات والوحدات التي هي عبارة عن أجزاء من مكتبات فرى باسكال، لكن الفرق الآن أن المبرمج فى هذه المرحلة سوف يقوم بكتابة إجراءات ودوال خاصة به تمثل خصوصية البرنامج الذى يقوم بكتابته.

: في المثال التالي قمنا بكتابة إجراءان SayHello و SayGoodbye

```
program Structured;
{$mode objfpc}{$H+}
uses
    {$IFDEF UNIX}{$IFDEF UseCThreads}
    cthreads,
```

```
  {$ENDIF}{$ENDIF}
    Classes
    { you can add units after this };
procedure SayHello;
begin
    Writeln('Hello there');
end;
procedure SayGoodbye;
begin
    Writeln('Good bye');
end;
begin  // Here main application starts
    Writeln('This is the main application started');
    SayHello;
    Writeln('This is structured application');
    SayGoodbye;
    //For Windows, please uncomment below lines
    //writeln('Press enter key to continue..');
    //readln;
end.
```
أظن أن الفكرة واضحة. ففي حالة مناداتنا لهذه الإجراءات يقوم البرنامج بتنفيذ الكود المكتوب فى الإجراء والذي كأنه برنامج مصيغر.

## المدخلت Parameters

```
في البرنامج التالي نقوم بعمل إجراء يحتوى على مدخلات parameters. والمدخلات هي قيم تمرر
                                                                        عند نداء الإجراء:
```

```
procedure WriteSumm(x, y: Integer);
begin
 Writeln('The summation of ', x, ' + ', y, ' = ', x + y)
end;
begin
   WriteSumm(2, 7);
   //For Windows, please uncomment below lines
   //writeln('Press enter key to continue..');
   //readln;
end.
```
نلاحظ أن القيمتان 2 و 7 مُررتا عند نداء الإجراء *WriteSumm* والذي يقوم باستقبال هذه القيم في المتغيرات y ,x ليكتب حاصل جمعهما.

في المثال التالي نقوم بإعادة كتابة برنامج المطعم بطريقة الإجراءات:

برنامج المطعم باستخدام الجراءات

```
procedure Menu;
begin
   Writeln('Welcome to Pascal Restaurant. Please select your order');
 Writeln('1 - Chicken) (10 Geneh)');
 Writeln('2 - Fish (7 Geneh)');
 WriteIn('3 - Meat (8 Geneh)');Writeln('4 - Salad (2 Geneh)');
 WriteIn('5 - Orange Juice (1 Geneh)');WriteIn('6 - Milk (1 Geneh)');
   Writeln;
end;
procedure GetOrder(AName: string; Minutes: Integer);
begin
   Writeln('You have ordered : ', AName, ', this will take ', 
        Minutes, ' minutes');
end;
// Main application
var
   Meal: Byte;
begin
   Menu;
   Write('Please enter your selection: ');
   Readln(Meal);
   case Meal of
        1: GetOrder('Chicken', 15);
        2: GetOrder('Fish', 12);
       3: GetOrder('Meat', 18);
       4: GetOrder('Salad', 5);
        5: GetOrder('Orange juice', 2);
        6: GetOrder('Milk', 1);
   else
        Writeln('Wrong entry');
   end;
end.
```
نلحظ أن البرنامج الرئيسي أصبح أوضح وسهل الكتابة، والأجزاء الأخرى مثل القائمة الرئيسية Menu و الطلب منها أصبحتا إجراءان منفصلان. كذلك فإن الجزء الرئيسى فى البرنامج *Main أ*صبح أصغر وتم

التخلص من أجزاء كبير ة من الكود لتصبح إجراءات منفصلة. نلاحظ أن الإجراء *GetOrder* تم ندائه عدد من المرات وفي كل مرة بمدخلات مختلفة، وهنا تحقق إعادة استخدام الكود.

# الدوال functions

الدوال شبيهة بالإجراءات إلا أنها تزيد عليها بأنه تقوم بإرجاع قيمة. فقد استخدمنا دوال من قبل مثل Abs التي ترجع القيمة المطلقة، و UpperCase التي تستقبل المقطع كمدخل وتقوم بإرجاع مقطع جديد محول إلى الحروف الإنجليزية الكبير ة.

في البرنامج التالي قمنا بكتابة دالة *GetSumm* والتي تستقبل مدخلين من الأعداد الصحيحة فتقوم بإرجاع قيمة حاصل جمعهما فقط دون كتابته:

```
function GetSumm(x, y: Integer): Integer;
begin
 Result:= x + y;
end;
var
    Sum: Integer;
begin
    Sum:= GetSumm(2, 7);
  Writeln('Summation of 2 + 7 = ', Sum);
    //For Windows, please uncomment below lines
    //writeln('Press enter key to continue..');
    //readln;
end.
```
نلاحظ هذه المرة أن للدالة نوع وهو *Integer ف*ي هذه الحالة. كذلك استخدمنا الكلمة R*esult و*التي تعبر عن القيمة التي سوف ترجع عند مناداة هذه الدالة. وعند ندائها قمنا باستخدام المتغير *Sum* لاستقبال قيمة حاصل الجمع. لكن يمكن أن نستغنى عن هذا المتغير ونقوم بإدخال نداء الدالة في الإجراء Writeln وهو فرق آخر للدوال عن الإجراءات، حيث ل يمكن نداء إجراء بهذه الطريقة، فقط الدوال:

```
function GetSumm(x, y: Integer): Integer;
begin
 Result:= x + y;
end;
```

```
begin
 Writeln('Summation of 2 + 7 = ', GetSumm(2, 7));
   //For Windows, please uncomment below lines
   //writeln('Press enter key to continue..');
   //readln;
end.
```
في البرنامج التالي قمنا بإعادة كتابة برنامج المطعم باستخدام الدوال:

برنامج المطعم باستخدام الدوال وحلقة repeat

```
procedure Menu;
begin
   Writeln('Welcome to Pascal Resturant. Please select your order');
 WriteIn('1 - Chicken (10 Geneh)');Writeln('2 - Fish (7 Geneh)');
 Writeln('3 - Meat (8 Geneh)');
 Writeln('4 - Salad (2 Geneh)');
 Writeln('5 - Orange Juice (1 Geneh)');
 WriteIn('6 - Milk (1 Geneh)');
 Writeln('X - nothing');  Writeln;
end;
function GetOrder(AName: string; Minutes, Price: Integer): Integer;
begin
   Writeln('You have ordered: ', AName, ' this will take ',
       Minutes, ' minutes');
   Result:= Price;
end;
var
   Selection: Char;
   Price: Integer;
   Total: Integer;
begin
   Total:= 0;
   repeat
       Menu;
       Write('Please enter your selection: ');
       Readln(Selection);
        case Selection of
            '1': Price:= GetOrder('Chicken', 15, 10);
            '2': Price:= GetOrder('Fish', 12, 7);
            '3': Price:= GetOrder('Meat', 18, 8);
            '4': Price:= GetOrder('Salad', 5, 2);
            '5': Price:= GetOrder('Orange juice', 2, 1);
            '6': Price:= GetOrder('Milk', 1, 1);
      'x', 'X': Writeln('Thanks');
```

```
      else
            begin
                 Writeln('Wrong entry');
                 Price:= 0;
            end;
        end;
        Total:= Total + Price;
    until (Selection = 'x') or (Selection = 'X');
  Writeln('Total price = ', Total);
    //For Windows, please uncomment below lines
    //writeln('Press enter key to continue..');
    //readln;
end.
```
# المتغيرات المحلية Variables Local

يمكن تعريف متغيرات محلية داخل الإجراء أو الدالة بحيث يكون استخدامها فقط محلياً في الإجراء أو الدالة ولا يمكن الوصول لهذه المتغيرات من البرنامج الرئيسى. مثلاً:

```
procedure Loop(Counter: Integer);
var
   i: Integer;
   Sum: Integer;
begin
  Sum := 0;  for i:= 1 to Counter do
    Sum := Sum + i;  Writeln('Summation of ', Counter, ' numbers is: ', Sum);
end;
begin   // Main program section
   Loop;
   Writeln('Returning to main program');
   //For Windows, please uncomment below lines
    //writeln('Press enter key to continue..');
    //readln;
end.
```
نلاحظ أن الإجراء *Loop* به تعريفات لمتغيرات محلية وهي *Sum , ي*تم حجز جزء من الذاكرة لهما مؤقتاً فى ما يعرف بالمكدسة *Stack* وهى ذاكرة للمتغيرات المؤقتة مثل المتغيرات المحلية(*i, Sum*)

فى المثال السابق والمدخلات للإجراءات و الدوال مثل المدخل *Counter*  فى هذا المثال. وتتميز المتغيرات التي تخزن في هذا النوع من الذاكرة بقصر عمرها، إذ أن المتغيرات تكون صالحة فقط في الفترة التى يقوم البرنامج بنداء وتنفيذ هذه الدوال والإجراءات، فبعد نهاية تنفيذ الدالة والفراغ منها، كما في المثال السابق عند الوصول لهذه النقطة في البرنامج الرئيسي:

### Writeln('Returning to main program');

تكون هذه المتغيرات قد انقضت ول يمكن الوصول إليها أو لقيمها مر ة أخرى بالطرق العادية. وهذه بخلاف المتغيرات التي يقوم المبرمج بتعريفها للاستخدام في البرنامج الرئيسي كما اعتدنا استخدمناها سابقا، فهى تكون أكثر عمراً حيث أنها تكون صالحة للاستخدام منذ بداية تشغيل البرنامج إلى نهايته، فإذا كان البرنامج يحتوي على حلقة فإنها تعمّر فترة طويلة، وإذا تم تشغيل البرنامج لمدة ساعة، كان عمر هذه المتغيرات ساعة، وهكذا.

هذه الطريقة لتعريف المتغيرات محلياً هى إحدى طرق تحقيق البرمجة الهيكلية، حيث أنها توفر حماية وخصوصية لهذا الجزء القائم بذاته من البرنامج (الإجراء أو الدالة) وتجعله غير مرتبط بمتغيرات أخرى في البرنامج مما يسهّل نقله لبرامج أخرى أو الاستفادة منه عدة مرات. فمن أراد نداء هذه الدالة *Loop* ما عليه إلا مدها بقيمة *Counter* ثم يقوم الإجراء بتلبية احتياجاته محلياً من المتغيرات التي تعينه على تنفيذ هذا الكود مما يحقق إعادة استخدام الكود وسهولة الصيانة.

# برنامج قاعدة بيانات الأخبار

البرنامج التالي فيه ثلاث إجراءات ودالة واحدة، وفيه عدة إمكانات وهي : إضافي عنوان خبر جديد، عرض كافة الأخبار والبحث عن خبر باستخدام كلمة مفتاحية:

```
program news;
{$mode objfpc}{$H+}
uses
    {$IFDEF UNIX}{$IFDEF UseCThreads}
    cthreads,
    {$ENDIF}{$ENDIF}
    Classes, SysUtils
    { you can add units after this };
type
    TNews = record
        ATime: TDateTime;
    Title: string[100];
    end;
procedure AddTitle;
var
    F: file of TNews;
    News: TNews;
begin
    AssignFile(F, 'news.dat');
    Write('Input current news title: ');
    Readln(News.Title);
    News.ATime:= Now;
    if FileExists('news.dat') then
    begin
        FileMode:= 2; // Read/Write
        Reset(F);
        Seek(F, System.FileSize(F)); // Go to last record to append
    end
    else
        Rewrite(F);
    Write(F, News);
    CloseFile(F);
end;
procedure ReadAllNews;
```

```
var
    F: file of TNews;
    News: TNews;
begin
    AssignFile(F, 'news.dat');
    if FileExists('news.dat') then
    begin
        Reset(F);
```

```
    while not Eof(F) do
        begin
            Read(F, News);
      Writeln('---------------------------------');
            Writeln('Title: ', News.Title);
            Writeln('Time : ', DateTimeToStr(News.ATime));
        end;
        CloseFile(F);
    end
    else
        Writeln('Empty database');
end;
procedure Search;
var
   F: file of TNews;
    News: TNews;
    Keyword: string;
    Found: Boolean;
begin
    AssignFile(F, 'news.dat');
    Write('Input keyword to search for: ');
    Readln(Keyword);
    Found:= False;
    if FileExists('news.dat') then
    begin
        Reset(F);
        while not Eof(F) do
        begin
            Read(F, News);
            if Pos(LowerCase(Keyword), LowerCase(News.Title)) > 0 then
            begin
                 Found:= True;
                 Writeln('');
                 Writeln('Title: ', News.Title);
                 Writeln('Time : ', DateTimeToStr(News.ATime));
            end;
        end;
        CloseFile(F);
        if not Found then
            Writeln(Keyword, ' Not found');
    end
    else
        Writeln('Empty database');
end;
function Menu: char;
begin
    Writeln;
  Writeln('...........News database.........');
    Writeln('1. Add news title');
    Writeln('2. Display all news');
    Writeln('3. Search');
    Writeln('x. Exit');
    Write('Please input a selection : ');
```

```
  Readln(Result);
end;
// Main application
var
    Selection: Char;
begin
    repeat
        Selection:= Menu;
        case Selection of
            '1': AddTitle;
             '2': ReadAllNews;
            '3': Search;
        end;
    until LowerCase(Selection) = 'x';
    //For Windows, please uncomment below lines
    //writeln('Press enter key to continue..');
    //readln;
end.
```
نجد أن برنامج الأخبار هذه المرة، أصبح أكثر وضوحاً ومقسم إلى أقسام قائمة بذاتها، حيث يمكن للمبرمج حتى ولو لم يكن هو الذى كتب البرنامج أن يفهمه من أول وهلة وتعدليه أو تطويره أو زيادة ميزات أخرى (زيادة إجراءات أو دوال) بكل سهولة. كذلك يمكن الاستفادة من بعض أجزائه في برامج أخرى.

# الدالة كهُدخل

الفرق الثاني والمهم بين الدوال والإجراءات هو أن الدالة يمكن ندائها من داخل إجراء أو دالة أخرى كمُدخل ، وهذه الميزة ناتجة عن الخاصية الأولى للدوال وهى أنها ترجع قيمة، أي يكن معاملتها كأنها قيمة ثابتة أو متغير نريد قراءة قيمته، مثلاً:

```
function DoubleNumber(x: Integer): Integer;
begin
 Result:= x * 2;
end;
```
*// Main*

#### **begin**

```
  Writeln('The double of 5 is : ', DoubleNumber(5));
    //For Windows, please uncomment below lines
    //writeln('Press enter key to continue..');
    //readln;  
end.
```
نلحظ أننا قمنا بتمرير الدالة DoubleNumber داخل الإجراء Writeln ، وكان يمكن أن نستخد م الطريقة الطويلة كالآتي:

```
function DoubleNumber(x: Integer): Integer;
begin
  Result:= x * 2;
end;
// Main
var
    MyNum: Integer;
begin
   MyNum:= DoubleNumber(5);
   Writeln('The double of 5 is : ', MyNum);
   //For Windows, please uncomment below lines
    //writeln('Press enter key to continue..');
    //readln;
end.
```
كذلك يمكن نداء الدوال داخل الشروط وهذه الميزات ل تتحقق في الإجراءات:

```
function DoubleNumber(x: Integer): Integer;
begin
 Result:= x * 2;end;
```
*// Main*

```
begin
  if DoubleNumber(5) > 10 then
        Writeln('This number is larger than 10')
    else
        Writeln('This number is equal or less than 10);
    //For Windows, please uncomment below lines
    //writeln('Press enter key to continue..');
    //readln;
end.
```
## مخرجات الجراءات و الدوال

```
لحظنا من الأمثلة السابقة أننا نستطيع جعل الدالة ترجع قيمة واحد ة، لكن ماذا لو أردنا إرجاع قيمتين أو
                              أكثر، ففي هذه الحالة لا يصلح أن نستخدم فقط قيمة ما ترجعه الدالة.
  يكمن الحل لهذه المشكلة في استخدام المدخلات للإجراءات و الدوال. حيث نجد أن المدخلات نفسها
     يمكن أن تكون مخرجات بتغيير بسيط في طريقة التعريف. لكن لشرح هذا المفهوم دعنا نقوم بهذه
                                                                                      التجربة:
```

```
procedure DoSomething(x: Integer);
begin
  x := x * 2;Writeln('From inside procedure: x = ', x);
end;
//  main
var
    MyNumber: Integer;
begin
    MyNumber:= 5;
    DoSomething(MyNumber);
  Writeln('From main program, MyNumber = ', MyNumber);
    //For Windows, please uncomment below lines
    //writeln('Press enter key to continue..');
    //readln;
end.
```
نجد في التجربة السابقة أن الإجراء DoSomething يقوم باستقبال مدخل في المتغير *x* ثم يقوم بمضاعفة قيمة هذا الرقم وإظهاره في الشاشة. وفي البرنامج الرئيسي قمنا بتعريف متغير MyNumber ووضعنا فيه القيمة 5 ثم قمنا بنداء الإجراء DoSomething واستخدمنا المتغير MyNumber كمدخل لهذا الإجراء. في هذه الحالة تنتقل قيمة المتغير MyNumber إلى المتغير x في الإجراء السابق الذكر. في هذه الحالة يقوم الإجراء بمضاعفة قيمة  $\chi$  والتي بدورها تحتوي على القيمة 5 لتصبح 10 ثم يقوم . بإظهار هذه القيمة بعد الفراغ من تنفيذ هذا الإجراء يعود مسار البرنامج إلى الجزء الرئيسي من  $\kappa$  البرنامج ونقوم بإظهار قيمة المتغير MyNumber الذي نجده يحتفظ بالقيمة 5، أي أن مضاعفة قيمة  $\kappa$ لم تؤثر عليه. هذه الطريقة من النداء تسمى النداء بالقيمة calling by value، حيث أننا نسخنا قيمة المدخل MyNumber إلى متغير x جديد مؤقت لا يؤثر على المتغير في البرنامج الرئيسي.

## النداء باستخدام المرجع reference by calling

إذا قمنا بإضافة الكلمة var إلى الإجراء السابق سوف تتغير الموازين فتصبح النتيجة مختلفة هذه المرة:

```
procedure DoSomething(var x: Integer);
begin
  x := x * 2;Writeln('From inside procedure: x = ', x);
end;
//  main
var
    MyNumber: Integer;
begin
    MyNumber:= 5;
    DoSomething(MyNumber);
    Writeln('From main program, MyNumber = ', MyNumber);
    //For Windows, please uncomment below lines
    //writeln('Press enter key to continue..');
    //readln;
end.
```
في هذه الحالة نجد أن مضاعفة قيمة *x* أثرت مباشرة على قيمة *MyNumber حي*ث أنهما يتشاركان الموقع أو العنوان في الذاكر ة، أما في الحالة السابقة بدون var فكان لكل متغير منها حيز منفصل في الذاكر ة. لكن الشرط هذه المرة أن نمرر مدخل فى شكل متغير من نفس النوع و لا يصلح أن يكون ثابت، حيث لا يمكن أن نقوم بنداء الدالة بهذه الطريقة:

**DoSomething**(5);

في الحالة الأولى كان يمكن أن يكون هذا الإجراء صحيح لأن الطريقة كانت نداء بوساطة قيمة وفي هذه الحالة القيمة فقط هي المهمة وهي .5

في المثال التالي قمنا بكتابة إجراء يقوم باستبدال قيمتين ببعضهما أو ما يسمى بالـ *Swap* 

```
procedure SwapNumbers(var x, y: Integer);
var
    Temp: Integer;
begin
   Temp:= x;
 x := y;y: Temp;
end;
//  main
var
    A, B: Integer;
begin
    Write('Please input value for A: ');
    Readln(A);
    Write('Please input value for B: ');
    Readln(B);
    SwapNumbers(A, B);
  Writeln('A = ', A, ', and B = ', B);
    //For Windows, please uncomment below lines
    //writeln('Press enter key to continue..');
    //readln;
end.
```
## الوحدات units

الوحدات هي عبارة عن مكتبات للإجراءات و الدوال التي تستخدم بكثرة بالإضافة إلى الثوابت، و المتغيرات والأنواع المعرفة بواسطة المستخدم. ويمكن استخدام هذه الإجراءات و الدوال الموجودة فى هذه الوحدات ونقلها لعدة برامج مما يحقق إحدى أهداف البرمجة الهيكلية وهى إعادة الاستفادة من الكود. كذلك فهي تقلل من ازدحام البرنامج الرئيسي حيث يتم وضع الإجراءات و الدوال التي تلبي حل مشكلة معينة في وحدة خاصة حتى تسهل صيانة وقراءة الكود.

لإنشاء وحدة جديدة ما علينا إلى الذهاب إلى File/New Unit فنجد شكل وحدة جديدة فيها هذا الكود:

```
unit Unit1;
{$mode objfpc}{$H+}
interface
uses
    Classes, SysUtils; 
implementation
end.
```
بعد ذلك نقوم بإعطائها اسم وحفظها كملف بنفس الاسم، مثلاً إذا اخترنا اسم *Test* للوحدة بدلاً من 1Unit لبد من حفظها كملف باسم pas.Test. بعد ذلك نقو م بكتابة الإجراءات و الدوال التي نريد استخدامها لاحقاً:

```
unit Test;
```
{\$mode objfpc}{\$H+}

#### **interface**

```
uses
    Classes, SysUtils;
```
#### **const**

**GallonPrice** = 6.5;

**function GetKilometers**(Payment, Consumption: Integer): Single;

#### **implementation**

```
function GetKilometers(Payment, Consumption: Integer): Single;
begin
   Result:= (Payment / GallonPrice) * Consumption;
end;
```
**end**.

قمنا بكتابة ثابت GallonPrice ودالة GetKilometers ليتم استخدامهما في أي برنامج. نلاحظ أننا قمنا بإعادة كتابة رأس الدالة فى قسم الـ Interface أما كود الدالة فهو مكتوب فى قسم *Implementation.* وضرورة إعادة كتابة رأس الدالة أو الإجراء في قسم الـ *interface يُ*مكّن باقي البرامج من رؤية هذه الدالة ومن ثم مناداتها، فالدوال الغير مكتوبة في هذا القسم ل يمكن ندائها من خارج الوحدة، بل يمكن فقط ندائها داخل هذه الوحدة.

قمنا بحفظ هذا الملف في نفس المجلد الذي يوجد فيه البرنامج التالي:

```
program PetrolConsumption;
```

```
{$mode objfpc}{$H+}
```

```
uses
```

```
  {$IFDEF UNIX}{$IFDEF UseCThreads}
  cthreads,
  {$ENDIF}{$ENDIF}
  Classes, SysUtils
  { you can add units after this }, Test;
```
#### **var**

```
  Payment: Integer;
    Consumption: Integer;
    Kilos: Single;
begin
    Write('How much did you pay for your car''s petrol: ');
    Readln(Payment);
    Write('What is the consumption of your car (Kilos per one Gallon) ');
    Readln(Consumption);
    Kilos:= GetKilometers(Payment , Consumption);
  Writeln('This petrol will keep your car running for: ',
    Format('%0.1f', [Kilos]), ' Kilometers');
    //For Windows, please uncomment below lines
    //writeln('Press enter key to continue..');
    //readln;
```
**end**.

نلاحظ أننا قمنا بإضافة اسم الوحدة *Test* فى قسم الـ *Uses* وقمنا بنداء الدالة *GetKilometers* فى هذا البرنامج.

لاستخدام وحدةٍ ما في برنامج يجب تحقق واحد من هذه الشروط:

- 1. يكون ملف الوحدة موجود في نفس المجلد الذي يوجد فيه البرنامج
- 2. فتح ملف الوحدة المعينة ثم إضافتها للمشروع بواسطة Project/Add Editor File to project
	- 3. إضافة مسار أو مجلد الوحدة في Project/Compiler Options/Paths/Other Unit Files

## الوحدات وبنية لازاراس وفري باسكال

نجد أن الوحدات فى مترجم فرى باسكال وأداة التطوير لازاراس تمثل البنية الأساسية للغة البرمجة، حيث نجدهما يحتوين على عدد كبير من الوحدات التي تمثل مكتبة لغة أوبجكت باسكال والتي بدورها تحتوى على عدد كبير جداً من الدوال والإجراءات والأنواع وغيرها الكثير من الأشياء التى جعلت لغة أوبجكت باسكال لغة عنية ثرية بكافة الأدوات التي يحتاج إليها المبرمج لبناء النظم والبرامج الكبير ة بسرعة وبدون جهد كبير. والسبب في ذلك أن هذه اللغة أخذت وقت كافي من التطوير و الاستخدام وقد صاحب هذا الاستخدام بناء وحدات تمثل الخبرة التى قام بجمعها المبرمجين من كافة أرجاء العالم لينشروها في شكل مكتبات مُجربة يمكن الاستفادة منها في معظم البرامج. هذه الوحدات التي تحتويها لازاراس هي وحدات عامة مثل *Classes, SysUtils و*غيرها.

## الوحدات التي يكتبها المبرمج

 أما الوحدات التي يحتاج أن يكتبها المبرمج فهي تعتبر وحدات خاصة تلبي حاجة برنامجه الذي يقو م بتصميمه وكتابته أو البرامج المشابهة، مثلاً إذا افترضنا أن المبرمج يقوم بكتابة برنامج لإدارة صيانة السيارات، فإن الوحدات التي يكتبها يمكن أن تحتوي على إجراءات خاصة بالسيارات وبرنامج الصيانة، مثل إجراء تسجيل سيارة جديدة، أو البحث عن سيارة بدلالة رقم اللوحة، أو إضافة سجل صيانة، إلخ. ففى هذه الحالة يقوم المبرمج بكتابة وحدة أو وحدات تحتوى على دوال وإجراءات تمكنه من بناء قاعدة من الأدوات التى تسهل له بناء البرنامج الرئيسى بسرعة وبوضوح. فمثلاً إذا قام المبرمج بكتابة إجراءات تمكنه من القيام بكافة متطلبات البرنامج، فإن كتابة البرنامج الرئيسي يكون عبارة عن نداء لتلك الدوال والإجراءات بطريقة تجعل البرنامج الرئيسى أكثر وضوحاً وأقل تعقيداً. كذلك يمكن لعدد من المبرمجين أن ينفردوا بكتابة وحدات تمثل جزئية معينة من النظام، وعند تجميعها نكون قد تحصلنا على برنامج كبير قام بكتابته عدد من المبرمجين دون أن يكون هناك تعارض فى أجزائه.

## وحدة التاريخ الهجري

التاريخ الهجري له أهمية كبيرة للمسلمين حيث أن كل المعاملات الشرعية المرتبطة بتاريخ أو زمن معين فإن هذا الزمن أو الفترة تكون محسوبة بالتاريخ الهجرى، مثلاً زكاة المال مرتبطة بتمام الحول وهو عام هجري.

التاريخ الهجري مبني على السنة القمرية وهي تحتوي على 12 شهر، كانت تستخدم من زمن الجاهلية، لكن عمر بن الخطاب رضى الله عنه اعتمد هجر ة الرسول صلى الله عليه وسلم إلى المدينة هي بداية لعهد جديد يبدأ المسلمون بحساب السنوات استناداً له، وهو يوم 16 يوليو 622 ميلادية.

السنة القمرية فيها 354.367056 يو م، والشهر القمري فيه 29.530588 يو م. وقد قمت بكتابة وحدة للتحويل بين السنة الهجرية والميلادية بناءً على هذه الثوابت. ويمكن أن يكون الخطأ فى التحويل هو يوم واحد فقط زيادةً أو نقصاناً. وكود الوحد ة هو:

```
{
********************************************************************************
   HejriUtils:   Hejri Calnder converter, for FreePascal and Delphi
   Author:       Motaz Abdel Azeem
   email:        motaz@code.sd
   Home page:    http://motaz.freevar.com/
   License:      LGPL
   Created on:   26.Sept.2009
   Last modifie: 26.Sept.2009
*******************************************************************************
}
unit HejriUtils;
{$IFDEF FPC}
{$mode objfpc}{$H+}
{$ENDIF}
interface
uses
   Classes, SysUtils; 
const
```

```
  HejriMonthsEn: array [1 .. 12] of string = ('Moharram', 'Safar', 'Rabie Awal',
      'Rabie Thani', 'Jumada Awal', 'Jumada Thani', 'Rajab', 'Shaban', 'Ramadan',
  'Shawal', 'Thi-Alqaida', 'Thi-Elhajah');
```

```
,'محرم' , 'صفر', 'ربيع أول') = string of ]1 .. 12[ array: HejriMonthsAr  
    ,'ربيع ثاني', 'جمادى الأول', 'جمادى الآخر', 'رجب', 'شعبان', 'رمضان'    
    ;('شوال', 'ذي القعدة','ذي الحجة'    
  HejriYearDays = 354.367056;
    HejriMonthDays = 29.530588;
    procedure DateToHejri(ADateTime: TDateTime; var Year, Month, Day: Word);
    function HejriToDate(Year, Month, Day: Word): TDateTime;
    procedure HejriDifference(Year1, Month1, Day1, Year2, Month2, Day2: Word; 
        var YearD, MonthD, DayD: Word);
implementation
var
    HejriStart : TDateTime;
procedure DateToHejri(ADateTime: TDateTime; var Year, Month, Day: Word);
var
   HejriY: Double;
   Days: Double;
   HejriMonth: Double;
   RDay: Double;
begin
  HejriY:= ((Trunc(ADateTime) - HejriStart - 1) / HejriYearDays);
    Days:= Frac(HejriY);
  Year:= Trunc(HejriY) + 1;  HejriMonth:= ((Days * HejriYearDays) / HejriMonthDays);
 Month:= Trunc(HejriMonth) + 1;  RDay:= (Frac(HejriMonth) * HejriMonthDays) + 1;
   Day:= Trunc(RDay);
end;
function HejriToDate(Year, Month, Day: Word): TDateTime;
begin
  Result:= (Year - 1) * HejriYearDays + (HejriStart - 0) +(Month - 1) * HejriMonthDays + Day + 1;end;
procedure HejriDifference(Year1, Month1, Day1, Year2, Month2, Day2: Word; var    
 YearD, MonthD, DayD: Word);
var
    Days1: Double;
   Days2: Double;
   DDays: Double;
   RYear, RMonth: Double;
begin
  Days1:= Year1 * HejriYearDays + (Month1 - 1) * HejriMonthDays + Day1 - 1;
  Days2:= Year2 * HejriYearDays + (Month2 - 1) * HejriMonthDays + Day2 - 1;
  DDays:= Abs(Days2 - Days1);
    RYear:= DDays / HejriYearDays;
    RMonth:= (Frac(RYear) * HejriYearDays) / HejriMonthDays;
```

```
  DayD:= Round(Frac(RMonth) * HejriMonthDays);
YearD:= Trunc(RYear);
  MonthD:= Trunc(RMonth);
```
**end**;

#### **initialization**

```
  HejriStart:= EncodeDate(622, 7, 16);
```
**end**.

```
وتحتوى هذه الوحدة على الدوال والإجراءات التالية:
```
.1 DateToHejri وتستخد م لتحويل تاريخ ميلدي لما يقابله من التاريخ الهجري، مثلا : :

#### **program** Project1;

```
{$mode objfpc}{$H+}
```
#### **uses**

 {\$IFDEF UNIX}{\$IFDEF UseCThreads} cthreads, {\$ENDIF}{\$ENDIF} Classes , **HejriUtils**, SysUtils *{ you can add units after this }*;

#### **var**

```
  Year, Month, Day: Word;
begin
    DateToHejri(Now, Year, Month, Day);
  Writeln('Today in Hejri: ', Day, '-', HejriMonthsEn[Month],
    '-', Year);
    //For Windows, please uncomment below lines
    //writeln('Press enter key to continue..');
    //readln;  
end.
```
- 2. *HejriToDate*: ويستخدم للتحويل من تاريخ هجري لما يقابله بالميلادي.
- 3. *HejriDifference*: ويستخدم لمعرفة الفارق الزمنى بين تاريخين هجريين.

يوجد مثال آخر للتحويل بين التاريخ الهجري والميلدي في فصل الواجهة الرسومية، واسم المثال هو المحوِّل الهجري.

## تحميل الجراءات و الدوال Overloading function and Procedure

المقصود بتحميل الإجراءات و الدوال هو أن تكون هناك أكثر من دالة أو إجراء مشترك في السم لكن مع تغيير المدخلات من حيث العدد أو النوع. مثلاً لو أردنا أن نكتب دالة تقوم بجمع عددين صحيحين أو حقيقيين، بحيث عندما يقوم المبرمج بنداء الدالة Sum مع أي من نوع المتغيرات السابقة يقوم البرنامج باختيار الدالة المناسبة:

```
program sum;
{$mode objfpc}{$H+}
uses
    {$IFDEF UNIX}{$IFDEF UseCThreads}
   cthreads,
   {$ENDIF}{$ENDIF}
    Classes
    { you can add units after this };
function Sum(x, y: Integer): Integer; overload;
begin
 Result:= x + y;
end;
function Sum(x, y: Double): Double; overload;
begin
  Result:= x + y;
end;
var
   j, i: Integer;
   h, g: Double;
begin
 j := 15;i := 20;  Writeln(J, ' + ', I, ' = ', Sum(j, i));
 h:= 2.5;q := 7.12;  Writeln(H, ' + ', G, ' = ', Sum(h, g));
   //For Windows, please uncomment below lines
    //writeln('Press enter key to continue..');
   //readln;
end.
```
نلاحظ أننا قمنا بكتابة الكلمة المحجوزة *overload* لكتابة دالتين بنفس الاسم مع اختلاف نوع المتغير وناتج الدالة.

## default parameters القيم الافتراضية للمدخلات

. يمكن أن نضع قيم افتراضية في مدخلت الدوال أو الإجراءات وفي هذه الحالة يمكن تجاهل هذه المدخلت عند النداء أو استخدامها كما في المثال التالي:

#### **program** defaultparam;

{\$mode objfpc}{\$H+}

#### **uses**

```
  {$IFDEF UNIX}{$IFDEF UseCThreads}
  cthreads,
  {$ENDIF}{$ENDIF}
  Classes
  { you can add units after this };
```

```
function SumAll(a, b: Integer; c: Integer = 0; 
   d: Integer = 0): Integer;
begin
 result:= a + b + c + d;
```

```
end;
```
#### **begin**

```
  Writeln(SumAll(1, 2));
   Writeln(SumAll(1, 2, 3));
   Writeln(SumAll(1, 2, 3, 4));
   //For Windows, please uncomment below lines
    //writeln('Press enter key to continue..');
    //readln;
end.
```
نجد أن كل النداءات السابقة صحيحة، وفي حالة عدم إرسال متغير معين يتم إسناد القيمة الافتراضية له، وفي هذه الحالة القيمة صفر للمتغيرات c و d. وفي حالة تجاهل المتغيرات وعدم إرسالها، يجب التقيّد بالترتيب، حيث يمكن تجاهل d فقط، أو تجاهل c و d، لكن ل يمكن تجاهل المغير أو اللمدخل c وإرسال d. فإذا تجاهلنا إرسال قيمة c لبد من تجاهل d تبعاً لذلك. لذلك على المبرمج أن يضع المدخلات الغير مهمة في نهاية تعريف الدالة والأكثر أهمية في بدايتها. أي أن الأقل أهمية في المثال السابق كان المتغير d.

## ترتيب البيانات sorting

ترتيب البيانات هو موضوع يقع ضمن مفهوم هيكلية البيانات Data Structure، وقد قمنا بذكره في هذا الفصل كمثال للبرامج التي تعتمد البرمجة الهيكلية والإجراءات لتحقيق ترتيب البيانات. ترتيب البيانات نحتاجه مع المصفوفات، فمثلاً إذا افترضنا أن لدينا مصفوفة فيها أرقام، ونريد ترتيب هذه الأرقام تصاعدياً أو تنازلياً، فى هذه الحالة يمكننا استخدام عدة طرق لتحقيق هذا الهدف.

#### bubble sort فققاعة خوارازمية ترتيب ال م

وهي من أسهل طرق الترتيب، حيث يقوم إجراء الترتيب بمقارنة العُنصر الأول في المصفوفة مع العنصر الثاني، ففي حالة الترتيب التصاعدي ،إذا وُجد أن العنصر الأول ذو قيمة أكبر من العنصر الثاني، قام البرنامج بتبديل العناصر، ثم يقوم بمقارنة العنصر الثاني مع الثالث إلى نهاية المصفوفة. ثم يتم تكرار هذه العملية عدة مرات حتى يتم الترتيب الكامل للمصفوفة.

إذا افترضنا أن لدينا 6 عناصر في المصفوفة تم إدخالها بهذا الشكل:

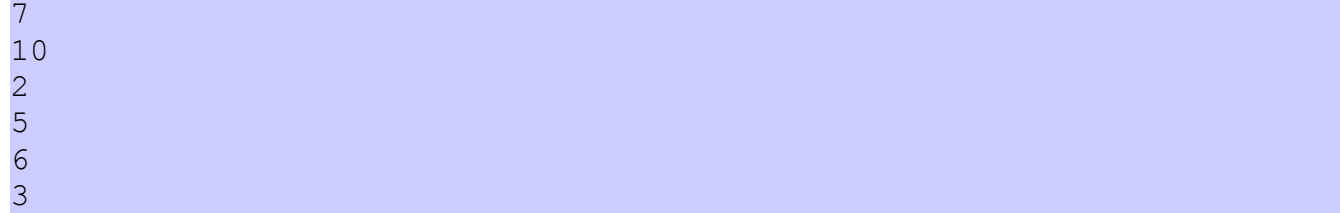

نجد أن الإجراء يحتاج لأكثر من دورة لإتمام العملية. حيث أن في كل دورة تتم مقارنة العنصر الأول مع الثاني وإبدالهما إذا كان الأول أكبر من الثاني، ثم الثاني مع الثالث، والثالث مع الرابع، ثم الرابع مع . الخامس، ثم الخامس مع السادس فإذا لم يتم الترتيب الكامل فسوف نحتاج لدور ة أخرى، ثم ثالثة ورابعة إلى أن يتم الترتيب الكامل.

في الدورة الأولى تصبح المتغيرات في المصفوفة كالآتي:

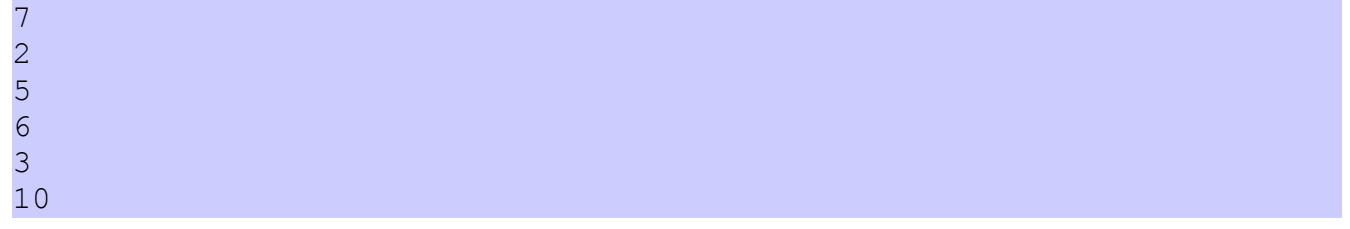

## وفي الدورة الثانية:

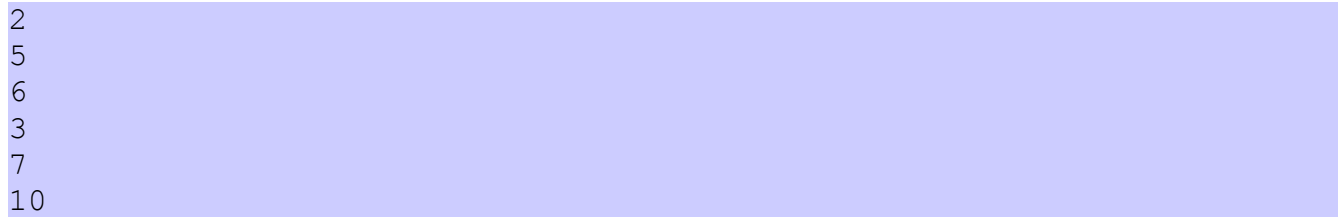

## وفي الدورة الثالثة:

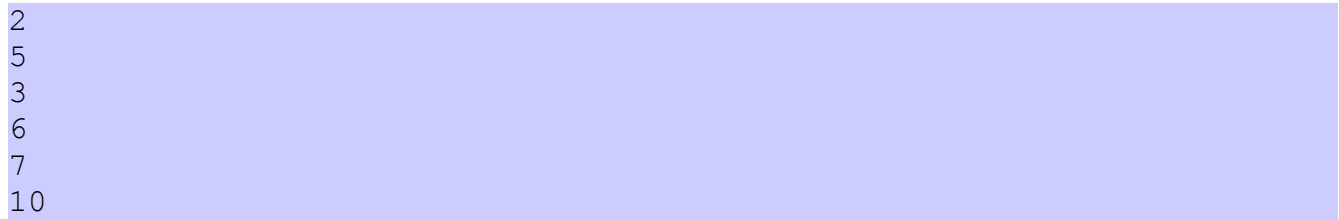

## وفي الدورة الرابعة:

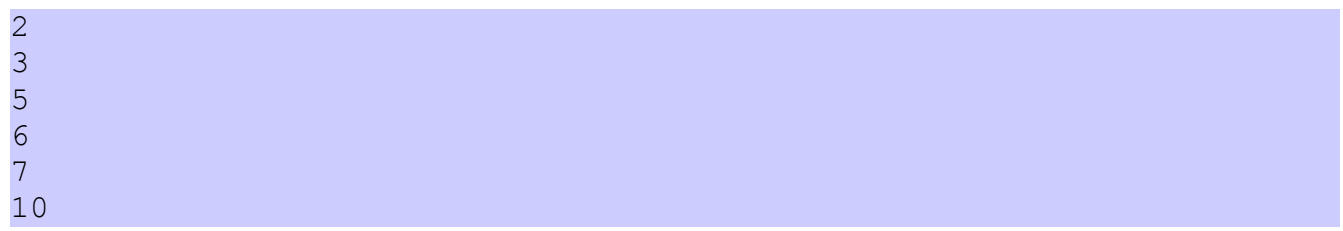

نلاحظ أنه بنهاية الدورة الرابعة تم الترتيب الكامل للأرقام، لكن ليس من السهولة معرفة أن الترتيب قد تم إلا بإضافة دورة خامسة، وفي هذه الدورة نجد أن الإجراء لم يقم بأي تبديل، وبهذه الطريقة نعرف أن البيانات قد تم ترتيبها. وجاء اسم الترتيب الفُقَّاعى بسبب أن القيم الأقل تطفو للأعلى في كل دورة.

كود برنامج ترتيب الفقاعة:

#### **program** BubbleSortProj;

{\$mode objfpc}{\$H+}

```
uses
    {$IFDEF UNIX}{$IFDEF UseCThreads}
    cthreads,
    {$ENDIF}{$ENDIF}
    Classes;
```

```
procedure BubbleSort(var X: array of Integer);
var
    Temp: Integer;
    i: Integer;
    Changed: Boolean;
begin
    repeat  // Outer loop
        Changed:= False;
    for i := 0 to High(X) - 1 do // Inner loop
      if X[i] > X[i + 1] then      begin
         Temp:= X[i];
         X[i]:= X[i + 1];X[i + 1]:= \text{Temp};        Changed:= True;
            end;
    until not Changed;
end;
var
    Numbers: array [0 .. 9] of Integer;
    i: Integer;
begin
    Writeln('Please input 10 random numbers');
    for i:= 0 to High(Numbers) do
    begin
        Write('#', i + 1, ': ');
        Readln(Numbers[i]);
    end;
    BubbleSort(Numbers);
    Writeln;
    Writeln('Numbers after sort: ');
    for i:= 0 to High(Numbers) do
    begin
        Writeln(Numbers[i]);
    end;
    //For Windows, please uncomment below lines
    //writeln('Press enter key to continue..');
    //readln;
end.
```
يمكن تحويل الترتيب التنازلى إلى ترتيب تصاعدى (الأكبر أولاً ثم الأصغر) وذلك بتحويل معامل المقارنة من أكبر من إلى أصغر من كالتالي:

**if** X[i] < X[i + 1] **then**

وفي المثال التالي نقوم بالترتيب التصاعدي لدرجات طلاب لنعرف الأول ثم الثاني إلى الأخير.

وفي هذا المثال استخدمنا مصفوفة سجلات لتسجيل إسم الطالب ودرجته:

## برنامج ترتيب درجات الطلب :

```
program smSort;   // Stuents mark sort
{$mode objfpc}{$H+}
uses
    {$IFDEF UNIX}{$IFDEF UseCThreads}
    cthreads,
    {$ENDIF}{$ENDIF}
    Classes
    { you can add units after this };
type
    TStudent = record
        StudentName: string;
        Mark: Byte;
    end;
procedure BubbleSort(var X: array of TStudent);
var
    Temp: TStudent;
    i: Integer;
    Changed: Boolean;
begin
    repeat
        Changed:= False;
    for i := 0 to \text{High}(X) - 1 do
       if X[i]. Mark < X[i + 1]. Mark then
            begin
         Temp:= X[i];
         X[i] := X[i + 1];X[i + 1]:= \text{Temp};        Changed:= True;
             end;
    until not Changed;
end;
var
    Students: array [0 .. 9] of TStudent;
    i: Integer;
begin
    Writeln('Please input 10 student names and marks');
    for i:= 0 to High(Students) do
    begin
        Write('Student #', i + 1, ' name : ');
        Readln(Students[i].StudentName);
        Write('Student #', i + 1, ' mark : ');
        Readln(Students[i].Mark);
```

```
    Writeln;
    end;
   BubbleSort(Students);
   Writeln;
   Writeln('Marks after Buble sort: ');
 Writeln('----------------------');
   for i:= 0 to High(Students) do
   begin
    Writeln('# ', i + 1, ' ', Students[i]. StudentName,
            ' with mark (', Students[i].Mark, ')');
   end;
   //For Windows, please uncomment below lines
   //writeln('Press enter key to continue..');
    //readln;
end.
```
طريقة ترتيب الفقاعة تمتاز بالبساطة، حيث أن المبرمج يمكن أن يحفظها ويكتب الكود كل مرة بدون الرجوع لأى مرجع. وهى مناسبة للمصفوفات الصغيرة والشبه مرتبة، أما إذا كانت المصفوفة تحتوي على عناصر كثيرة (عشرات الآلاف مثلاً) وكانت عشوائية تماماً ففي هذه الحالة سوف يستغرق هذا النوع من الترتيب وقتاً ويجب اللجوء إلى نوع آخر من الترتيب كما فى الأمثلة اللاحقة.

نلاحظ أن خوارزمية ترتيب الفقاعة تعتمد على دورتين، دورة خارجية تستخدم repeat until وعدد تكرارها غير محددة، معتمدة على شكل البيانات، فإذا كانت البيانات مرتبة فإن عدد التكرار يكون مرة واحدة فقط، أما إذا كانت عشوائية تماماً فإن عدد التكرار يكون بعدد عناصر المصفوفة. والدورة الداخلية باستخدام for loop يكون تكرارها دائماً بعدد عناصر المصفوفة ناقص واحد. فإذا افترضنا أن لدينا 1000 عنصر في المصفوفة وكانت المصفوفة لمرتبة فإن عدد الدورات الكلية هو دورة واحدة خارجية مضروبة في 999، أي الحصيلة 999 دورة. وإذا كانت نفس المصفوفة عشوائية تماماً فإن عدد الدورات الخارجية تكون 1000 مضروبة في 999 دورة داخلية، فتكون الحصيلة 999000 دورة. فكلما زاد عدد عناصر المصفوفة وزادت عشوائيةَ فإن كفاء ة هذا النوع من الترتيب يسوء.

## خوارازمية الترتيب الختياري Sort Selection

هذه الطريقة أشبه بطريقة الفُقّاعة، إلا أنها أسرع مع البيانات الكبيرة، حيث أنها تحتوى على دورتين،

دورة خارجية مشابهة لدورة repeat until في المثال السابق، وهي تدور بعدد عناصر المصفوفة ناقص واحد، أما الدورة الداخلية فتقل في كل دورة بمقدار واحد، إلى أن تصل إلى دورتين.

```
program SelectionSort;
```

```
{$mode objfpc}{$H+}
uses
    {$IFDEF UNIX}{$IFDEF UseCThreads}
    cthreads,
    {$ENDIF}{$ENDIF}
    Classes
    { you can add units after this };
procedure SelectSort(var X: array of Integer);
var
    i: Integer;
    j: Integer;
    SmallPos: Integer;
    Smallest: Integer;
begin
  for i:= 0 to High(X) -1 do // Outer loop
    begin
    SmallPos:= i;
    Smallest: = X[SmallPos];
    for j := i + 1 to High(X) do // Inner Loop      if X[j] < Smallest then
            begin
                 SmallPos:= j;
         Smallest: = X[SmallPos];
            end;
      X[SmallPos]: = X[i];X[i]:= Smallest;
    end;
end;
// Main application
var
    Numbers: array [0 .. 9] of Integer;
    i: Integer;
begin
    Writeln('Please input 10 random numbers');
    for i:= 0 to High(Numbers) do
    begin
        Write('#', i + 1, ': ');
        Readln(Numbers[i]);
    end;
    SelectSort(Numbers);
    Writeln;
    Writeln('Numbers after Selection sort: ');
    for i:= 0 to High(Numbers) do
```

```
  begin
        Writeln(Numbers[i]);
    end;
    //For Windows, please uncomment below lines
    //writeln('Press enter key to continue..');
    //readln;
end.
```
بالرغم من أن خوارزمية الترتيب الاختياري أسرع في حالة البيانات الكبيرة، إلا أنها لا ترتبط بمدى ترتيب أو عشوائية المصفوفة، ففى كل الحالات نجد أن سرعتها شبه ثابتة، حيث يحدث أحياناً تبديل لنفس العنصر مع نفسه بعد فراغ الحلقة الداخلية.

## خوارازمية الترتيب Shell

تمتاز هذه الخوارزمية بالسرعة العالية مع البيانات الكبيرة، وسلوكها مشابهة لخوارزمية الفُقّاعة فى حالة البيانات المرتبة أو الشبه مرتبة، إلا أنها أكثر تعقيداً من الخوارزميتين السابقتين. وسميت بهذا السم نسبة لمخترعها Shell Donald.

```
program ShellSort;
```
i: Integer;

```
{$mode objfpc}{$H+}
uses
    {$IFDEF UNIX}{$IFDEF UseCThreads}
    cthreads,
    {$ENDIF}{$ENDIF}
    Classes;
procedure ShellS(var X: array of Integer);
var
    Done: Boolean;
    Jump, j, i: Integer;
    Temp: Integer;
begin
  Jump:=\text{High}(X);  while (Jump > 0) do // Outer loop
    begin
        Jump:= Jump div 2;
        repeat         // Intermediate loop
            Done:= True;
      for j := 0 to High(X) - Jump do // Inner loop      begin
         i := j + Jump;        if X[j] > X[i] then // Swap
                 begin
           Temp:= X[i];
           X[i]:= X[j];X[j]:= Temp;
                     Done:= False;
                 end;
            end; // end of inner loop
        until Done; // end of intermediate loop
    end; // end of outer loop 
end;
var
    Numbers: array [0 .. 9] of Integer;
```

```
begin
    Writeln('Please input 10 random numbers');
    for i:= 0 to High(Numbers) do
    begin
        Write('#', i + 1, ': ');
        Readln(Numbers[i]);
    end;
    ShellS(Numbers);
    Writeln;
    Writeln('Numbers after Shell sort: ');
    for i:= 0 to High(Numbers) do
    begin
        Writeln(Numbers[i]);
    end;
    //For Windows, please uncomment below lines
    //writeln('Press enter key to continue..');
    //readln;
end.
```
## ترتيب المقاطع

يمكن ترتيب المقاطع بنفس طريقة ترتيب الأسماء، حيث أن المقاطع يتم ترتيبها حسب الأحرف، فمثلا الحرف A قيمته أقل من الحرف B. حيث أن قيمة الحرف A في الذاكر ة هو عبار ة عن الرقم 65 والحرف B قيمته .66 في المثال التالي أعدنا كتابة برنامج ترتيب درجات الطلب، لكن هذه المر ة يتم الترتيب هجائياً حسب الاسم وليس الدرجة:

## برنامج ترتيب الطلب بالأسماء

```
program smSort;   // Stuents mark sort by name
{$mode objfpc}{$H+}
uses
    {$IFDEF UNIX}{$IFDEF UseCThreads}
    cthreads,
    {$ENDIF}{$ENDIF}
    Classes;
type
    TStudent = record
        StudentName: string;
        Mark: Byte;
    end;
procedure BubbleSort(var X: array of TStudent);
var
    Temp: TStudent;
    i: Integer;
    Changed: Boolean;
begin
    repeat
        Changed:= False;
    for i := 0 to High(X) - 1 do
             if X[i].StudentName > X[i + 1].StudentName then
             begin
         Temp:= X[i];
         X[i]:= X[i + 1];X[i + 1]:= \text{Temp};        Changed:= True;
             end;
    until not Changed;
end;
var
    Students: array [0 .. 9] of TStudent;
```

```
  i: Integer;
begin
    Writeln('Please input 10 student names and marks');
    for i:= 0 to High(Students) do
    begin
        Write('Student #', i + 1, ' name : ');
        Readln(Students[i].StudentName);
        Write('Student #', i + 1, ' mark : ');
        Readln(Students[i].Mark);
        Writeln;
    end;
    BubbleSort(Students);
    Writeln;
    Writeln('Marks after Bubble sort: ');
  Writeln('----------------------');
    for i:= 0 to High(Students) do
    begin
    Writeln('# ', i + 1, ' ', Students[i]. StudentName,
          ' with mark (', Students[i].Mark, ')');
    end;
    //For Windows, please uncomment below lines
    //writeln('Press enter key to continue..');
    //readln;
end.
```
## مقارنة خوارازميات الترتيب

في هذا البرنامج سوف نقوم بإدخال أرقام عشوائية في مصفوفة كبيرة ونجري عليها أنواع الترتيب الثلث السابقة ونقارن الزمن الذي تأخذه كل خوارازمية:

```
program SortComparison;
```

```
{$mode objfpc}{$H+}
```
#### **uses**

```
  {$IFDEF UNIX}{$IFDEF UseCThreads}
  cthreads,
  {$ENDIF}{$ENDIF}
  Classes, SysUtils;
```
*// Bubble sort*

**procedure BubbleSort**(**var** X: **array of** Integer); **var**

```
  Temp: Integer;
    i: Integer;
    Changed: Boolean;
begin
    repeat
        Changed:= False;
     for i := 0 to \text{High}(X) - 1 do
       if X[i] > X[i + 1] then      begin
          Temp:= X[i];
         X[i] := X[i + 1];X[i + 1]:= \text{Temp};        Changed:= True;
             end;
    until not Changed;
```

```
end;
```
*// Selection Sort*

```
procedure SelectionSort(var X: array of Integer);
var
    i: Integer;
    j: Integer;
    SmallPos: Integer;
    Smallest: Integer;
begin
  for i := 0 to High(X) -1 do // Outer loop
    begin
        SmallPos:= i;
    Smallest: = X[SmallPos];
    for j := i + 1 to High(X) do // Inner loop      if X[j] < Smallest then
             begin
                 SmallPos:= j;
                 Smallest:= X[SmallPos];
             end;
       X[SmallPos]: = X[i];      X[i]:= Smallest;
    end;
end;
// Shell Sort
```

```
procedure ShellSort(var X: array of Integer);
var
    Done: Boolean;
    Jump, j, i: Integer;
    Temp: Integer;
begin
  Jump: = High(X);  while (Jump > 0) do // Outer loop
    begin
        Jump:= Jump div 2;
        repeat         // Intermediate loop
            Done:= True;
```

```
for j := 0 to High(X) - Jump do // Inner Loop      begin
        i := j + Jump;        if X[j] > X[i] then // Swap
                begin
           Temp:= X[i];
          X[i]:= X[j];X[j]:= Temp;
                     Done:= False;
                 end;
            end; // inner loop
        until Done; // innermediate loop end
    end; // outer loop end
end;
// Randomize Data
procedure RandomizeData(var X: array of Integer);
var
    i: Integer;
begin
   Randomize;
   for i:= 0 to High(X) do
    X[i]:= Random(10000000);end;
var
    Numbers: array [0 .. 59999] of Integer;
    i: Integer;
    StartTime: TDateTime;
begin
  Writeln('---------------- Full random data');
    RandomizeData(Numbers);
    StartTime:= Now;
    Writeln('Sorting.. Bubble');
    BubbleSort(Numbers);
    Writeln('Bubble sort tooks (mm:ss): ', 
    FormatDateTime('nn:ss', Now - StartTime));
    Writeln;
    RandomizeData(Numbers);
    Writeln('Sorting.. Selection');
    StartTime:= Now;
    SelectionSort(Numbers);
    Writeln('Selection sort tooks (mm:ss): ', 
    FormatDateTime('nn:ss', Now - StartTime));
    Writeln;
    RandomizeData(Numbers);
    Writeln('Sorting.. Shell');
    StartTime:= Now;
    ShellSort(Numbers);
    Writeln('Shell sort tooks (mm:ss): ',
```

```
FormatDateTime('nn:ss', Now - StartTime));
   Writeln;
 Writeln('---------------- Nearly sorted data');
 Numbers[0]:= Random(10000):  Numbers[High(Numbers)]:= Random(10000);
   StartTime:= Now;
   Writeln('Sorting.. Bubble');
   BubbleSort(Numbers);
   Writeln('Bubble sort tooks (mm:ss): ', 
   FormatDateTime('nn:ss', Now - StartTime));
   Writeln;
 Numbers[0]:= Random(10000):  Numbers[High(Numbers)]:= Random(10000);
   Writeln('Sorting.. Selection');
   StartTime:= Now;
   SelectionSort(Numbers);
   Writeln('Selection sort tooks (mm:ss): ', 
    FormatDateTime('nn:ss', Now - StartTime));
   Writeln;
 Numbers[0]: = Random(10000);
   Numbers[High(Numbers)]:= Random(10000);
   Writeln('Sorting.. Shell');
   StartTime:= Now;
   ShellSort(Numbers);
   Writeln('Shell sort tooks (mm:ss): ', 
   FormatDateTime('nn:ss', Now - StartTime));
   //For Windows, please uncomment below lines
   //writeln('Press enter key to continue..');
   //readln;
end.
```
## الفصل الثالث

# الواجهة الرسومية Graphical User Interface

## مقدمة

الواجهة الرسومية أو واجهة المستخدم الرسومية هى بديل حديث لواجهة سطر الأوامر command line، أو الواجهة النصية text interface، وهي أكثر سهولة للمستخدم، وتُستخدم فيها إمكانات جديدة مثل الماوس، الأزرار، مربعات النصوص، وإلى ما ذلك مما اعتاده المستخدم الآن. وكمثال للبرامج ذات الواجهة الرسومية في نظام لينكس: متصفح الإنترنت فيرفوكس، برامج المكتب Office ، الألعاب وغيرها. فبرامج الواجهة الرسومية أصبحت تشكل البنية الأساسية في كل أنظمة الحاسوب، مثل الأنظمة المحاسبية ، وبرامج التصميم والألعاب التى تحتوى على مكتبات متقدمة ومعقدة للواجهة الرسومية،كذلك فإن أجزاء أنظمة التشغيل مثل سطح المكتب Gnome و KDE هي عبار ة عن مجموعة من برامج ذات واجهات رسومية.

لكتابة برامج ذات واجهة رسومية يجب استخدام احدى المكتبات المشهورة المتوفرة في هذا المجال مثل:

المستخدمة في نظام لينكس وبعض واجهات الهواتف النقالة GTK+ library المستخدمة في نظام لينكس ووندوز وماكنتوش QT library المستخدمة في نظام وندوز Win32/64 GDI

أو يمكن استخدام أداة تطوير متكاملة تستخدم إحدى هذه المكتبات، مثل لازاراس، حيث نجد أنها تستخدم GTK في نظام لينكس، و Win32/64 في نظام وندوز. ولا يحتاج المبرمج أن يدخل في تفاصيل هذه المكتبات حيث أن لازاراس توفر طريقة ذات شفافية عالية في تصميم البرامج الرسومية، فما على المبرمج إلا تصميم هذه البرامج في إحدى بيئات التشغيل ثم إعادة ترجمتها وربطها في بيئات . التشغيل الأخرى ليحصل على نفس النسخة من البرنامج الأصلي يعمل في كافة أنظمة التشغيل لكن أحياناً يحتاج المبرمج أن يقوم بإنزال مكتبة GTK مثلاً في حال فشل البرنامج ذو الواجهة الرسومية من أن يعمل فى حال عدم توفر هذه المكتبة مثلاً.

## البرنامج ذو الواجهة الرسومية الأول

لعمل برنامج جديد ذو واجهة رسومية علينا اختيار :

#### Project/New Project/Application

بعد ذلك نقوم بحفظه المشروع بواسطة:

File/Save All

ثم نقوم بإنشاء مجلد جديد مثلاً firstgui لنقوم فيه بحفظ المشروع بكل متعلقاته. بعد ذلك نقوم بحفظ الوحدة الرئيسية في المجلد السابق، ونسميه main.pas ثم نقوم بحفظ ملف المشروع في نفس المجلد ونسميه firstgui.lpi

في الوحدة الرئيسية يمكننا الضغط على المفتاح F12 ليظهر لنا الفورم التالي:

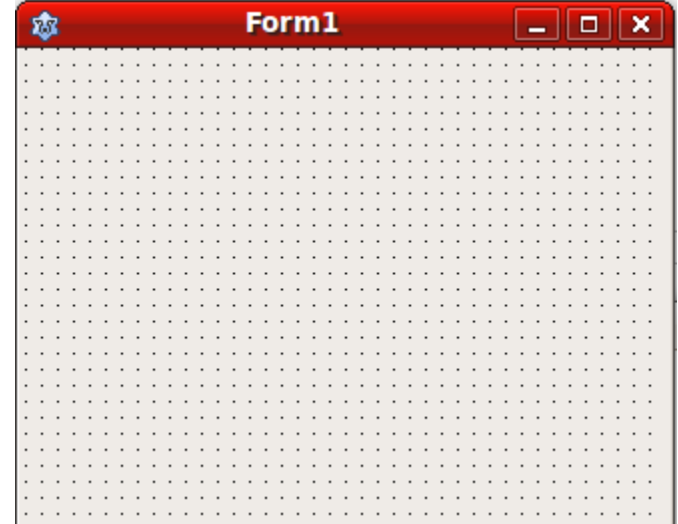

إذا قمنا بتشغيل البرنامج سوف نحصل على الشكل التالي:

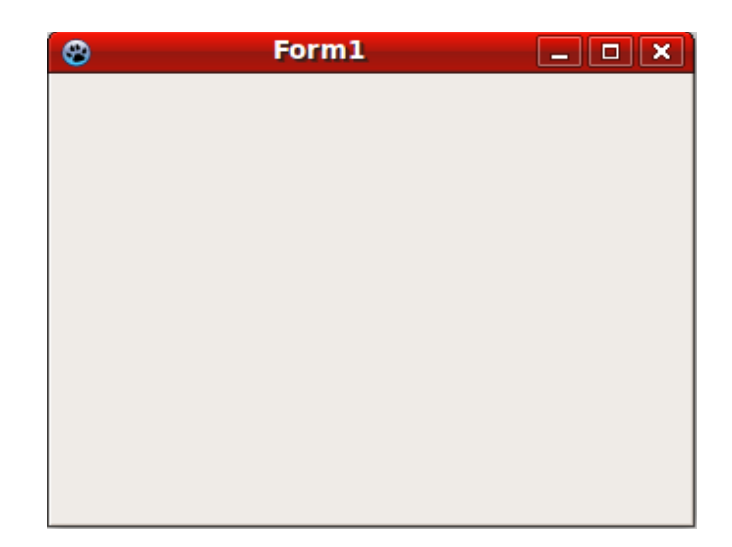

بعد ذلك نقوم بإغلاق البرنامج ونرجع لحالة التصميم. ثم نقوم بإضافة زر Button من صفحة المكونات التالية:

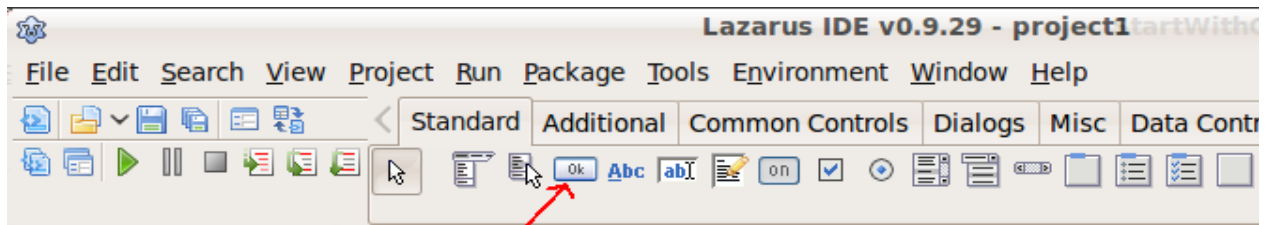

نقوم بوضع هذا الزر في وسط الفورم السابق كالتالي:

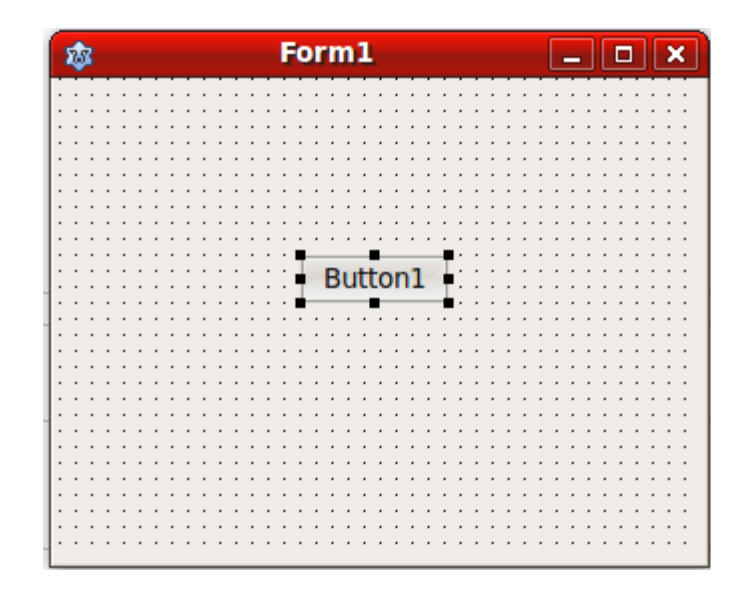

بعد ذلك نقوم نذهب إلى صفحة الخصائص الموجودة في الـ Object Inspector. فإذا لم تكن الـ object Inspector موجود ة يمكن إظهارها عن طريق Inspector Object/Window في القائمة الرئيسية، أو الوقوف على الفور م أو المكون ثم الضغط على المفتاح 11F لتظهر لنا الخصائص التالية:

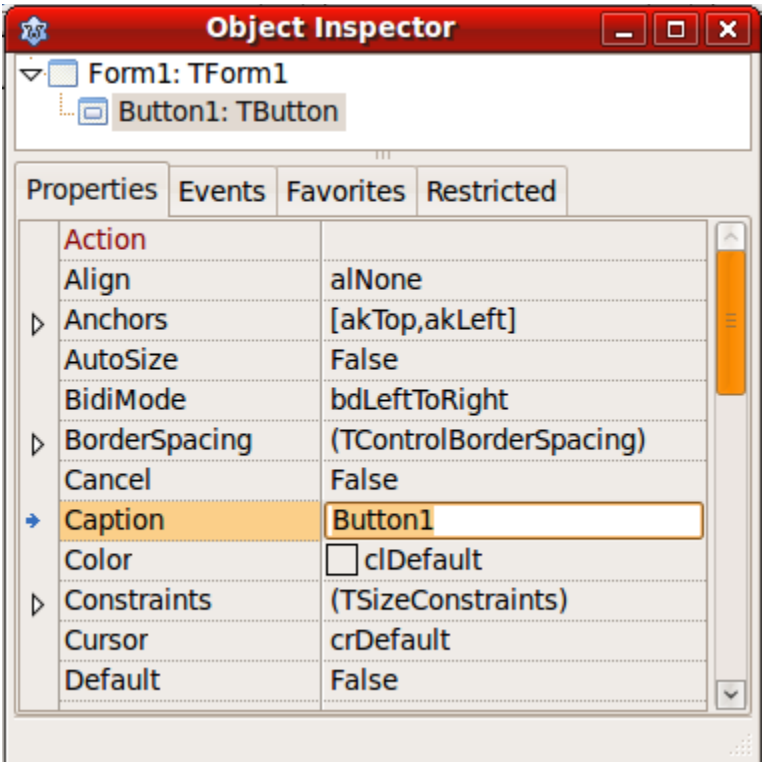

لبد من التأكد من أننا نؤشر على الزر، ويمكن معرفة ذلك بقراء ة القيمة المظللة في الـ Object Inspector والتي يجب أن تحتوي على:

### Button1: TButton

في صفحة الخصائص Properties نقوم بتغيير قيمة الـ Caption من Button1 إلى كلمة Click. بعد ذلك نذهب إلى صفحة الأحداث Events في نفس الـ Object Inspector ونقوم بالنقر المزدوج على قيمة الحدث OnClick فنحصل على الكود التالي:

**procedure** TForm1.Button1Click(Sender: TObject); **begin**

**end**;

ثم نقوم بكتابة السطر التالى بين begin end ونقوم بتشغيل البرنامج:

```
procedure TForm1.Button1Click(Sender: TObject);
begin
    ShowMessage('Hello world, this is my first GUI application');
end;
```
بعد تنفيذ البرنامج نقوم بالضغط على الزر المكتوب عليه Click فنحصل على الرسالة أعلاه. بهذا نكون قد كتبنا أول برنامج ذو واجهة رسومية.

في الدليل firstgui سوف نجد الملف التنفيذي firstgui إذا كنا في لينكس أو firstgui.exe إذا كنا في بيئة وندوز، وهي ملفات تنفيذية يمكن نقلها وتشغيلها في أي حاسوب آخر به نفس نظام التشغيل.

في البرنامج السابق نريد الوقوف على عدد من النقاط المهمة وهي:

.1 **البرنامج الرئيسي**: : وهو الملف الذي قمنا بحفظه بالإسم lpi.frstgui، وهو الملف الرئيسي الذي يمثل البرنامج. ويمكن فتحه عن طريق:

#### Project/Source

أو بالضغط على CTRL-F12 ثم اختيار firstgui. وسوف نجد هذا الكود الذى قام لازاراس بكتابته تلقائياً:

#### **program** firstgui;

```
{$mode objfpc}{$H+}
```

```
uses
    {$IFDEF UNIX}{$IFDEF UseCThreads}
    cthreads,
    {$ENDIF}{$ENDIF}
    Interfaces, // this includes the LCL widgetset
    Forms
    { you can add units after this }, main;
```

```
begin
    Application.Initialize;
    Application.CreateForm(TForm1, Form1);
   Application.Run;
end.
```
ومن النادر أن يقوم المبرمج بتعديل هذا الملف، فمعظم تصميم وكتابة الكود تكون في الوحدات الإضافية المصاحبة لهذا المشروع. كما ونلاحظ أن الوحدة الرئيسية main قد تم إضافتها تلقائياً لهذا الملف.

.2 **الوحدة الرئيسية unit main** وهي تحتوي على الفور م الرئيسي الذي يظهر عند تشغيل البرنامج والكود المصاحب له. ولعمل برنامج ذو واجهة رسومية لابد من وجود وحدة بهذا الشكل تحتوي على فورم.

الكود الذي تحتويه هذه الوحدة بعد الإضافات التي قمنا بها بعد إضافة الزر هو كالآتي:

#### **unit** main;

{\$mode objfpc}{\$H+}

#### **interface**

#### **uses**

```
  Classes, SysUtils, FileUtil, LResources, Forms, Controls, Graphics, Dialogs,
  StdCtrls;
```
#### **type**

```
  { TForm1 }
```

```
  TForm1 = class(TForm)
      Button1: TButton;
      procedure Button1Click(Sender: TObject);
  private
      { private declarations }
  public
      { public declarations }
  end;
```
#### **var**

Form1: TForm1;

implementation

*{ TForm1 }*

```
procedure TForm1.Button1Click(Sender: TObject);
begin
    ShowMessage('Hello world, this is my first GUI application');
```
**end**;

```
initialization
```
{\$I main.lrs}

**end**.

نجد أنه في بداية هذه الوحدة تم تعريف TForm1 على أنه من النوع Class وهو أشبه بالسجل الذي

ذكرناه في دروس سابقة. وهو ما يُعرف بالبرمجة الكائنية والتي تعتبر درس متقدم سوف نذكره في الفصل القادم إن شاء الله. وداخل هذا الفورم يوجد زر من النوع TButton واسمه Button1. يمكن فتح هذه الوحدة بواسطة CTRL-F12 ثم اختيار اسمها وهى في هذا المثال main.

- .3 **صفحة الخصائص Properties/Inspector Object:** وفي هذه الصفحة تظهر خصائص الكائنات أو المكونات مثل الأزرار و الفورم. فمثلاً نجد أن للزر بعض الخصائص التي يمكن للمبرمج تغييرها وتؤثر مباشرة على شكل الزر أو بعض سلوكه مثل: ,Caption, Top, Left Width, Height . كذلك الفورم له بعض الخصائص مثل: Color, Visible إلخ. وهي كأنها حقول ومتغيرات داخل السجل 1Form أو 1Button. وهي في الحقيقة كائنات Objects وليس سجلت Records أنما شبهناها بالسجلت لتسهيل الفهم.
- .4 **صفحة الحداث Events/Inspector Object:** وتحتوي هذه الصفحة على الأحداث التي يمكن استقبالها على الكائن المعين، مثلاً الزر يمكن أن يستقبل بعض الأحداث مثل: .OnClick OnMouseMove : ، أما الفور م فيستقبل أحداث مثل OnActivate ,OnClose ,OnCreate ومن أسمائها يظهر جلياً متى يتم نداء هذا الحدث، فمثلاً الحدث OnMouseMove يتم نداءه . عندما يمر الماوس فوق هذا الكائن وعند النقر المزدوج على هذه الأحداث تظهر لنا صفحة الكود التي نقوم بكتابة ماسوف يقوم البرنامج بتنفيذه عندما يحدث هذا الحدث، مثلاً الحدث الذي قمنا باختياره عند النقر في الزر هو:

```
procedure TForm1.Button1Click(Sender: TObject);
begin
    ShowMessage('Hello world, this is my first GUI application');
end;
```
وهذا الكود أو الإجراء يعرف بإجراء الحدث Event Handler ويتم استدعاء هذا الإجراء تلقائياً عند النقر في هذا الزر في حالة التشغيل.

## البرنامج الثاني: برنامج إدخال السم

نقوم بإنشاء برنامج جديد بنفس الطريقة السابقة، ونقوم بإنشاء مجلد جديد لهذا المشروع نسميه inputform حيث نحفظ فيه الوحد ة الرئيسية بإسم main والبرنامج بإسم inputform. ثم نقوم بإضافة مكونات أو كائنات وهى :

2 Lables Edit box Button

ونقوم بتغيير الخصائص التالية في هذه المكونات:

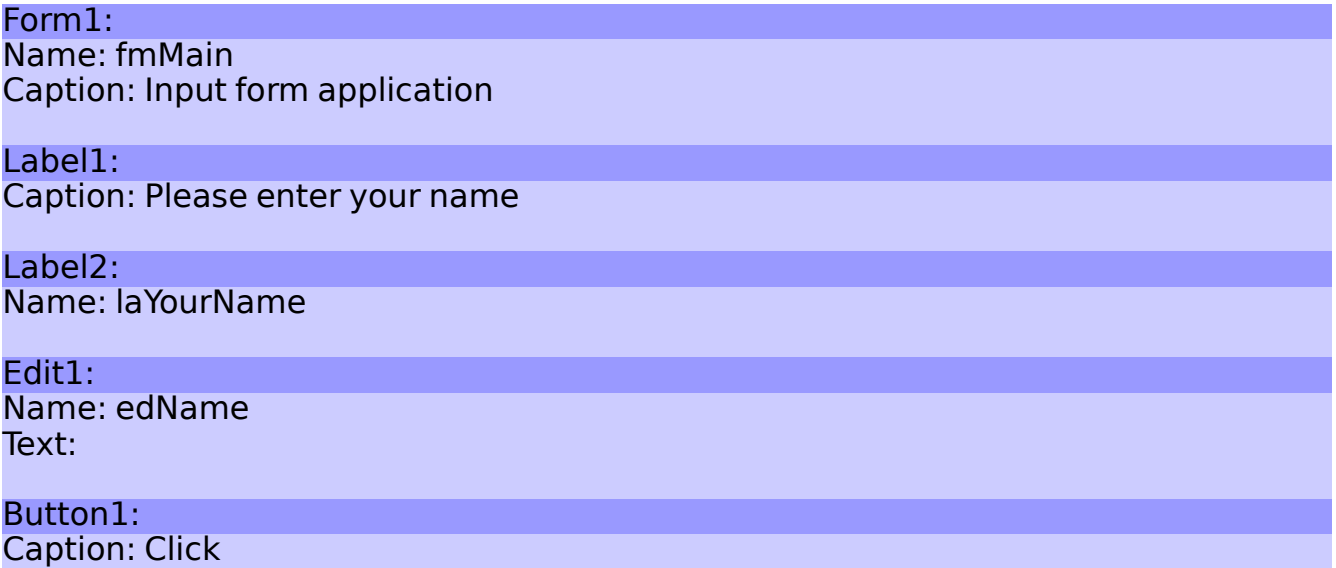

فيصبح لدينا الشكل التالي

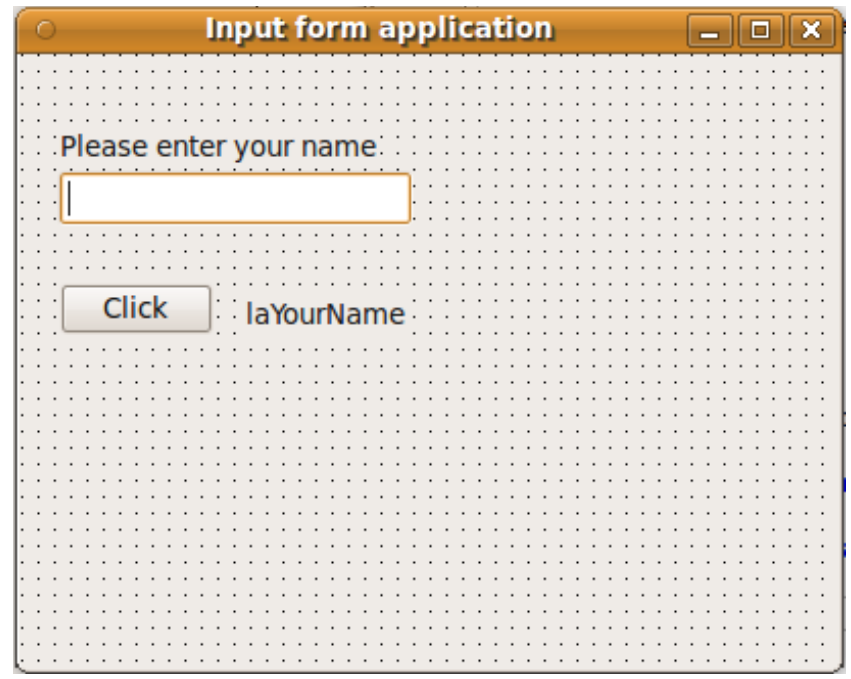

في الحدث OnClick للزر نضع هذا الكود:

```
procedure TfmMain.Button1Click(Sender: TObject);
begin
    laYourName.Caption:= 'Hello ' + edName.Text;
end;
```
بعد ذلك نقوم بتشغيل البرنامج وكاتبة الاسم في مربع النص، ثم الضغط على الزر Click ونشاهد تنفيذ البرنامج.

في البرنامج السابق نلحظ أننا استخدمنا الحقل Text الموجود في الكائن edName لقراء ة ما أدخله المستخدم من بيانات. وكذلك استخدمنا الحقل Caption الموجود في المكون laYourName لكتابة اسم المستخد م.

## برنامج الـ ListBox

نقوم بإنشاء برنامج جديد، ونضع فيه أربع أزرار ومربع نص و ListBox كما في الشكل أدناه. ونقوم بتغيير الـ Caption بالنسبة للأزرار كما هو موضح، كذلك نقوم بتغيير أسماء هذه الإزرار إلى:

btAdd, btClear, btDelete, btClose
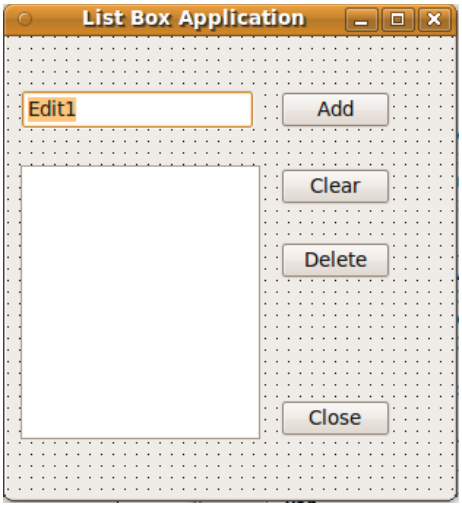

الكود المصاحب لهذه الأزرار هو:

```
procedure TForm1.btAddClick(Sender: TObject);
begin
    ListBox1.Items.Add(Edit1.Text);
end;
procedure TForm1.btClearClick(Sender: TObject);
begin
    ListBox1.Clear;
end;
procedure TForm1.btDeleteClick(Sender: TObject);
var
    Index: Integer;
begin
    Index:= ListBox1.ItemIndex;
  if Index \leq -1 then
        ListBox1.Items.Delete(Index);
end;
procedure TForm1.btCloseClick(Sender: TObject);
begin
    Close;
end;
```
## برنامج محرر النصوص Editor Text

نقو م بإنشاء برنامج جديد عليه المكونات التالية:

- قائمة رئيسية TMainMenu
- مذكر ة TMemo ونقو م بتغيير قيمة الـ Align إلى alClient و الـ ScrollBars إلى ssBoth
	- TOpenDialog من صفحة Dialogs
		- TSaveDialog –

ثم نقوم بالنقر المزدوج على القائمة الرئيسية MainMenu1 ونقوم بإضافة القائمة File وتحتها قائمة Open File, Save File, Close :فرعية SubMenu فيها الخيارات التالية

فيكون شكل البرنامج كالآتي:

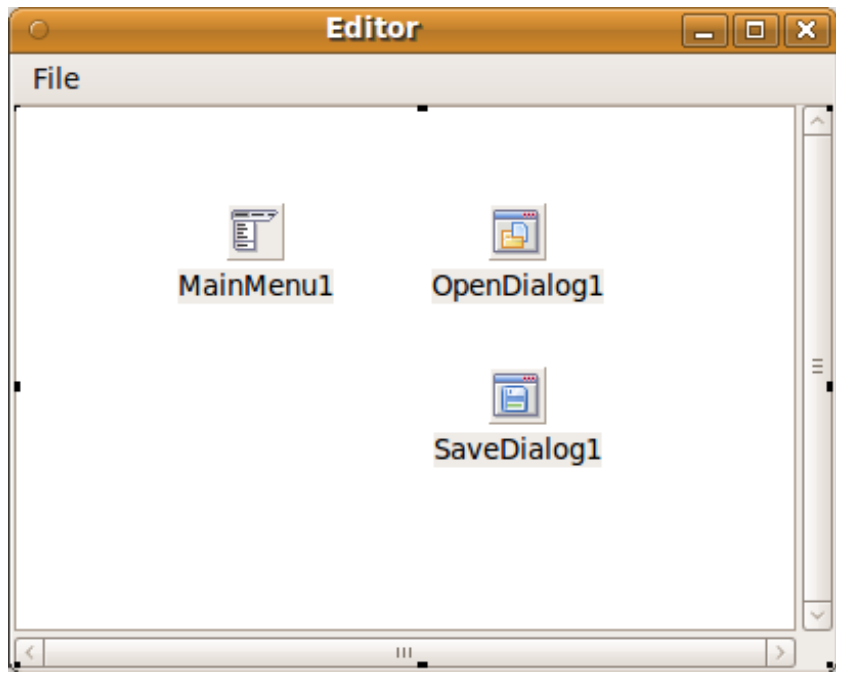

نقوم بكتابة الكود التالي:

في الخيار Open File

 if OpenDialog1.**Execute** then Memo1.Lines.**LoadFromFile**(OpenDialog1.**FileName**);  if SaveDialog1.**Execute** then Memo1.Lines.**SaveToFile**(SaveDialog1.**FileName**);

وفي Close

Close;

بعد تشغيل البرنامج يمكن كتابة نص ثم حفظه، أو فتح ملف نصي موجود على القرص. مثلاً يمكن فتح ملف ينتهي بالامتداد .pas فهو يعتبر ملف نصي.

وهذا هو شكل البرنامج بعد التنفيذ:

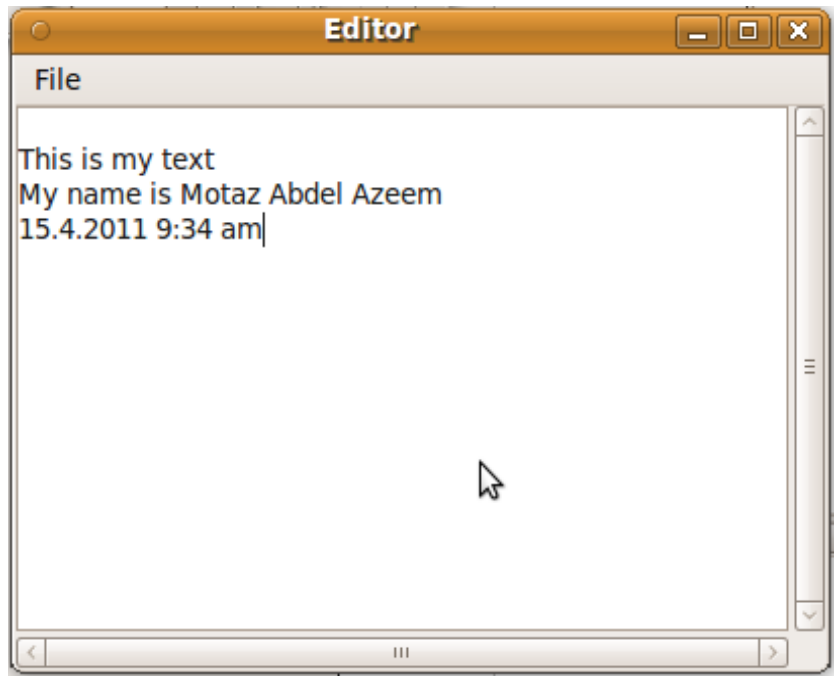

## برنامج الأخبار

هذه المرة نقوم بكتابة برنامج لتسجيل عناوين الأخبار يكون له واجهة رسومية:

- قم بإنشاء برنامج جديد وسمه gnews
	- قم بإضافة زرين من نوع TButton
		- قم بإضافة مربع نص TEdit
		- قم بإضافة مذكر ة TMemo

## وخواصهم هي كالتالي:

## Button1

Caption: Add Title

## Button2

Caption: Save Anchors: Left=False, Right=True

## Edit1:

 $Text=$ 

## Memo1 ScrollBars: ssBoth ReadOnly: True Anchors: Top=True, Left=Ture, Right=True, Bottom=Ture

## ويكون بالشكل التالي:

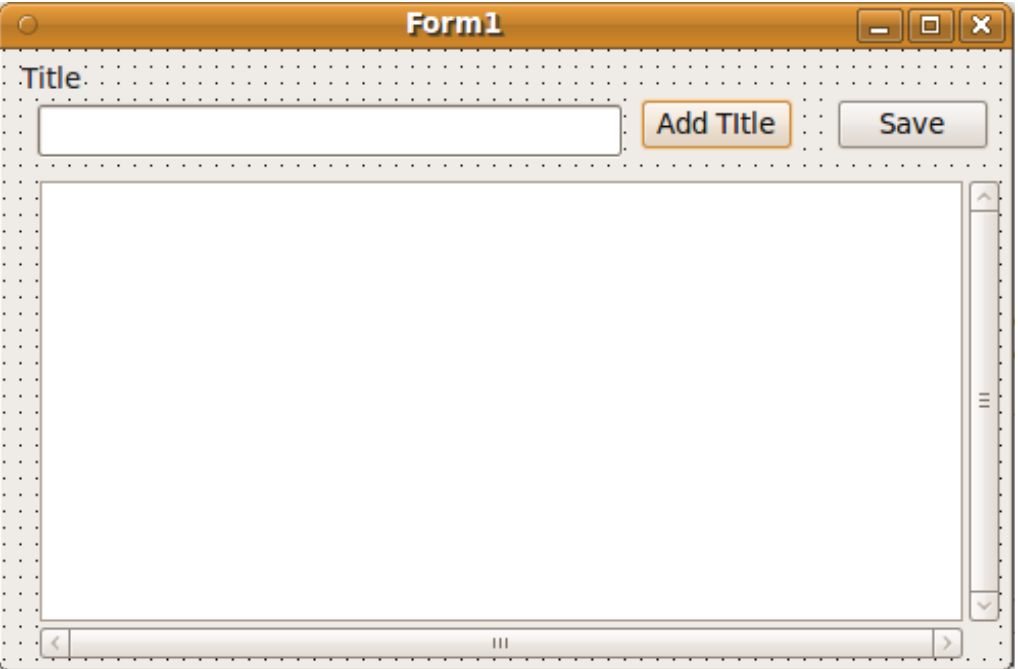

أما كود Title Add فهو:

```
  Memo1.Lines.Insert(0,
 FormatDateTime('yyyy-mm-dd hh:nn', Now) + ': ' + Edit1.Text);
```
وكود Save

Memo1.Lines.SaveToFile('news.txt');

والكود بالنسبة للفورم في حالة إغلاقه: Tform OnClose event

```
  Memo1.Lines.SaveToFile('news.txt');
```
وكود الفورم في حالة إنشائه: Tform OnCreate event

```
  if FileExists('news.txt') then
      Memo1.Lines.LoadFromFile('news.txt');
```
## برنامج الفورم الثاني

كما يظهر لنا في معظم البرامج ذات الواجهة الرسومية فهى تحتوى على أكثر من فورم. ولعمل ذلك فى لازاراس نقوم بالآتي:

- .1 إنشاء برنامج جديد نحفظه في دليل نقو م بتمسيته secondform
- 2. نقوم بحفظ الوحدة الرئيسية بإسم main.pas وتسمية الفورم الرئيسي بالإسم fmMain ونقوم بتسمية المشروع بإسم lpi.secondform
	- 3. نقوم بإضافة فورم آخر بواسطة File/ New Form ونقوم بحفظ الوحدة بإسم second.pas ونسمي الفور م fmSecond
	- 4. نقوم بإضافة Label نتكب فيه Second Form بخط كبير. يمكن تكبير الخط في خاصية الـ Size.Font الموجود ة في الـ Label
		- 5. نرجع للفورم الرئيسى main ونقوم بوضع زر فيه.
		- 6. نقوم بكتابة هذا السطر في كود الوحدة الرئيسية main تحت قسم implementation:

**uses** second;

.7 في الحدث OnClick بالنسبة للزر الموجود في الفور م الرئيسي fmMain نقو م بكتابة الكود التالي:

fmSecond.Show;

نقوم بتشغيل البرنامج ونضغط الزر في الفور الأول ليظهر لنا الفورم الثاني.

## برنامج المحول الهجري

هذا البرنامج يستخدم الوحدة *HejriUtils* الموجودة في الفصل السابق، ويمكن الرجوع إليها في الأمثلة المصاحبة للكتاب.

نقوم بإنشاء برنامج جديد ونقوم بإدراج الكائنات التالية في الفورم:

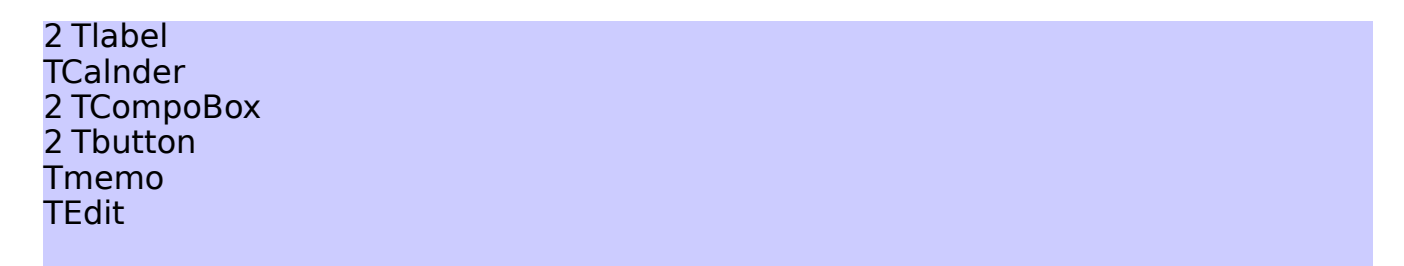

ونقوم بتصميم الفورم كالشكل التالى:

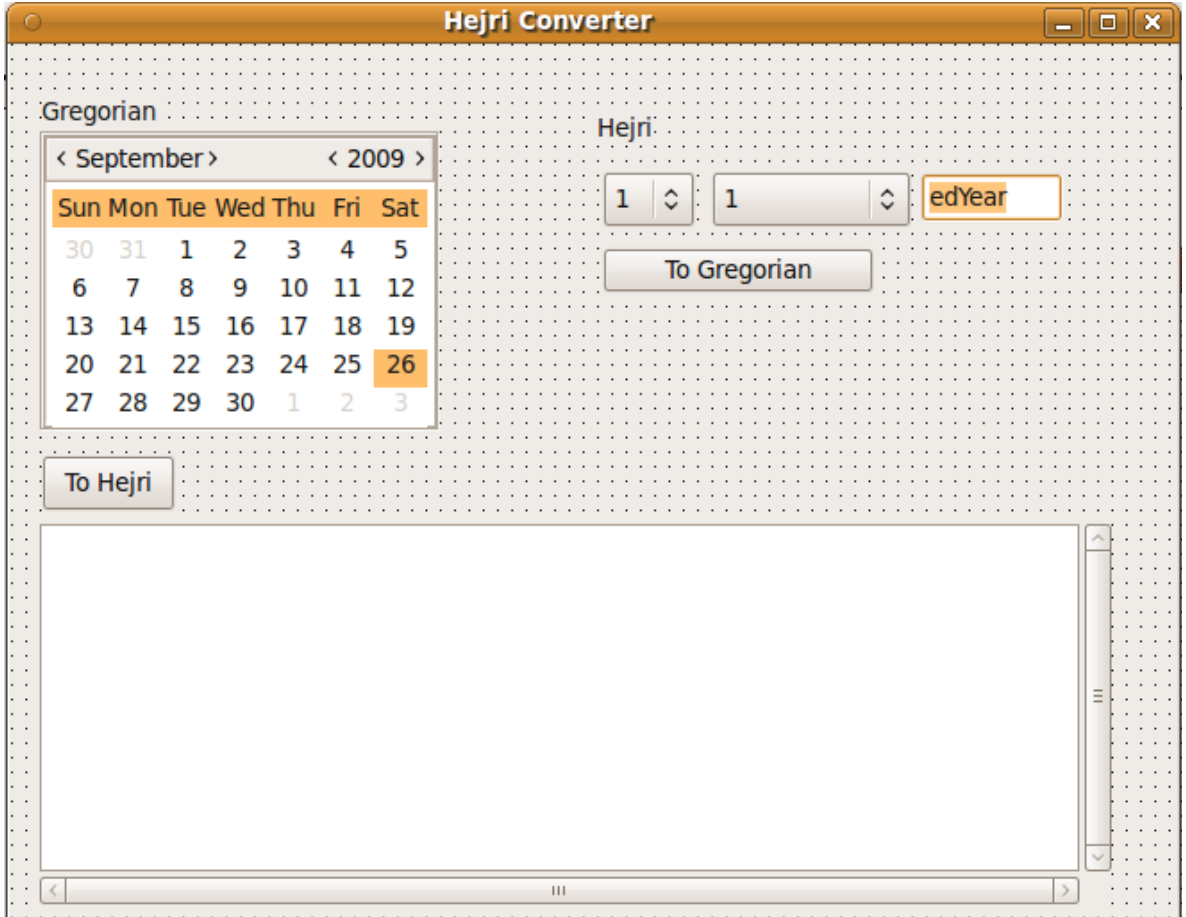

**unit** main;

{\$mode objfpc}{\$H+}

## **interface**

#### **uses**

```
  Classes, SysUtils, FileUtil, LResources, Forms, Controls, Graphics, Dialogs,
  StdCtrls, Calendar, HejriUtils;
```
#### **type**

```
  { TfmMain }
```

```
  TfmMain = class(TForm)
      Button1: TButton;
      Button2: TButton;
      Calendar1: TCalendar;
      cbDay: TComboBox;
      cbMonth: TComboBox;
      edYear: TEdit;
      Label1: TLabel;
      Label2: TLabel;
      Memo1: TMemo;
      procedure Button1Click(Sender: TObject);
      procedure Button2Click(Sender: TObject);
      procedure FormCreate(Sender: TObject);
  private
      { private declarations }
  public
      { public declarations }
  end;
```
#### **var**

fmMain: TfmMain;

#### **implementation**

```
{ TfmMain }
procedure TfmMain.Button1Click(Sender: TObject);
var
    Year, Month, Day: Word;
begin
    DateToHejri(Calendar1.DateTime, Year, Month, Day);
   Memo1.Lines.Add(DateToStr(Calendar1.DateTime) + '  =  ' +
     Format('%d.%s.%d', [Day, HejriMonthsAr[Month], Year]));
  edYear.Text:= IntToStr(Year);
  cbMonth.ItemIndex:= Month - 1;
```

```
cbDay.ItemIndex:= Day -1;
end;
procedure TfmMain.Button2Click(Sender: TObject);
var
   ADate: TDateTime;
   CYear, CMonth, CDay: Word;
 YearD, MonthD, DayD: Word;
begin
   ADate:= HejriToDate(StrToInt(edYear.Text), cbMonth.ItemIndex + 1,
    cbDay.ItemIndex + 1;
 Memol.Lines.Add(FormatDateTime('yyyy-mm-dd ddd', ADate));
   DateToHejri(Now, CYear, CMonth, CDay);
   HejriDifference(StrToInt(edYear.Text), cbMonth.ItemIndex + 1,
     cbDay.ItemIndex + 1, CYear, CMonth,
       CDay, YearD, MonthD, DayD);
   Memo1.Lines.Add('Difference = ' + 
        Format('%d year, %d month, %d day ', [YearD, MonthD, DayD]));
   Calendar1.DateTime:= ADate;
```
**end**;

```
procedure TfmMain.FormCreate(Sender: TObject);
var
    i: Integer;
    Year, Month, Day: Word;
begin
    Calendar1.DateTime:= Now;
    cbMonth.Clear;
    for i:= 1 to 12 do
        cbMonth.Items.Add(HejriMonthsAr[i]);
    DateToHejri(Now, Year, Month, Day);
  cbDay.ItemIndex: = Day - 1;cbMonth.ItemIndex:=Month - 1;edYear.Text:= IntToStr(Year);
```
#### **end**;

```
initialization
```

```
  {$I main.lrs}
```
**end**.

## الفصل الرابع

# البرمجة الكائنية Object Oriented Programming

## مقدمة

ترتكز فكرة البرمجة الكائنية على أنها تقوم بتقسيم البرنامج ووحداته ومكوناته إلى كائنات. فالكائن Object هو عبار ة عن:

- .1 **مجموعة خصائص Properties** التي يمكن أن نعتبرها متغيرات تمثل حالة الكائن.
	- .2 **إجراءات ودوال** تسمى **Methods** يتم تنفيذها فتؤثر على خصائص الكائن.
	- .3 **أحداث Events** . تحدث له مثل نقر ة بالماوس أو إظهار له في الشاشة ورغيرها
- .4 **إجراءات الحداث Handlers Event** مثل الإجراء الذي يتم تنفيذه عند نقر ة الماوس.

وتتكامل هذه الخصائص والإجراءات لتكوِّن كائن. وتقوم هذه الإجراءات بالتأثير مباشرة على . الخصائص

**+ = بيانات كود كائن**

وكمثال لكائن هو ما استخدمناه في الفصل السابق من برمجة الواجهة الرسومية، فهو يعكس الستخدا م اليومي للمبرمج للبرمجة الكائنية المنحى. فنجد أن الفورم هو عبارة عن كائن به بعض الخصائص مثل الـ Close, Show, وبه بعض الإجراءات التي تؤثر عليه تأثير مباشر مثل ,Close, Show Hide ,ShowModal . ورغيرها كذلك فإن له أحداث مثل OnClose ,OnCreate ,OnClick وله إجراءات مصاحبة لهذه الأحداث، وهي في هذه الحالة الكود الذي يكتبه المبرمج ليتم تنفيذه إستجابة لحدث معين.

## المثال الأول، برنامج التاريخ والوقت

نفرض أننا نريد أن نقوم بكتابة كود لكائن يحتوى على تاريخ ووقت، وبعض الإجراءات التي تخص التاريخ والوقت.

قمنا بإنشاء برنامج جديد، ثم وحدة جديدة أسميناها DateTimeUnit وفيها كائن يسمى TmyDateTime، وهذا هو الكود الذي قمنا بكتابته في هذه الوحد ة: {\$mode objfpc}{\$H+}

## **interface**

```
uses
```
Classes, SysUtils;

## **type**

```
  { TMyDateTime }
```

```
  TMyDateTime = class
  private
      fDateTime: TDateTime;
  public
  function GetDateTime: TDateTime;
      procedure SetDateTime(ADateTime: TDateTime);
      procedure AddDays(Days: Integer);
      procedure AddHours(Hours: Single);
      function GetDateTimeAsString: string;
      function GetTimeAsString: string;
      function GetDateAsString: string;
  constructor Create(ADateTime: TDateTime);
      destructor Destroy; override;
  end;
```
### **implementation**

```
{ TMyDateTime }
```

```
function TMyDateTime.GetDateTime: TDateTime;
begin
    Result:= fDateTime;
end;
```

```
procedure TMyDateTime.SetDateTime(ADateTime: TDateTime);
begin
   fDateTime:= ADateTime;
```

```
end;
```

```
procedure TMyDateTime.AddDays(Days: Integer);
begin
    fDateTime:= fDateTime + Days;
```

```
end;
```

```
procedure TMyDateTime.AddHours(Hours: Single);
begin
    fDateTime:= fDateTime + Hours / 24;
```

```
end;
```

```
function TMyDateTime.GetDateTimeAsString: string;
begin
 Result:= DateTimeToStr(fDateTime);
```
## **end**;

**function** TMyDateTime.GetTimeAsString: string;

```
begin
  Result:= TimeToStr(fDateTime);
end;
function TMyDateTime.GetDateAsString: string;
begin
    Result:= DateToStr(fDateTime);
end;
constructor TMyDateTime.Create(ADateTime: TDateTime);
begin
    fDateTime:= ADateTime;
end;
destructor TMyDateTime.Destroy;
begin
    inherited Destroy;
end;
end.
```
وفي الوحدة الرئيسية للبرنامج main قمنا بإضافة 5 أزرار كما في الشكل التالي:

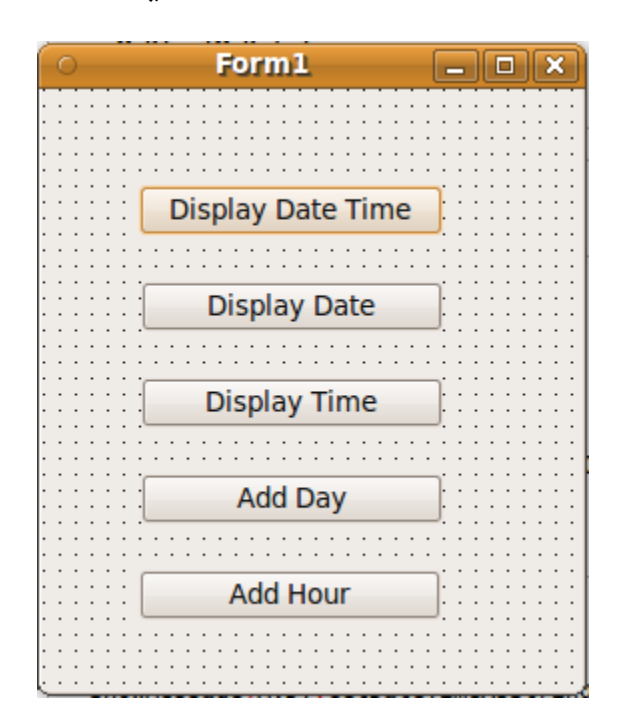

وقمنا بكتابة الكود التالي في الأزرار:

**unit** main;

{\$mode objfpc}{\$H+}

**interface**

```
uses
    Classes, SysUtils, FileUtil, LResources, Forms, Controls, Graphics, Dialogs,
    StdCtrls, DateTimeUnit;
type
    { TForm1 }
    TForm1 = class(TForm)
        Button1: TButton;
        Button2: TButton;
        Button3: TButton;
        Button4: TButton;
        Button5: TButton;
        procedure Button1Click(Sender: TObject);
        procedure Button2Click(Sender: TObject);
        procedure Button3Click(Sender: TObject);
        procedure Button4Click(Sender: TObject);
        procedure Button5Click(Sender: TObject);
        procedure FormCreate(Sender: TObject);
    private
        { private declarations }
    public
        MyDT: TMyDateTime;
        { public declarations }
    end; 
var
    Form1: TForm1; 
implementation
{ TForm1 }
procedure TForm1.FormCreate(Sender: TObject);
begin
    MyDT:= TMyDateTime.Create(Now);
end;
procedure TForm1.Button1Click(Sender: TObject);
begin
    ShowMessage(MyDT.GetDateTimeAsString);
end;
procedure TForm1.Button2Click(Sender: TObject);
begin
    ShowMessage(MyDT.GetDateAsString);
end;
procedure TForm1.Button3Click(Sender: TObject);
begin
    ShowMessage(MyDT.GetTimeAsString);
```

```
procedure TForm1.Button4Click(Sender: TObject);
begin
    MyDT.AddHours(1);
end;
procedure TForm1.Button5Click(Sender: TObject);
begin
    MyDT.AddDays(1);
end;
```
**initialization** {\$I main.lrs}

**end**.

**end**;

نلحظ في هذا البرنامج النقاط التالية:

في الوحد ة DateTimeUnit

- .1 قمنا بتعريف TmyDateTime على أنه من النوع Class وهذه هي طريقة تعريف كائن والذي يمكن أن يحتوي على إجراءات، دوال ومتغيرات كما في هذا المثال
- .2 قمنا بتعريف إجراء اسمه Create : نوع هذا الإجراء هو Constructor ، وهو إجراء من نوع خاص يستخدم لإنشاء وتفعيل وتهيئة متغيرات كائن ما فى الذاكرة حتى يمكن استخدامه.
- .3 قمنا بتعريف إجراء اسمه Destroy نوعه Destructor ، وهو إجراء من نوع خاص تتم مناداته عند الانتهاء من العمل بهذا الكائن وإرادة حذفه من الذاكرة. وفي نهايته كلمة override سوف نتطرق لها في كتاب قادم إن شاء الله.
	- .4 نلحظ أن هناك جزأين، الجزء الأول هو private , ومتغيراته و دواله وإجراءاته ل يمكن الوصول لها من وحدة أخرى عند استخدام هذا الكائن.
- .5 الجزء الثاني هو public وهو ذو متغيرات، دوال وإجراءات يمكن الوصول لها من خارج وحد ة هذا الكائن، وهي تمثل الواجهة المرئية لهذا الكائن مثل Interfaces بالنسبة للوحدات.

أما في الوحدة الرئيسية للبرنامج main فنجد الآتي:

.1 قمنا بإضافة اسم الوحد ة DateTimeUnit مع باقي الوحدات في الجزء Uses

.2 قمنا بتعريف الكائن MyDT داخل كائن الفور م:

**MyDT**: **TMyDateTime**;

.3 قمنا بإنشاء وتهيئة الكائن عند الحدث OnFormCreate:

**MyDT**:= TMyDateTime.**Create**(Now);

وهذه هي طريقة إنشاء وتهيئة الكائن في لغة أوبجكت باسكال.

## الكبسلة Encapsulation

من فوائد البرمجة الكائنية الكبسلة، وهى أن نقوم بجمع البيانات والإجراءات وحمايتهما من العالم الخارجي لتصبح في شكل كبسولة محمية وتُمثل قطعة واحدة، ولا يُسمح بالوصول إلى ما بداخلها إلا . بواسطة بوابات معينة وهذه البوابات تتمثل في الإجراءات المتاحة، حيث يمكن إضافة إجراء متاح للمستخدم public وإجراءات مخفية private أو محمية protected لا يستطيع المستخدم (المبرمج) الوصول إليها. كذلك فإن البيانات تكون محمية. مثلاً هذه البيانات يُمكن أن تكون مصفوفة رقمية أو مقطعية بها بيانات يتم استخدامها بواسطة إجراءات الكائن، فلا نُريد للمستخدم أن يتسبب في تلف البيانات أو حذفها بالوصول إلى هذه المصفوفة مباشرة. بدلاً عن ذلك نقوم بتوفير إجراءات مثل إضافة لتلك المصفوفة، أو حذف عنصر بالطريقة التى نُريدها ولا تؤثر على البيانات سلباً. يمكن تشبيه عملية الكبسلة بجهاز موبايل يحتوي على بطارية ودوائر إلكترونية وشريحة، فيقوم الصانع بتغيلفها، فلا يُسمح للمستخدم مثلاً أن يصل إلى أسلاك البطارية لمحاولة شحنها أو تفريغها، بدلاً عن ذلك يقوم الصانع بتوفير منفذ لشحن الموبايل، وإذا تم الشحن يقوم هذا المنفذ أو الدوائر التي خلفه بإيقاف عملية الشحن حتى لا تتلف البطارية. كذلك فإن الموبايل لا يسمح بتفريغ البطارية، إلا عن طريق استهلاكها في المكالمات أو الاستخدام العادي. كذلك فإن الدوائر الإلكترونية مخفية ولا تظهر، ولا يُمكن أن يقوم المستخدم بالوصول لها مباشرة ومحاولة توصيل أسلاك أو كهرباء مباشرة لها. بهذه الطريقة تضمن لنا الكبسلة حماية المحتويات الداخلة للموبايل أو البيانات بالنسبة للكائن وتضمن لنا الستخدا م الأمثل الذي يُريده الصانع لهذا الكائن أو الجهاز الإلكتروني.

## برنامج الأخبار بطريقة كائنية

في المثال التالي قمنا بإعادة كتابة برنامج الأخبار بطريقة كائنية. وفي هذه المرة قمنا بتصنيف الأخبار، فكل صنف يتم تسجيله في ملف بيانات منفصل من نوع ملفات الوصول المباشر. قمنا بإنشاء برنامج جديد ذو واجهة رسومية وأسميناه oonews، وقمنا بإضافة وحدة جديدة كتبنا فيها

كود الكائن TNews كالآتي:

```
unit news;
{$mode objfpc}{$H+}
interface
uses
    Classes, SysUtils; 
type
    TNewsRec = record
        ATime: TDateTime;
    Title: string[100];
    end;
    { TNews }
    TNews = class
        private
             F: file of TNewsRec;
             fFileName: string;
        public
             constructor Create(FileName: string);
             destructor Destroy; override;
             procedure Add(ATitle: string);
             procedure ReadAll(var NewsList: TStringList);
             function Find(Keyword: string; 
                 var ResultList: TStringList): Boolean;
    end;
implementation
```

```
{ TNews }
```

```
constructor TNews.Create(FileName: string);
begin
    fFileName:= FileName;
end;
destructor TNews.Destroy;
begin
    inherited Destroy;
end;
```

```
procedure TNews.Add(ATitle: string);
var
    Rec: TNewsRec;
begin
    AssignFile(F, fFileName);
    if FileExists(fFileName) then
    begin
        FileMode:= 2; // Read/write access
        Reset(F);
        Seek(F, FileSize(F));
    end
    else
        Rewrite(F);
    Rec.ATime:= Now;
    Rec.Title:= ATitle;
    Write(F, Rec);
    CloseFile(F);
end;
procedure TNews.ReadAll(var NewsList: TStringList);
var
    Rec: TNewsRec;
begin
    NewsList.Clear;
    AssignFile(F, fFileName);
    if FileExists(fFileName) then
    begin
        Reset(F);
        while not Eof(F) do
        begin
            Read(F, Rec);
            NewsList.Add(DateTimeToStr(Rec.ATime) + ' : ' + Rec.Title);
        end;
        CloseFile(F);
    end;
end;
function TNews.Find(Keyword: string; var ResultList: TStringList): Boolean;
var
    Rec: TNewsRec;
begin
    ResultList.Clear;
    Result:= False;
    AssignFile(F, fFileName);
    if FileExists(fFileName) then
    begin
        Reset(F);
        while not Eof(F) do
        begin
            Read(F, Rec);
            if Pos(LowerCase(Keyword), LowerCase(Rec.Title)) > 0 then
```

```
      begin
                  ResultList.Add(DateTimeToStr(Rec.ATime) + ' : ' + Rec.Title);
                  Result:= True;
              end;
         end;
         CloseFile(F);
    end;
end;
end.
```
وفي البرنامج الرئيسي قمنا بإضافة هذه المكونات:

```
Edit Box, ComboBox, 3 Buttons, Memo, 2 labels
```
فأصبح شكل الفورم كالآتي:

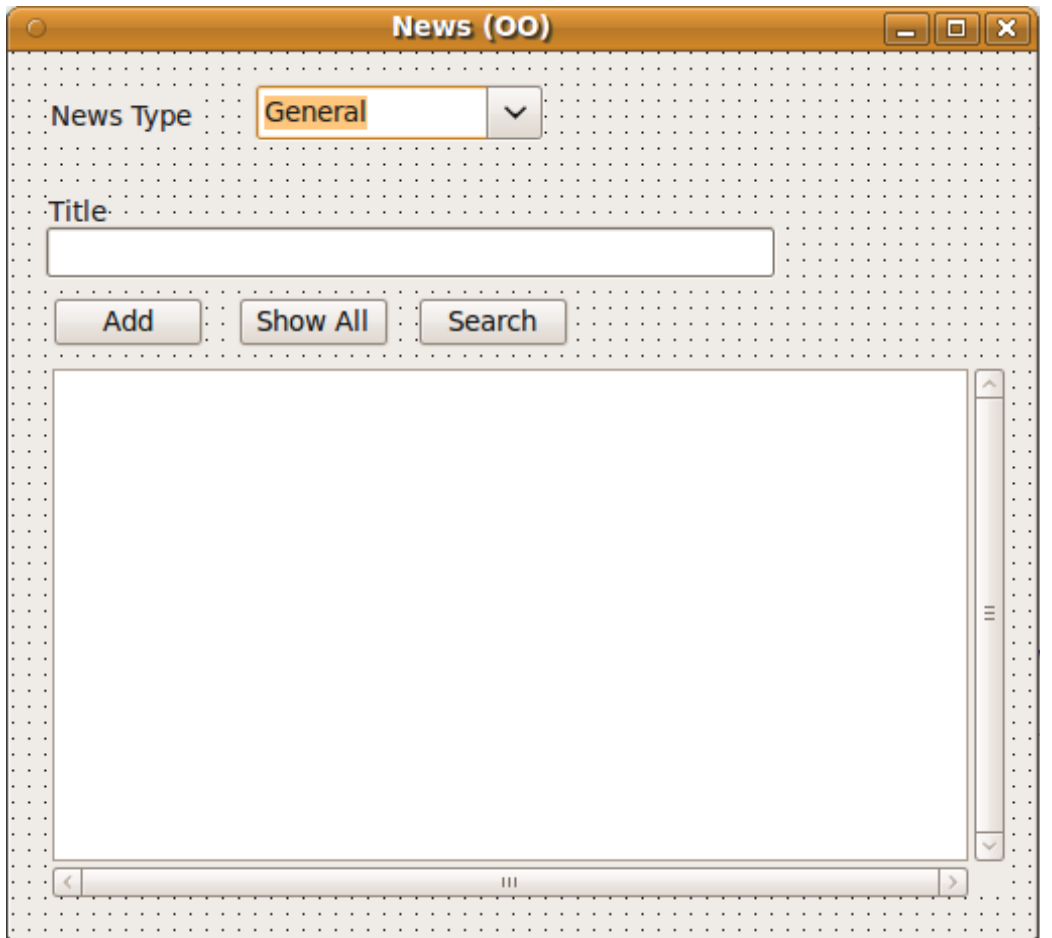

وقمنا بكتابة الكود التالى للوحدة المصاحبة للفورم الرئيسي:

**unit** main;

{\$mode objfpc}{\$H+}

```
interface
```

```
uses
    Classes, SysUtils, FileUtil, LResources, Forms, Controls, Graphics,
        Dialogs, News, StdCtrls;
type
    { TForm1 }
```

```
  TForm1 = class(TForm)
      btAdd: TButton;
      btShowAll: TButton;
      btSearch: TButton;
      cbType: TComboBox;
      edTitle: TEdit;
      Label1: TLabel;
      Label2: TLabel;
      Memo1: TMemo;
      procedure btAddClick(Sender: TObject);
      procedure btSearchClick(Sender: TObject);
      procedure btShowAllClick(Sender: TObject);
      procedure FormCreate(Sender: TObject);
  private
      { private declarations }
  public
      NewsObj: array of TNews;
      { public declarations }
```
## **end**;

#### **var**

Form1: TForm1;

#### **implementation**

*{ TForm1 }*

```
procedure TForm1.FormCreate(Sender: TObject);
var
    i: Integer;
begin
    SetLength(NewsObj, cbType.Items.Count);
    for i:= 0 to High(NewsObj) do
        NewsObj[i]:= TNews.Create(cbType.Items[i] + '.news');
end;
```

```
procedure TForm1.btAddClick(Sender: TObject);
begin
    NewsObj[cbType.ItemIndex].Add(edTitle.Text);
end;
procedure TForm1.btSearchClick(Sender: TObject);
var
```

```
  SearchStr: string;
```

```
  ResultList: TStringList;
begin
    ResultList:= TStringList.Create;
    if InputQuery('Search News', 'Please input keyword', SearchStr) then
        if NewsObj[cbType.ItemIndex].Find(SearchStr, ResultList) then
        begin
            Memo1.Lines.Clear;
            Memo1.Lines.Add(cbType.Text + ' News');
            Memo1.Lines.Add('');
            Memo1.Lines.Add(ResultList.Text);
        end
        else
            Memo1.Lines.Text:= SearchStr + ' not found in ' + 
                cbType.Text + ' news';
    ResultList.Free;
end;
procedure TForm1.btShowAllClick(Sender: TObject);
var
   List: TStringList;
begin
    List:= TStringList.Create;
    NewsObj[cbType.ItemIndex].ReadAll(List);
    Memo1.Lines.Clear;
    Memo1.Lines.Add(cbType.Text + ' News');
   Memo1.Lines.Add('');
   Memo1.Lines.Add(List.Text);
   List.Free;
end;
procedure TForm1.FormClose(Sender: TObject; var CloseAction: TCloseAction);
var
    i: Integer;
begin
    for i:= 0 to High(NewsObj) do
       NewsObj[i].Free;
   NewsObj:= nil;
end;
initialization
    {$I main.lrs}
end.
```
نلحظ في البرنامج السابق الآتي:

.1 أننا استخدمنا نوع جديد من تعريف المصفوفات وهو ما ليعرف **بالمصفوفة المرنة** Dynamic Array، وهى مصفوفة غير محددة الطول فى وقت كتابة الكود، لكن طولها يتغير زيادة أو نقصاناً أثناء تشغيل البرنامج حسب الحاجة، وطريقة التعريف هي كالآتي:

وفي أثناء تنفيذ البرنامج وقبل استخدامها يجب أن نقوم بحجز مساحة لها في الذاكرة باستخدام الإجراء SetLength، مثلاً إذا قمنا بكتابة الكود التالى:

SetLength(**NewsObj, 10);**

فهذا يعني أننا قمنا بحجز عشر خانات ، فهي تماثل في هذه الحالة هذا التعريف: **NewsObj: array [0 .. 9] of Tnews;**

وفي حالة برنامج الأخبار قمنا بحجز خانات تمثل عدد أنواع الأخبار الموجودة فى الـ Combo Box:

**SetLength**(**NewsObj**, cbType.Items.Count);

وبهذه الطريقة تجعل عدد الكائنات معتمدة على عدد أنواع الأخبار المكتوبة في الكائن ComboBox.Items فكلما قام المبرمج بزيادتها، كلما زادت تلقائياً بدون الحاجة لإعادة تغيير الطول.

- .2 نوع الكائن **TNews** هو عبار ة عن Class وهي تمثل النوع، وليمكن استخدامه مباشر ة إل بتعريف متغيرات منه تسمى كائنات Objects. بنفس الطريقة التي نعتبر فيها أن النوع الصحيح Integer ليمكن استخدامه مباشر ة بل يجب استخدا م متغيرات من نوعه، مثل x ,j ,I.
	- 3. في نهاية البرنامج قمنا بتحرير الكائنات في المصفوفة من الذاكرة أولاً ثم قمنا بتحرير وحذف المصفوفة المرنة ثانياً بواسطة الكود التالى :

```
  for i:= 0 to High(NewsObj) do
      NewsObj[i].Free;
```
NewsObj:= **nil**;

## برنامج الصفوف

الصفوف هي إحدى دروس هيكلية البيانات Data structure، وهي تستخدم كحلول لمعالجة الصف أو الطابور. ويتميز الصف بأن من يدخله أولاً يخرج أولاً إذا لم تكن هناك أولوية. فى هذه الحال تكون الأولوية هى زمن الدخول فى الصف. في البرنامج التالي قمنا بكتابة وحد ة Queue تحتوي على نوع الكائن TQueue يمكن استخدامه لإضافة بيانات (مثلاً أسماء) إلى صف ثم استخراج هذه البيانات من الصف. والصف يختلف عن المصفوفة فى أن القراءة (الاستخراج) منه تؤثر على البيانات وطول الصف، فمثلاً إذا كان هناك صف يحتوي على 10 عناصر، ثم قمنا بقراء ة والحصول على ثلث عناصر منها فإن عدد من في الصف ينقص إلى سبعة. وإذا قمنا بقراءة العناصر جميعاً أصبح الصفُ فارغاً.

كود وحدة الصف:

## **unit** queue; // This unit contains TQueue class, *// which is suitable for any string queue* {\$mode objfpc}{\$H+} **interface uses** Classes, SysUtils; **type** *{ TQueue }* **TQueue** = **class private** fArray: **array of** string; fTop: Integer; **public constructor** Create; **destructor** Destroy; **override**; function Put(AValue: string): Integer; **function** Get(**var** AValue: string): Boolean; **function** Count: Integer; **function** ReOrganize: Boolean; **end**;

**implementation**

*{ TQueue }*

**constructor** TQueue.create; **begin**  $fTop := 0;$ 

**end**;

```
destructor TQueue.destroy;
begin
    SetLength(fArray, 0); // Erase queue array from memory
    inherited destroy;
end;
function TQueue.Put(AValue: string): Integer;
begin
    if fTop >= 100 then
        ReOrganize;
    SetLength(fArray, Length(fArray) + 1);
    fArray[High(fArray)]:= AValue;
  Result: = High(fArray) - fTop;
end;
function TQueue.Get(var AValue: string): Boolean;
begin
    AValue:= '';
    if fTop <= High(fArray) then
    begin
        AValue:= fArray[fTop];
        Inc(fTop);
        Result:= True;
    end
    else // empty
    begin
        Result:= False;
        // Erase array
        SetLength(fArray, 0);
    fTop := 0;  end;
end;
function TQueue.Count: Integer;
begin
  Result:= Length(fArray) - fTop;end;
function TQueue.ReOrganize: Boolean;
var
    i: Integer;
   PCount: Integer;
begin
   if fTop > 0 then
    begin
        PCount:= Count;
        for i:= fTop to High(fArray) do
      fArray[i - fTop]: = fArray[i];    // Truncate unused data
        setLength(fArray, PCount);
    fTop := 0;
```

```
    Result:= True; // Re Organize is done
    end
    else
        Result:= False; // nothing done
    end;
end;
end.
```
الفورم الرئيسي لبرنامج الصف:

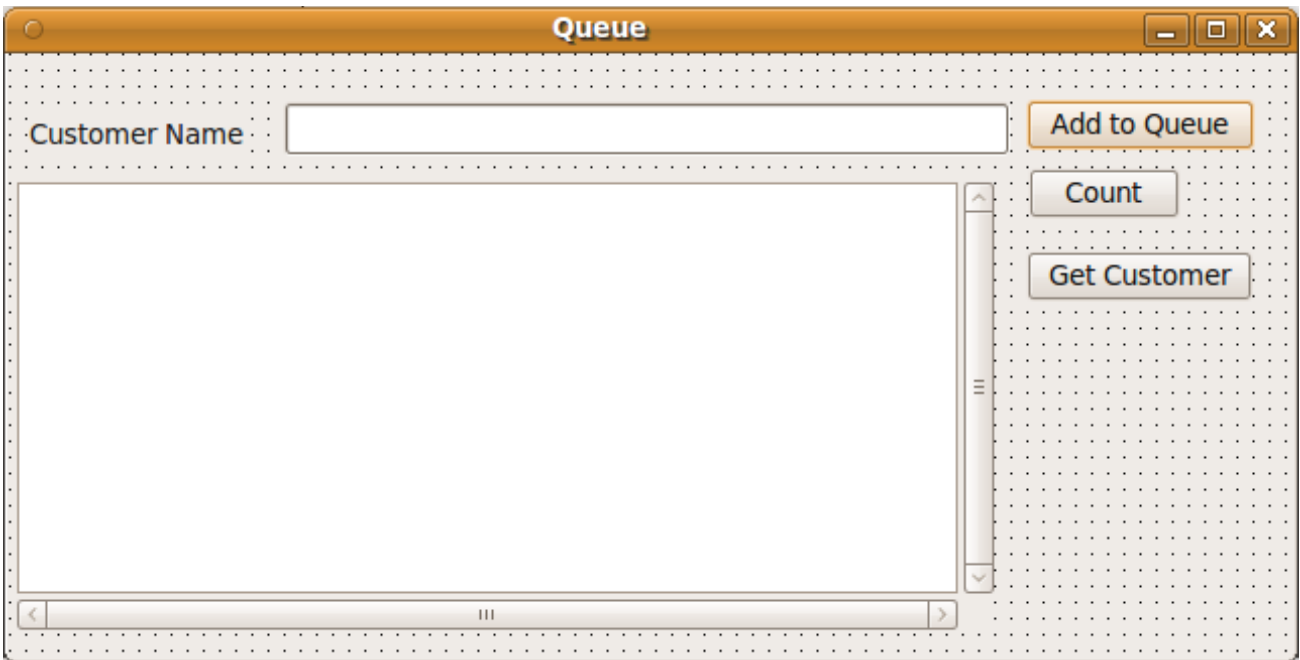

كود الوحدة الرئيسية للفورم:

```
unit main;
```

```
{$mode objfpc}{$H+}
```
### **interface**

```
uses
   Classes, SysUtils, FileUtil, LResources, Forms, Controls, Graphics,
 Dialogs, Queue, StdCtrls;
```
## **type**

```
  { TfmMain }
```

```
  TfmMain = class(TForm)
      bbAdd: TButton;
      bbCount: TButton;
```

```
    bbGet: TButton;
        edCustomer: TEdit;
        Label1: TLabel;
        Memo1: TMemo;
        procedure bbAddClick(Sender: TObject);
        procedure bbCountClick(Sender: TObject);
        procedure bbGetClick(Sender: TObject);
        procedure FormClose(Sender: TObject; var CloseAction: TCloseAction);
        procedure FormCreate(Sender: TObject);
    private
        { private declarations }
    public
        MyQueue: TQueue;
        { public declarations }
    end; 
var
    fmMain: TfmMain;
implementation
{ TfmMain }
procedure TfmMain.FormCreate(Sender: TObject);
begin
    MyQueue:= TQueue.Create;
end;
procedure TfmMain.FormClose(Sender: TObject; var CloseAction: TCloseAction);
begin
    MyQueue.Free;
end;
procedure TfmMain.bbCountClick(Sender: TObject);
begin
    Memo1.Lines.Add('Queue length is: ' + IntToStr(MyQueue.Count));
end;
procedure TfmMain.bbAddClick(Sender: TObject);
var
    APosition: Integer;
begin
  APosition:= MyQueue.Put(edCustomer.Text);
    Memo1.Lines.Add(edCustomer.Text + ' has been added as # ' +
        IntToStr(APosition + 1));
end;
procedure TfmMain.bbGetClick(Sender: TObject);
var
    ACustomer: string;
```
**begin**

**begin**

**end**

**if** MyQueue.Get(ACustomer) **then**

Memo1.Lines.Add('Got: ' + ACustomer + ' from the queue');

```
  else
        Memo1.Lines.Add('Queue is empty');
end;
initialization
    {$I main.lrs}
```
**end**.

في البرنامج السابق في الإجراء Put يتم زيادة سعة المصفوفة المرنة لاستيعاب العنصر الجديد. وعند استخراج عنصر عن طريق الدالة Get يتم تحريك المؤشر fTop الذي يؤشر على أول العناصر بالصف. وبعد هذا الإجراء ل يمكن حذف المصفوفة من البداية، حيث أن المصفوفة المرنة فقط يمكن تقليصها أو توسيعها من النهاية، لذلك اكتفينا فقط بتحريك المؤشر مع بقاء العناصر القديمة تحتل مكاناً فى . المصفوفة ولمعالجة هذه المشكلة قمنا بعمل الإجراء ReOrganize لتفريغ الصف من العناصر الغير مستخدمة والتي تم استخراجها من قبل حتى ل نحتل ذاكر ة بدون فائد ة. الإجراء ReOrganize ببساطة يعمل كلما يصل عدد المستخرجين من الصف حوالي مائة، حيث يتم نداء هذا الإجراء من الدالة Put. ويمكن زيادة هذا الرقم إلى ألف مثلاً حتى لا يتسبب هذا الإجراء فى إبطاء الإضافة، فقط يعمل كلما يصل طول الصف الفعلي في الذاكر ة إلى ألف. في هذا الإجراء نقوم بنقل العناصر الموجودة في الصف إلى مكان العناصر القديمة المستخرجة مسبقاً، بهذه الطريقة:

```
    for i:= fTop to High(fArray) do
  fArray[i - fTop]: = fArray[i];
```
ثم نقوم بعد ذلك بقص المصفوفة عند آخر عنصر داخل الصف ونضع مؤشر الصف في بداية المصفوفة كالتالي:

```
    // Truncate unused data
    setLength(fArray, PCount);
fTop := 0;
```
من البرنامج السابق نجد أن البرمجة الكائنية وفرت لنا حماية البيانات f hiding Information بواسطة الكبسلة كما تكلنا عنها سابقاً. حيث أن البيانات الحساسة التى ربما تسبب فى سلوك غير معلوم إذا أتحنا للمستخدم الوصول المباشر لها. لذلك قمنا بإخفاء هذه المتغيرات المهمة والتى لا يحتاج ولا يفترض أن يقوم المستخدم بالوصول لها مباشرة وهي:

```
    private
         fArray: array of string;
         fTop: Integer;
```
حيث أن المبرمج الذي يستخدم هذا الكائن لا يستطيع الوصول لها من خلال برنامجه الرئيسي ولو وصل لها لتسبب فى ضياع البيانات أو حدوث أخطاء. مثلاً نفرض أنه قام بتغيير قيمة fTop إلى 1000 فى حين وجود فقط 10 عناصر في الصف، فهذا يتسبب بخطأ أثناء التشغيل. وكبديل سمحنا له بالوصول لإجراءات ودوال آمنة طبيعية تتناسب وطبيعة تحقيق الهدف، مثل ,Put Get. فمهما استخدمها المبرمج لا نتوقع منها حدوث خطأ أو شيء غير منطقي. وهذه الطريقة أشبه باستخدام بوابات معروفة للوصول للبيانات. وفي هذه الحالة البوابات هي الإجراءات و الدوال الموجودة في هذا الكائن، حيث لا يمكن استخدام إجراءات أخرى غير الموجودة في هذا الكائن للوصول . للبيانات

ومما سبق نجد أن الكائن بالنسبة للمُستخدم (المبرمج الذي يستخدمه في برامجه) هو عبارة عن إجراءات ودوال تقبع خلفها بيانات تخص هذا الكائن.

## Object Oriented File الكائني الملف

. رأينا في الفصل الأول كيفية التعامل مع الملفات بأنواعها المختلفة وقد كانت طريقة التعامل معتمد ة على نوع البرمجة الهيكلية، أي أنها تتعامل مع دوال وإجراءات ومتغيرات فقط، أما هذه المر ة نريد الوصول للملفات عن طريق الكائن الموجود في مكتبات فري باسكال و لازاراس وهو TFileStream. والكائن *TFileStream* يتعامل مع الملفات بطريقة أشبه بنوع الملف غير محدد النوع Untyped File، والذي بدوره يصلح لكافة أنواع الملفات.

تتميز طريقة استخدام الملف الكائني بأنها تحتوى على إجراءات ودوال وخصائص غنيّة تمتاز بكل ما تمتاز به البرمجة الكائنية من سهولة الاستخدام والمنطقية في التعامل والقياسية وتوقع المبرمج لطريقة . الستخدا م

## برنامج نسخ الملفات بواسطة TFileStream

في هذا المثال نريد نسخ ملف باستخدام هذا النوع للوصول للملفات، فنقوم بإنشاء برنامج جديد ذو واجهة رسومية ونقوم بإدراج هذه المكونات:

TButton, TOpenDialog, TSaveDialog

ثم نقوم بكتابة الكود التالي في الحدث OnClick بالنسبة للزر:

```
procedure TfmMain.Button1Click(Sender: TObject);
var
    SourceF, DestF: TFileStream;
    Buf: array [0 .. 1023] of Byte;
    NumRead: Integer;
begin
    if OpenDialog1.Execute and SaveDialog1.Execute then
    begin
        SourceF:= TFileStream.Create(OpenDialog1.FileName, fmOpenRead);
        DestF:= TFileStream.Create(SaveDialog1.FileName, fmCreate);
        while SourceF.Position < SourceF.Size do
        begin
            NumRead:= SourceF.Read(Buf, SizeOf(Buf));
            DestF.Write(Buf, NumRead);
        end;
        SourceF.Free;
        DestF.Free;
        ShowMessage('Copy finished');
    end;
end;
```
وهي طريقة مشابهة لطريقة نسخ الملفات باستخدام الملفات غير محددة النوع التي استخدمناها في

. الفصل الأول

ويمكن أيضاً نسخ الملف بطريقة مبسطة وهى كالآتى:

```
procedure TfmMain.Button1Click(Sender: TObject);
var
   SourceF, DestF: TFileStream;
begin
   if OpenDialog1.Execute and SaveDialog1.Execute then
  begin
    SourceF:= TFileStream.Create(OpenDialog1.FileName, fmOpenRead);
     DestF:= TFileStream.Create(SaveDialog1.FileName, fmCreate);
     DestF.CopyFrom(SourceF, SourceF.Size);
     SourceF.Free;
     DestF.Free;
     ShowMessage('Copy finished');
  end;
end;
```
حيث أن الإجراء CopyFrom يقوم بعملية النسخ لمحتويات الملف كاملاً لأننا حددنا حجم الجزء المراد نسخه وهو SourceF.Size الذي يمثل الحجم الكامل للملف بالبايت.

## الوراثة Inheritance

الوراثة فى البرمجة الكائنية تعنى إنشاء كائن جديد من كائن موجود مسبقاً. وهو يعنى أن الكائن الجديد يرث صفات الكائن القديم ويمكن أن يزيد عليه بعض الخصائص و الإجراءات و الدوال.

كمثال للوراثة نريد عمل كائن لصف من النوع الصحيح، فبدلاً من كتابته من الصفر يمكن الاعتماد على كائن الصف الذى قمنا بكتابته سابقاً والذى يستخدم المقاطع. ولوراثة كائن ما نقوم بإنشاء وحدة جديدة ونقوم باستخدام الوحدة القديمة المحتوية على الكائن القديم. ونقوم بتعريف الكائن الجديد كالآتي:

TIntQueue = **class**(TQueue)

وقد أسمينا الوحدة الجديدة IntQueue. وقمنا بإضافة فقط دالتين في الكائن الجديد ,PutInt .GetInt

وكود الوحدة الحديدة كاملاً هو:

**unit** IntQueue;

```
// This unit contains TIntQueue class, which is inherits TQueue 
// class and adds PutInt, GetInt methods to be used with 
// Integer queue
```
{\$mode objfpc}{\$H+}

#### **interface**

**uses** Classes, SysUtils, Queue;

#### **type**

```
  { TIntQueue }
```
TIntQueue = **class**(TQueue)

```
  public
      function PutInt(AValue: Integer): Integer;
      function GetInt(var AValue: Integer): Boolean;
```
**end**;

#### **implementation**

{ TIntQueue }

```
function TIntQueue.PutInt(AValue: Integer): Integer;
begin
   Result:= Put(IntToStr(AValue));
end;
```

```
function TIntQueue.GetInt(var AValue: Integer): Boolean;
var
```
StrValue: string;

```
begin
```

```
  Result:= Get(StrValue);
```

```
  if Result then
      AValue:= StrToInt(StrValue);
```
### **end**;

**end**.

نلحظ أننا لم نقم بتكرار بعض العمليات مثل Destroy ,Create ,Count لأنها موروثة من الكائن .TQueue

لاستخدام الوحدة الجديدة قمنا بإنشاء الفورم التالي:

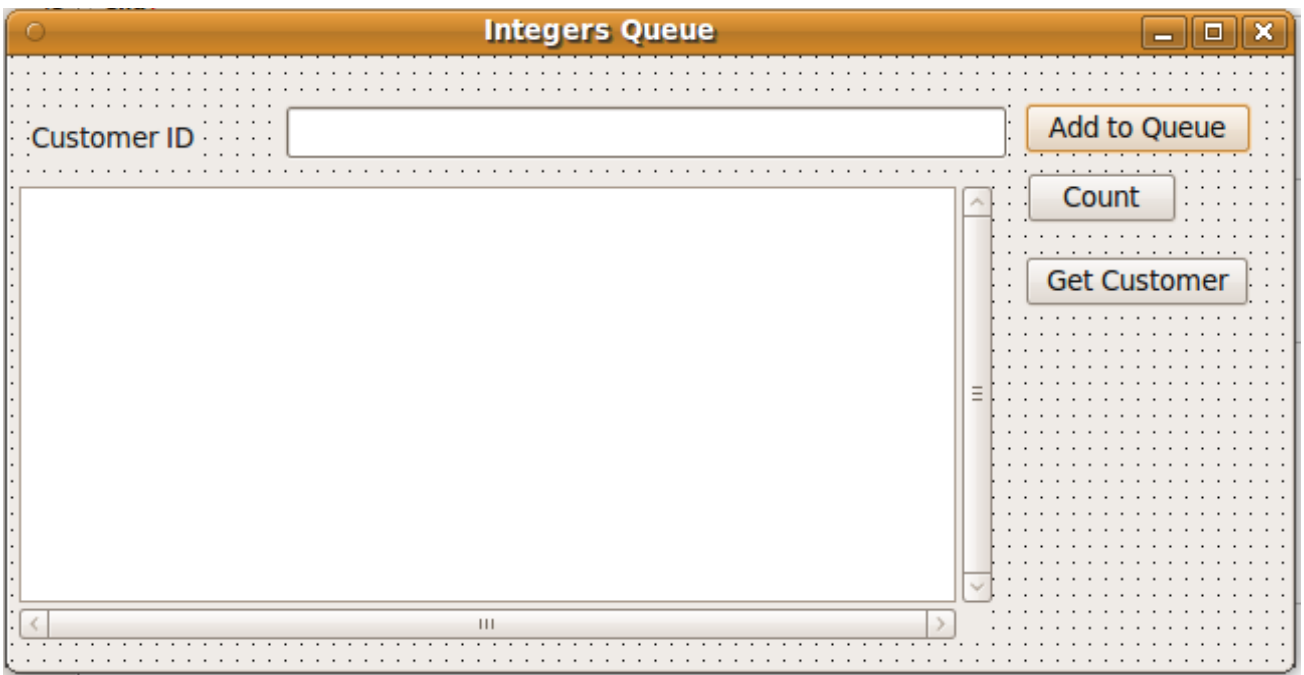

وكود الفورم السابق هو:

### **unit** main;

{\$mode objfpc}{\$H+}

#### **interface**

#### **uses**

```
  Classes, SysUtils, FileUtil, LResources, Forms, Controls, Graphics,
      Dialogs, IntQueue, StdCtrls;
```
#### **type**

```
  { TfmMain }
  TfmMain = class(TForm)
      bbAdd: TButton;
      bbCount: TButton;
      bbGet: TButton;
      edCustomerID: TEdit;
      Label1: TLabel;
      Memo1: TMemo;
      procedure bbAddClick(Sender: TObject);
      procedure bbCountClick(Sender: TObject);
      procedure bbGetClick(Sender: TObject);
      procedure FormClose(Sender: TObject; 
            var CloseAction: TCloseAction);
      procedure FormCreate(Sender: TObject);
  private
      { private declarations }
  public
      MyQueue: TIntQueue;
```

```
    { public declarations }
    end; 
var
    fmMain: TfmMain;
implementation
{ TfmMain }
procedure TfmMain.FormCreate(Sender: TObject);
begin
    MyQueue:= TIntQueue.Create;
end;
procedure TfmMain.FormClose(Sender: TObject; var CloseAction: TCloseAction);
begin
    MyQueue.Free;
end;
procedure TfmMain.bbCountClick(Sender: TObject);
begin
    Memo1.Lines.Add('Queue length is: ' + IntToStr(MyQueue.Count));
end;
procedure TfmMain.bbAddClick(Sender: TObject);
var
    APosition: Integer;
begin
    APosition:= MyQueue.PutInt(StrToInt(edCustomerID.Text));
    Memo1.Lines.Add(edCustomerID.Text + ' has been added as # '
      + IntToStr(APosition + 1));
end;
procedure TfmMain.bbGetClick(Sender: TObject);
var
    ACustomerID: Integer;
begin
    if MyQueue.GetInt(ACustomerID) then
    begin
        Memo1.Lines.Add('Got: Customer ID : ' + IntToStr(ACustomerID) + 
        ' from the queue');
    end
    else
        Memo1.Lines.Add('Queue is empty');
end;
initialization
    {$I main.lrs}
end.
```
نلاحظ أننا قمنا بنداء الإجراءات و الدوال الموجودة فى الكائن *TQueue* و الدوال الجديدة الموجودة

فقط في *TIntQueue*.

في هذه الحالة نُسمى الكائن TQueue الكائن الأساس base class أو السلف ancestor. ونسمى الكائن الجديد TIntQueue اللمنحدر descender أو الوريث.

ملحوظة:

كان من الممكن عدم استخدام الوراثة في المثال السابق وإضافة الدوال الجديدة مباشرة في الكائن الأساسي TQueue، لكن لجأنا لذلك لشرح الوراثة، وهناك سبب آخر، هو أننا ربما ل نمتلك الكود المصدر للوحد ة Queue، ففي هذه الحالة يتعذر تعديلها، ويكون السبيل الوحيد هي الوراثة منها ثم تعديلها. ويمكن للمبرمج أن يقوم بتوزيع الوحدات في شكل ملفات ذات الامتداد **ppu** كما فى فرى باسكال **أو dcu** كما في دلفي، في هذه الحال ل يمكن الإطلع على الكود المصدري، حيث يمكن الإطلع على الكود فقط في حالة الحصول على الملف .**pas** .

وفي الختام نتمنى أن يُنال بهذا الكتاب فائدة المسلمين.

و بعد انتهاء الدارس من هذا الكتاب، يمكنه قراءة الكتاب الآخر "الخطوة الثانية مع أوبجكت باسكال – صناعة البرمجيات"

[Code.sd](http://code.sd/)